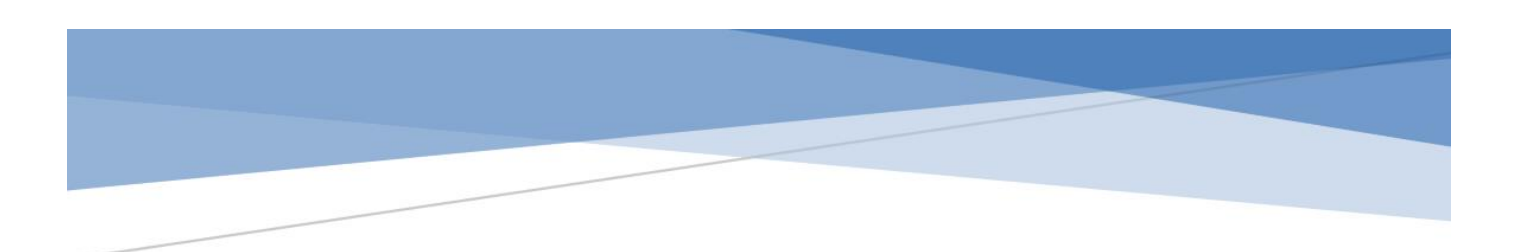

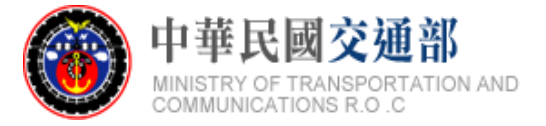

# **公共運輸票證資料 -旅運分析用標準 (V2.2)**

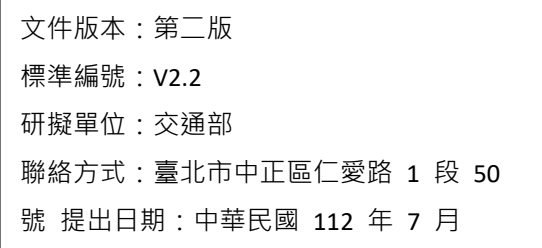

# 版本紀錄

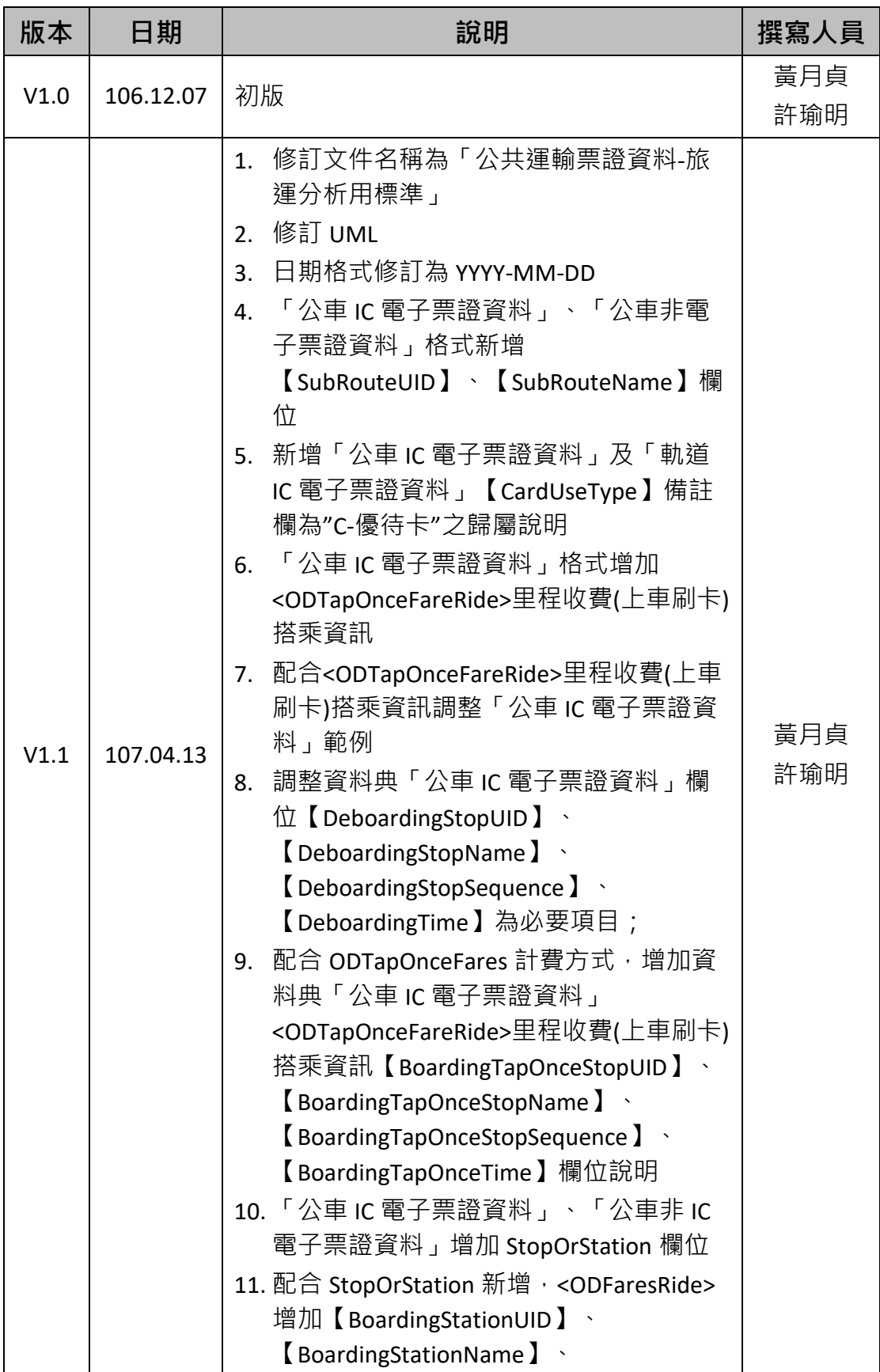

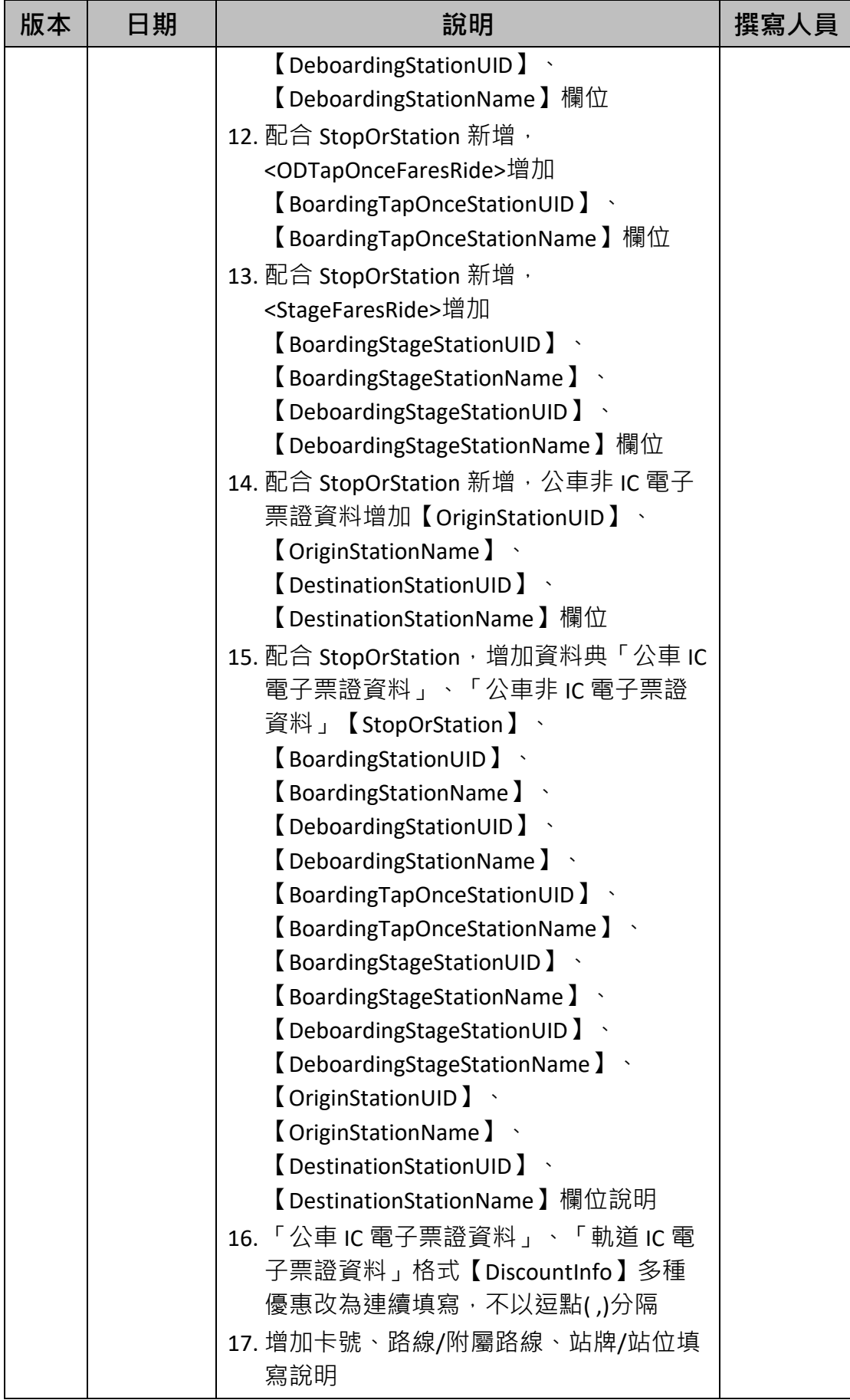

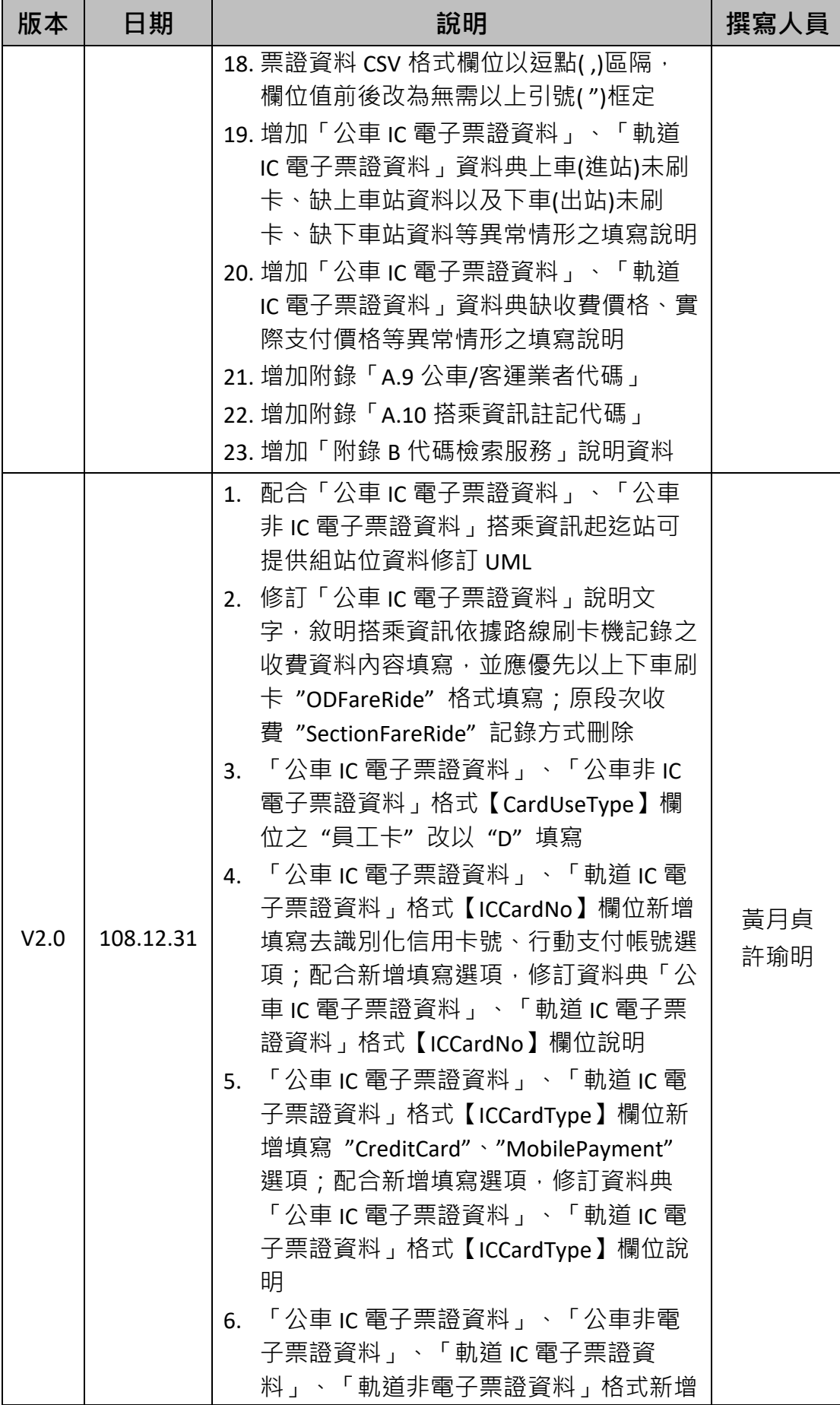

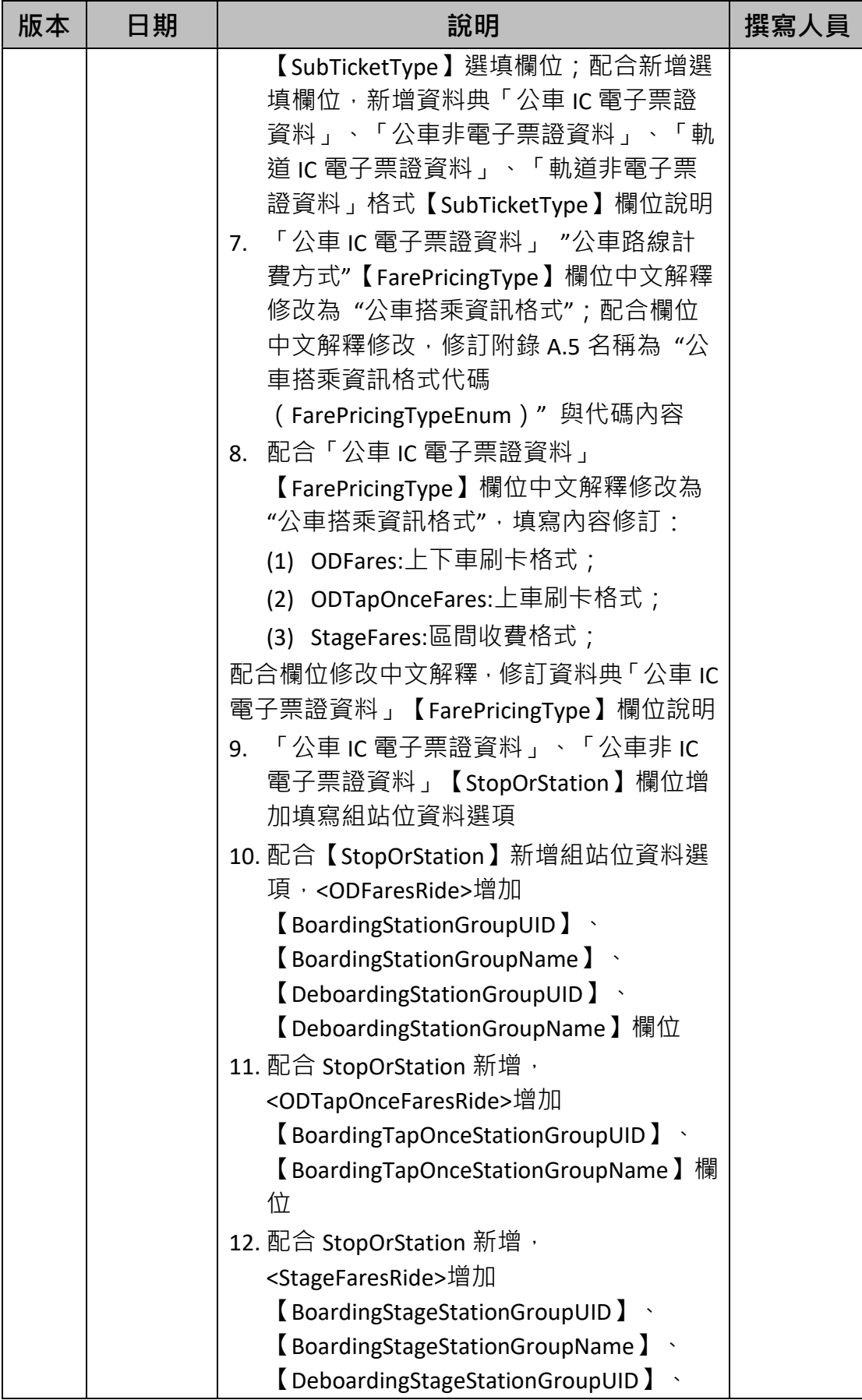

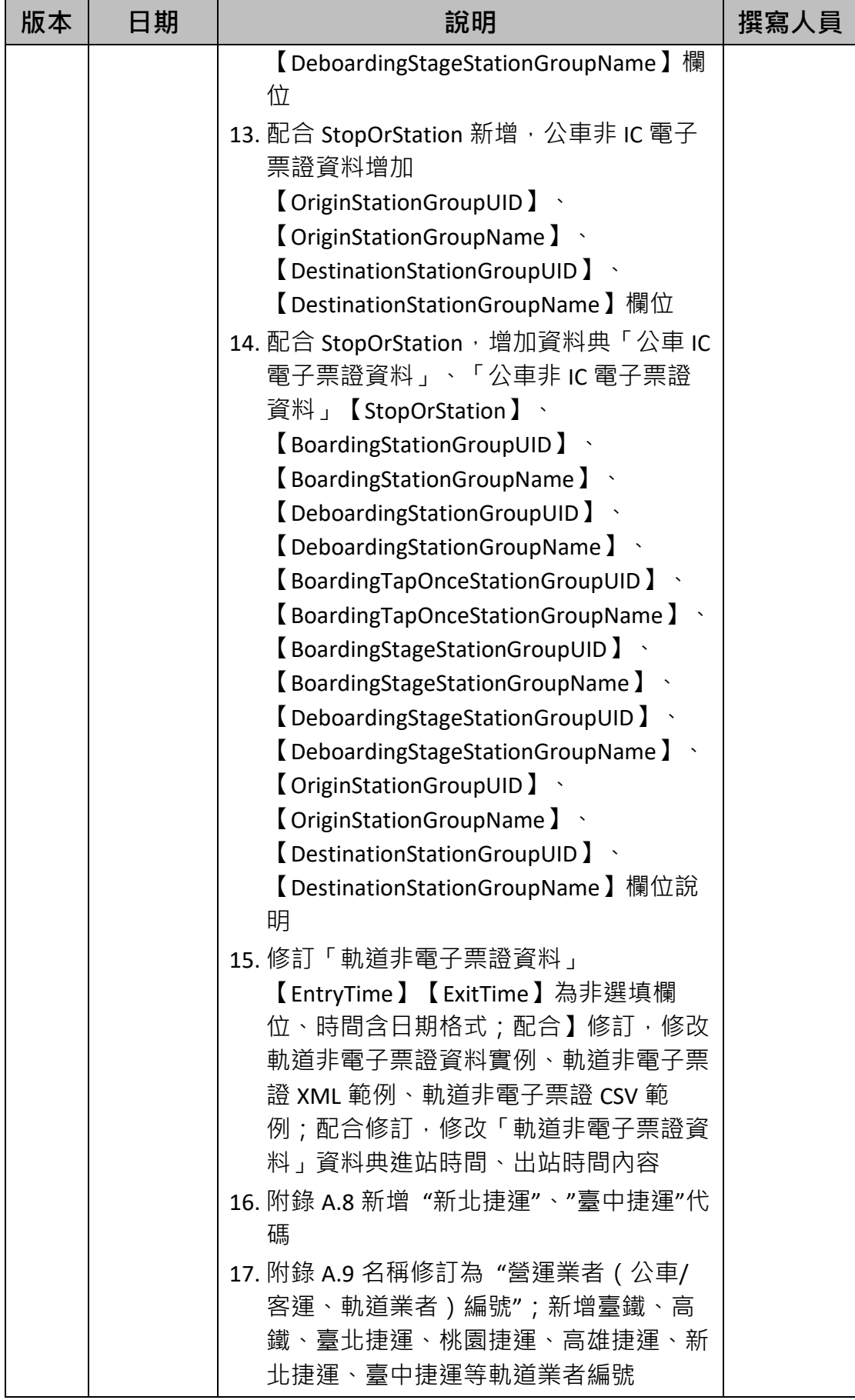

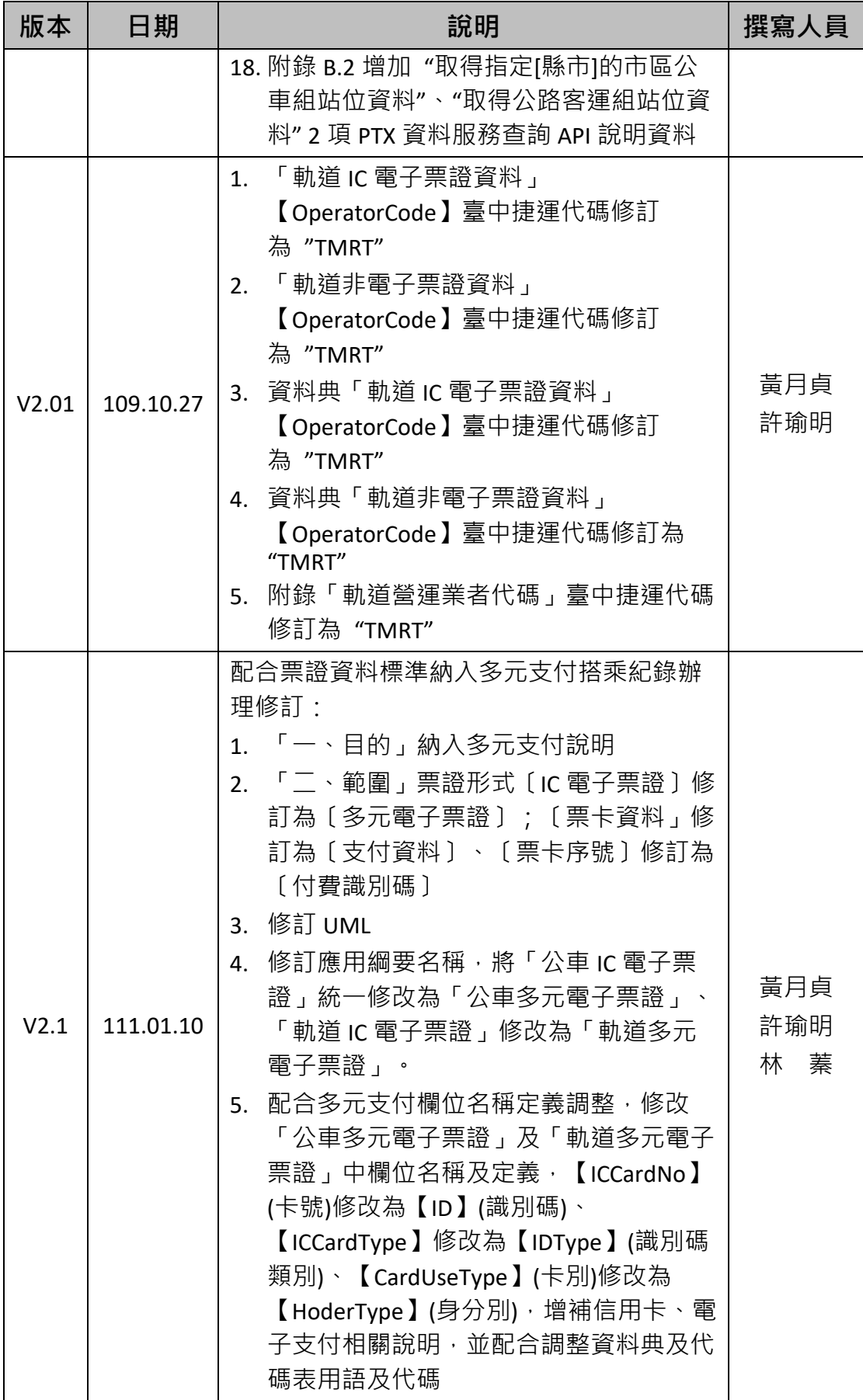

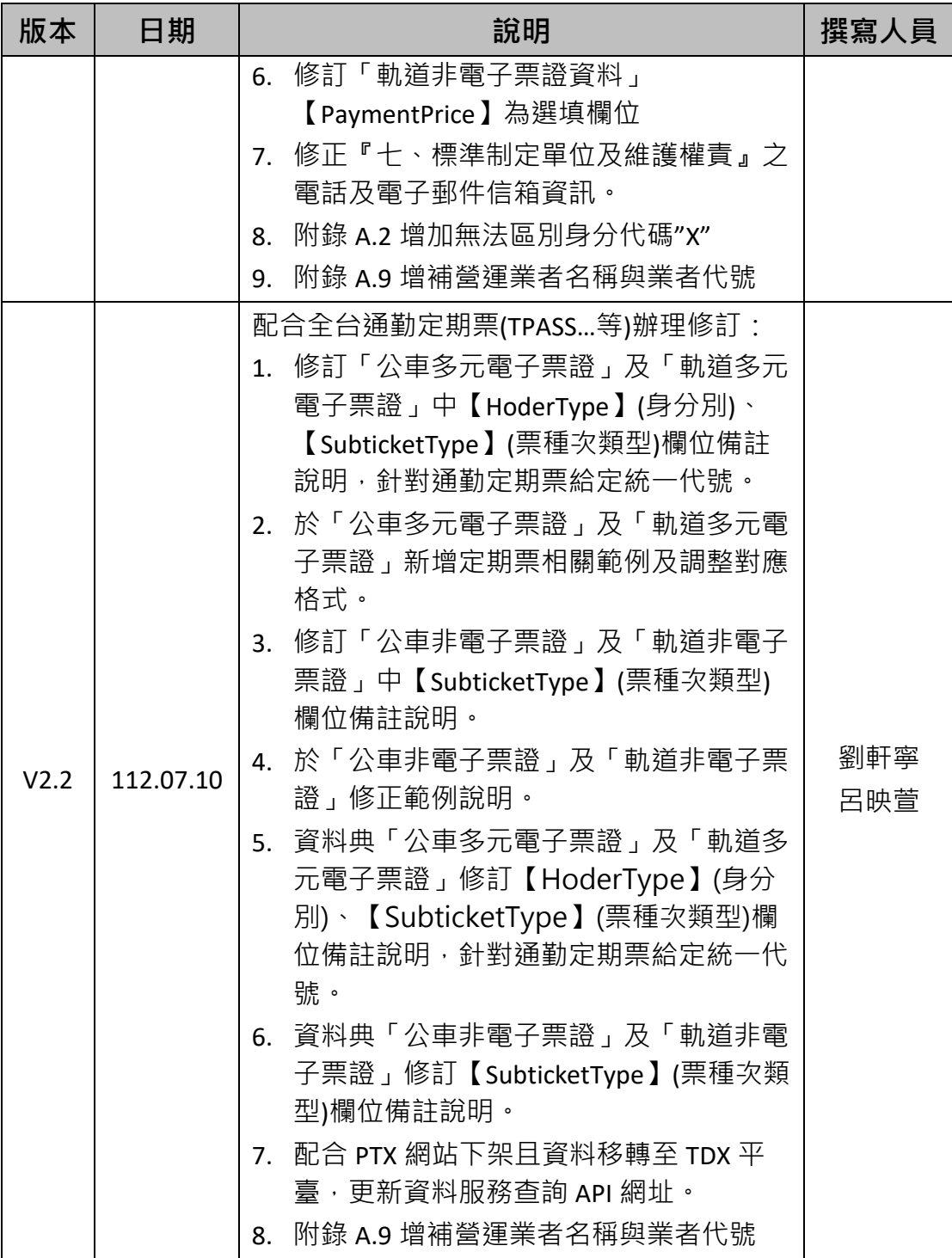

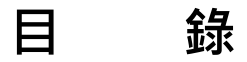

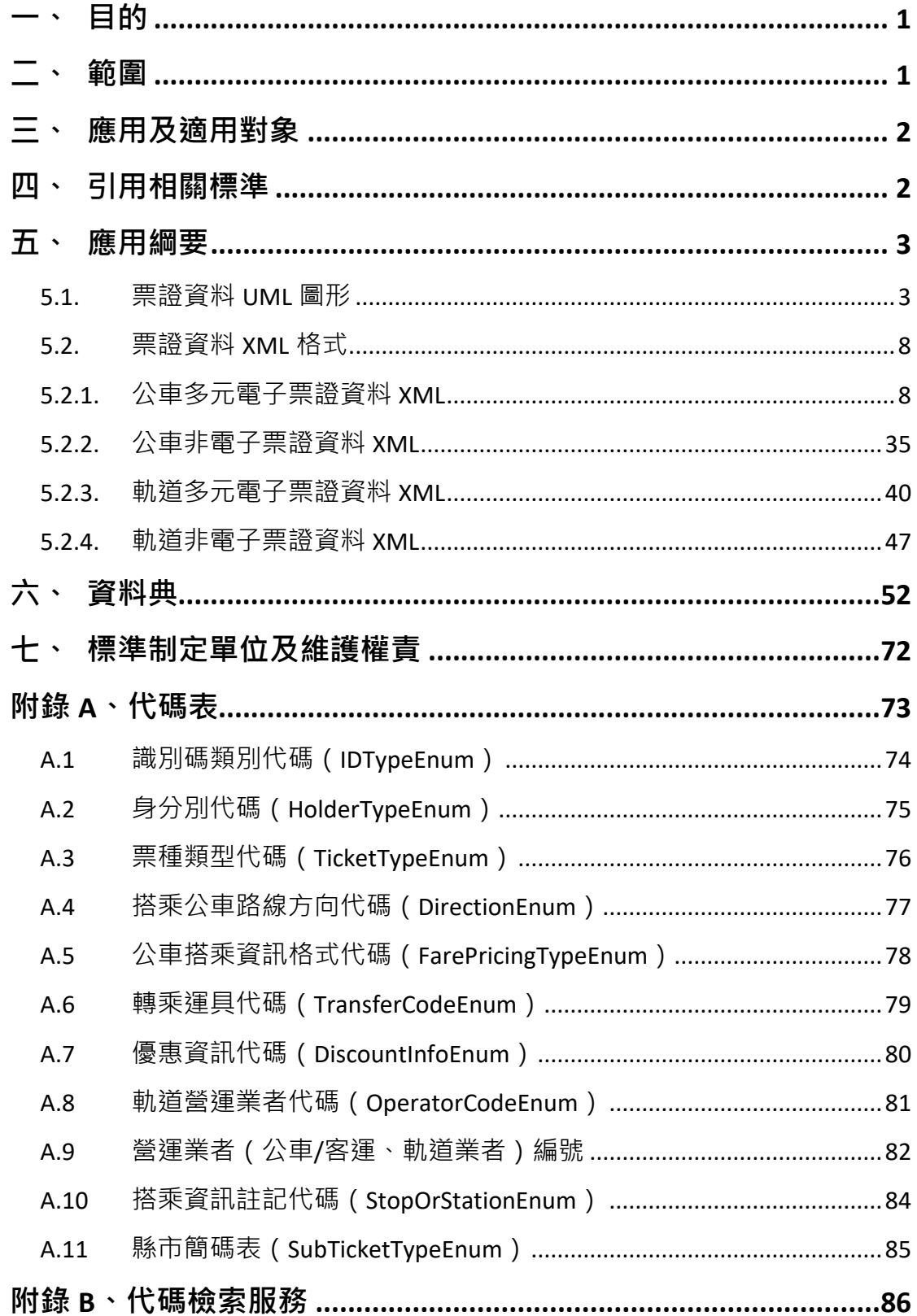

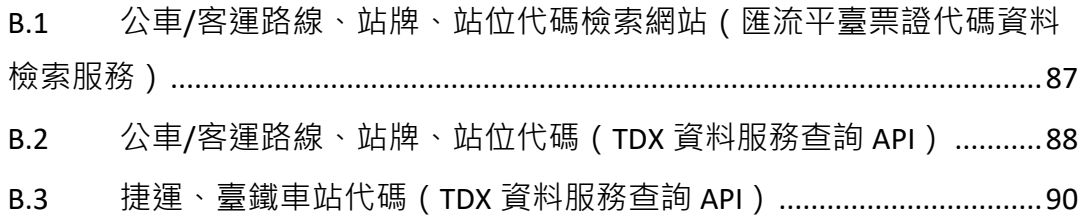

# 圖目錄

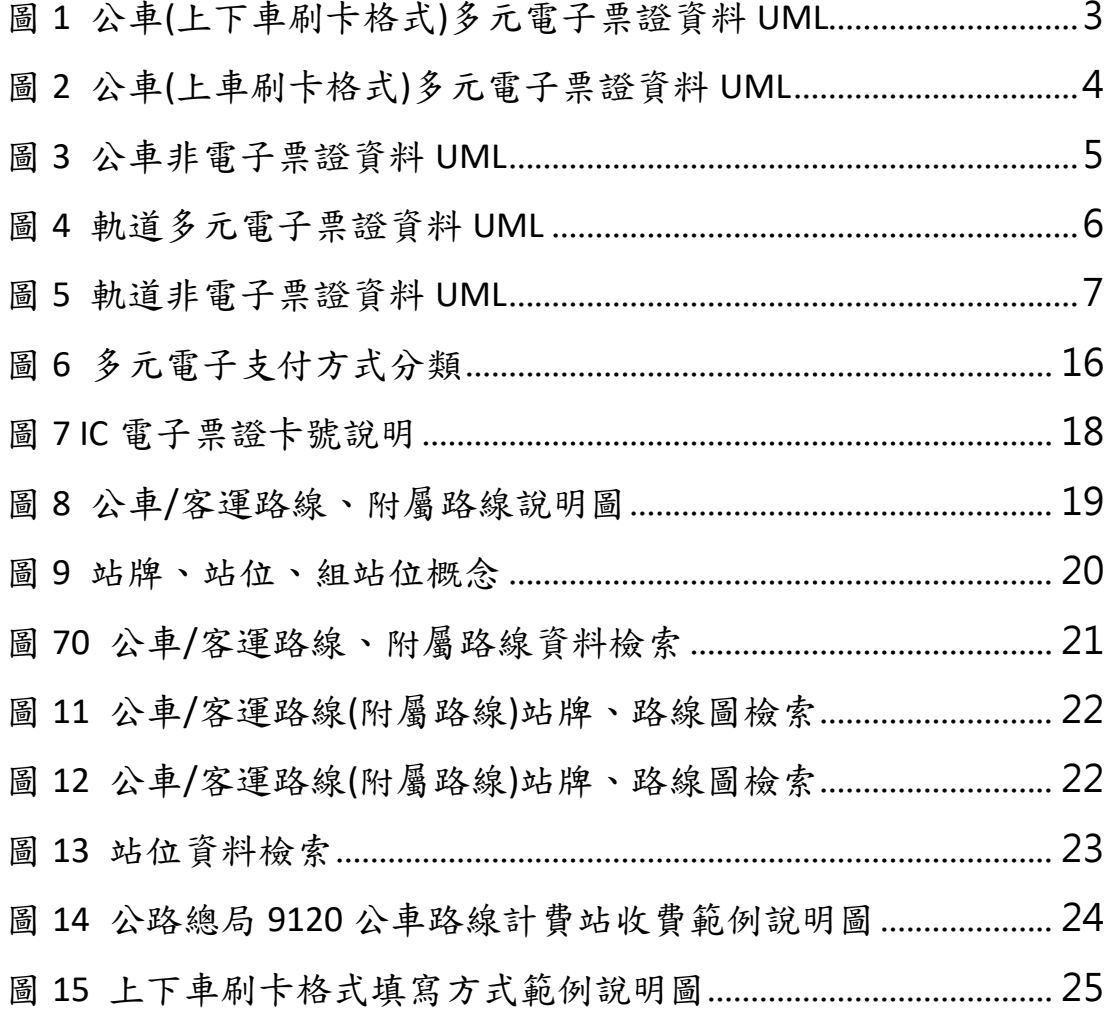

# **表 目 錄**

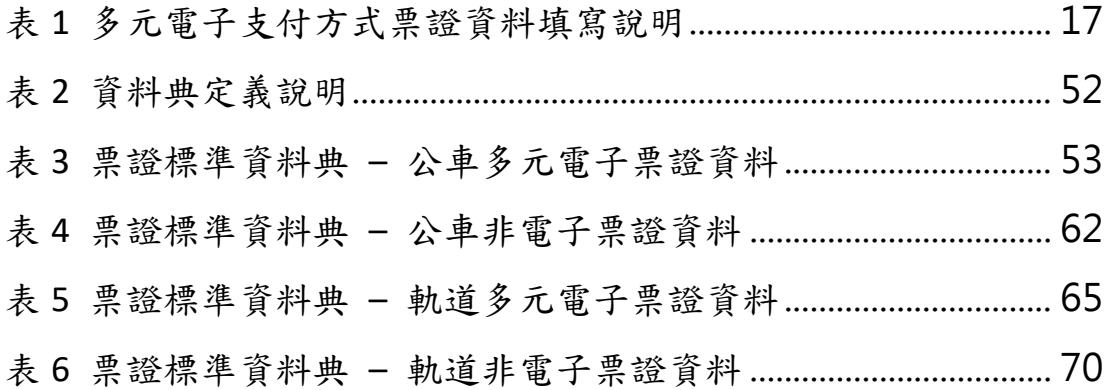

# **一、 目的**

台灣地區自 2002 年導入第一代電子票證作為公共運輸支付工具以 來, 15 年間已突破 7400 萬張卡的發行量, 經統計 110 年 6 月電子票證 於公路客運及台鐵等運具支付比例平均亦達到約 73%及 67%,惟票證資 料目前因運具主管機關與業者各自不同之營業管理需求,致使各家電 子票證驗卡設備讀寫的資料內容不一,業者終端之報表格式亦不相 同,加以車輛、站牌及路線代碼之差異,更令票證資訊流涌不易,各 方均無法有效掌握完整公共運輸之旅運型態。

交通部(以下簡稱本部)為了解全臺公共運具之旅次型態及人流移 動情形做為政策推廣之依據,規劃利用交通票證數據資料分析旅運行 為,在此規劃下,為克服目前票證資料流通之困境,定義一致性之票 證旅運分析使用流通格式便成為當務之急;本部管理資訊中心配合票 證資料利用之規劃,訂定「公共運輸票證資料-旅運分析用標準」(以下 簡稱票證標準),規範收集與流通公路、軌道運輸票證資料之標準格式 供相關單位暨業者依循。另為配合國發會 2025 年行動支付普及率達 90%之目標,交通運具沂年內逐漸導入多元支付方式,除了原先四大票 證公司之支付方式外,更導入了信用卡支付、第三方支付及行動支 付,特修正公共運輸票證資料-旅運用標準 2.1,納入多元支付之標準格 式,以周全現有旅運用票證標準。

# **二、 範圍**

本標準規範之範圍以運具別區分包括公車與軌道兩類,前者包含市 區公車與公路/國道客運、後者包含臺鐵、捷運與輕軌,依付費形式區 分則有多元電子票證與非電子票證兩種,主要記載內容為付費、車 輛、搭乘資訊及收費等 4 部分,内容摘要說明如下 :

(1) 付費資料:含付費識別碼(可為電子票證卡號、信用卡號或電子支

1

付的識別編號)、識別碼類別,前者為串接跨運具旅運行為之主要 欄位。

- (2) 車輛資料: 含車牌、路線資料; 為擴大資料透通性, 票證標準內車 牌、與路線相關之名稱、代碼、方向及計費方式等資料引用「公共 運輸旅運資料標準」。
- (3) 搭乘資訊: 依刷卡方式定義, 基本內容為上下車站位 (站牌或車 站)與上下車時間;因應不同地區公車不同的收費方式,其搭乘資 訊部分另區分為上下車刷卡、上車刷卡及區間計費三類,依實際刷 卡方式擇一記錄。票證標準內站位相關之代碼、名稱與站序等資料 引用「公共運輸旅運資料標準」。
- (4) 收費資料:含收費、優惠、實收等金額與優惠內容。

# **三、 應用及適用對象**

本標準主要之適用對象為本部、市區公車與公路/國道客運主管機關 以及軌道經營業者:

- (1) 市區公車及公路/國道客運主管機關包括:公總、各地方政府公共 運輸主管單位。
- (2) 軌道經營業者包括:臺鐵、高鐵、臺北捷運、高雄捷運、桃園捷 運、新北捷運、臺中捷運。

本部「交通數據匯流平臺」將依據票證標準收納主管機關暨經營業 者上傳之票證資料,並去識別化具個資屬性的資料欄位;公車/客運業 者亦可參考此標準提交票證資料至主管機關。

# **四、 引用相關標準**

(1) 交通部公共運輸旅運資料標準 V2.0。

# **五、 應用綱要**

# **5.1. 票證資料 UML 圖形**

票證標準依運具、票證形式區分四類,以下分別依其特性與設計繪 製其 UML Diagram。

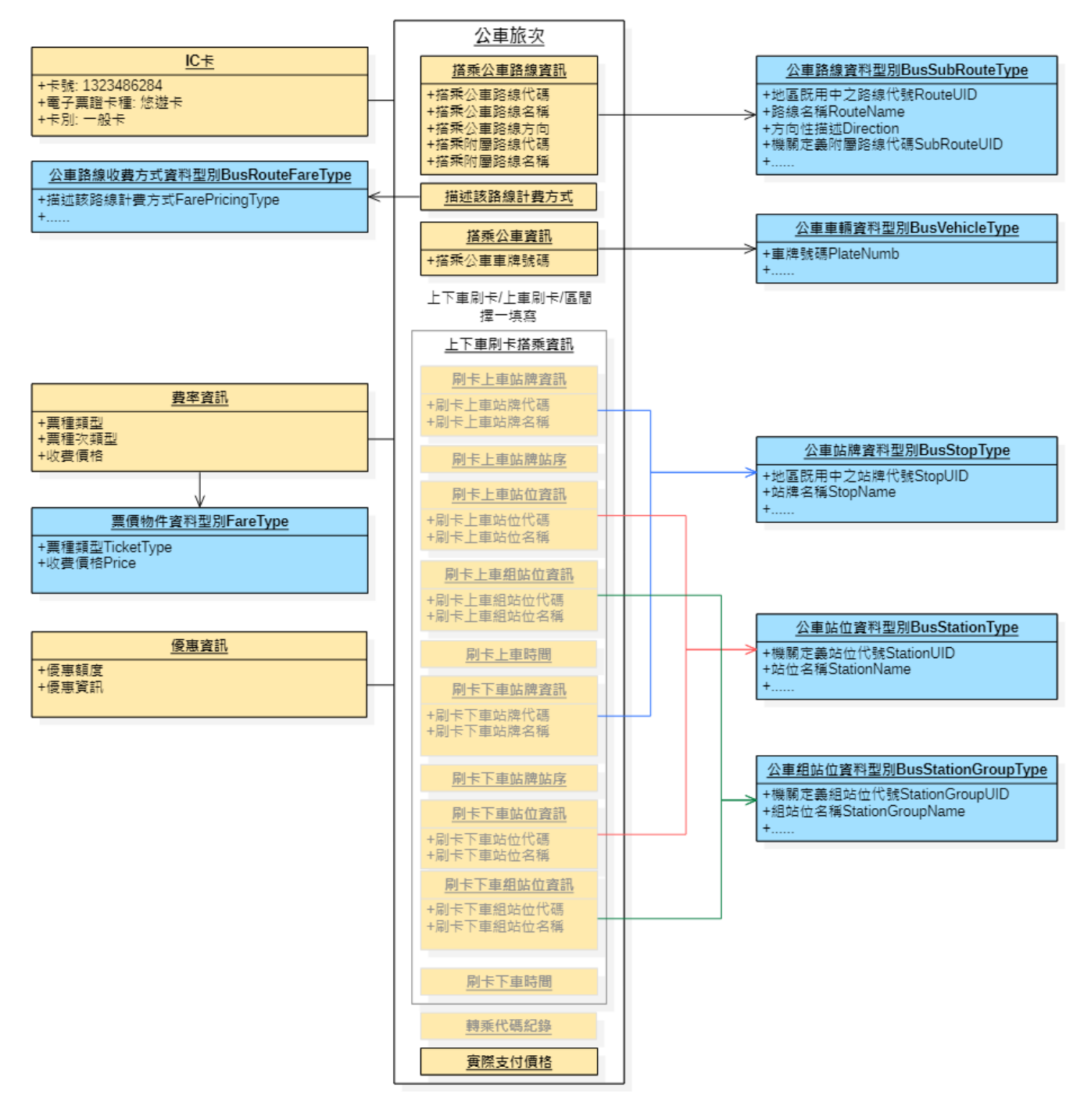

<span id="page-14-0"></span>**圖 1 公車(上下車刷卡格式)多元電子票證資料 UML**

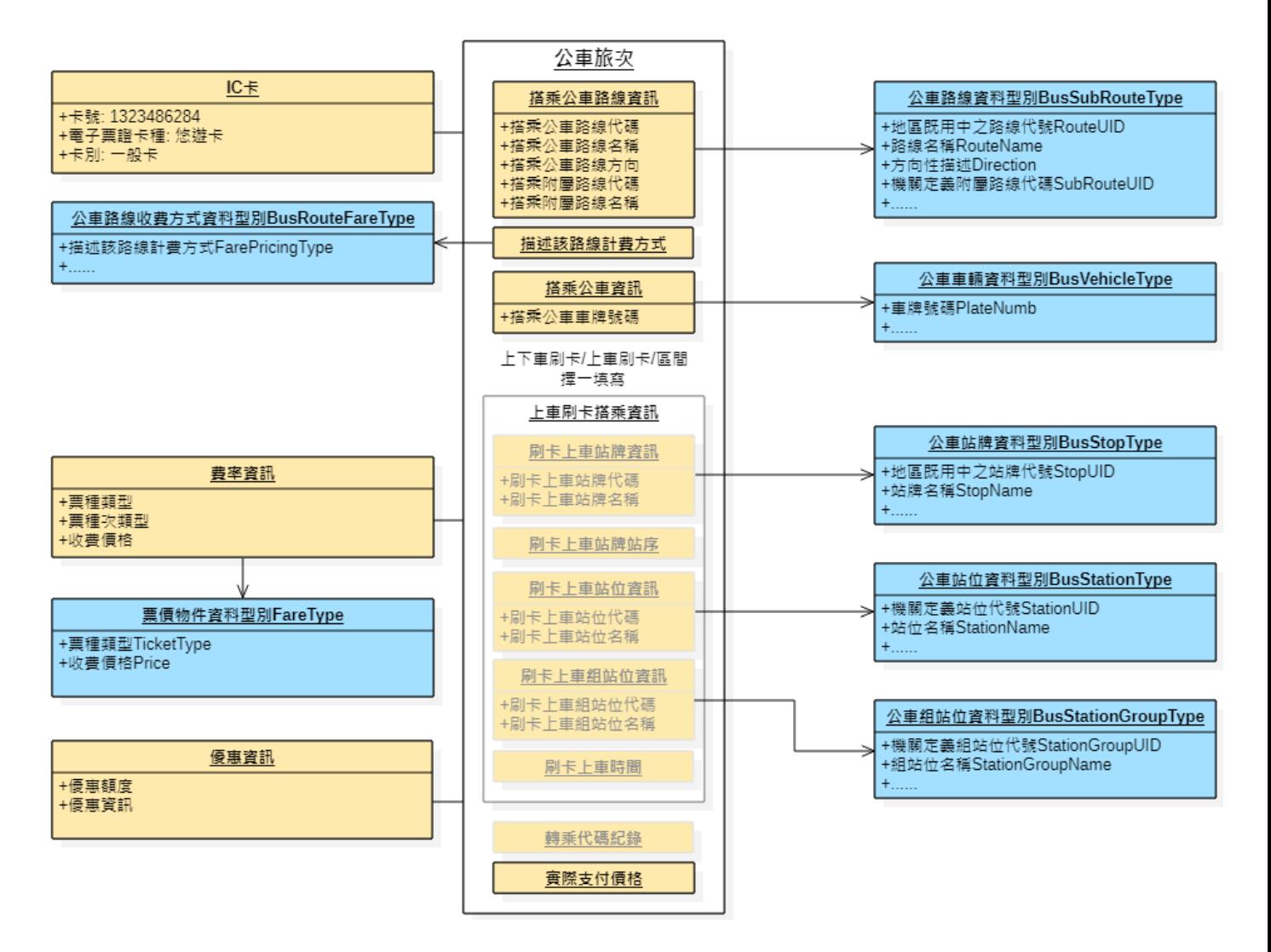

# <span id="page-15-0"></span>**圖 2 公車(上車刷卡格式)多元電子票證資料 UML**

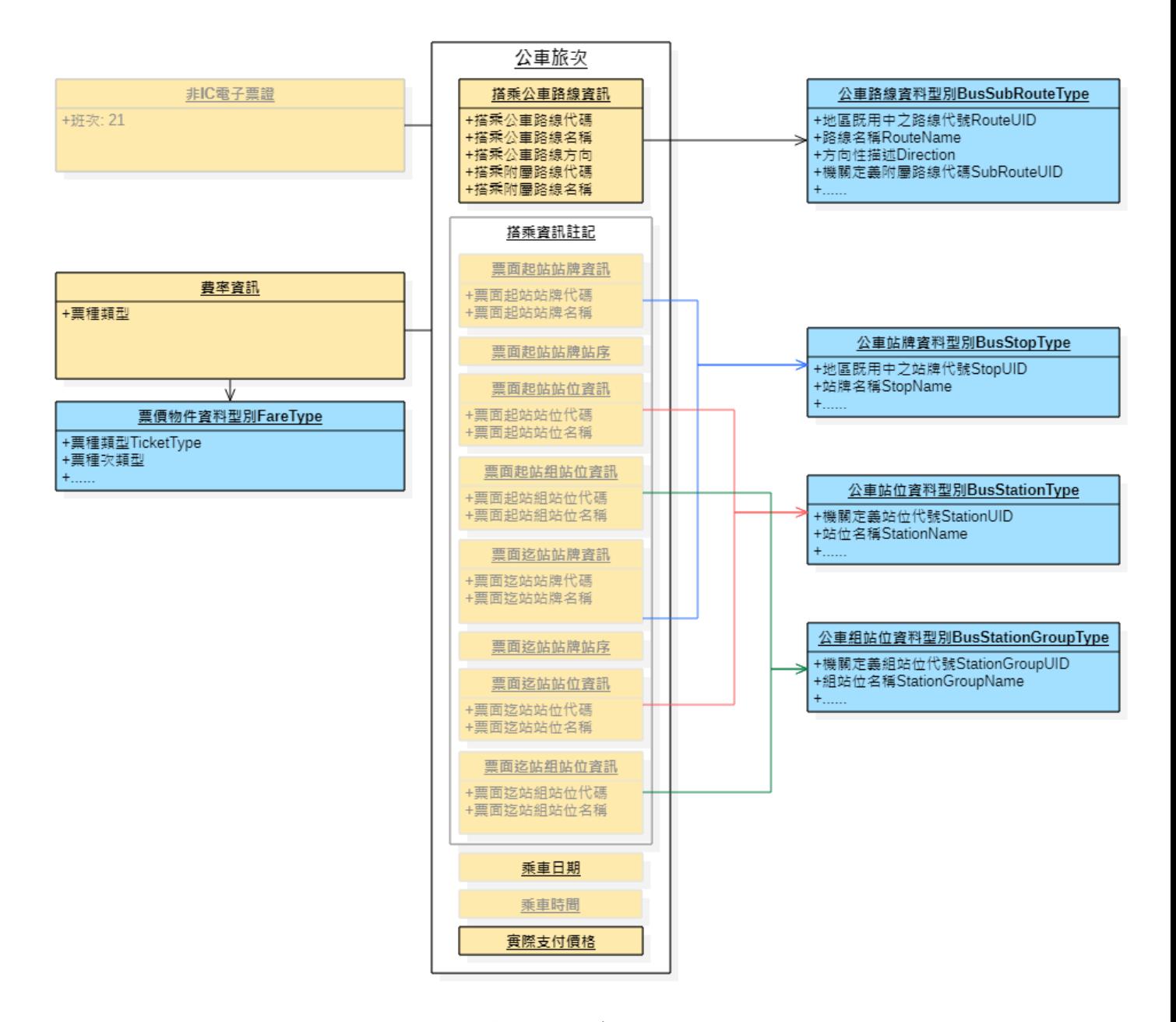

<span id="page-16-0"></span>**圖 3 公車非電子票證資料 UML**

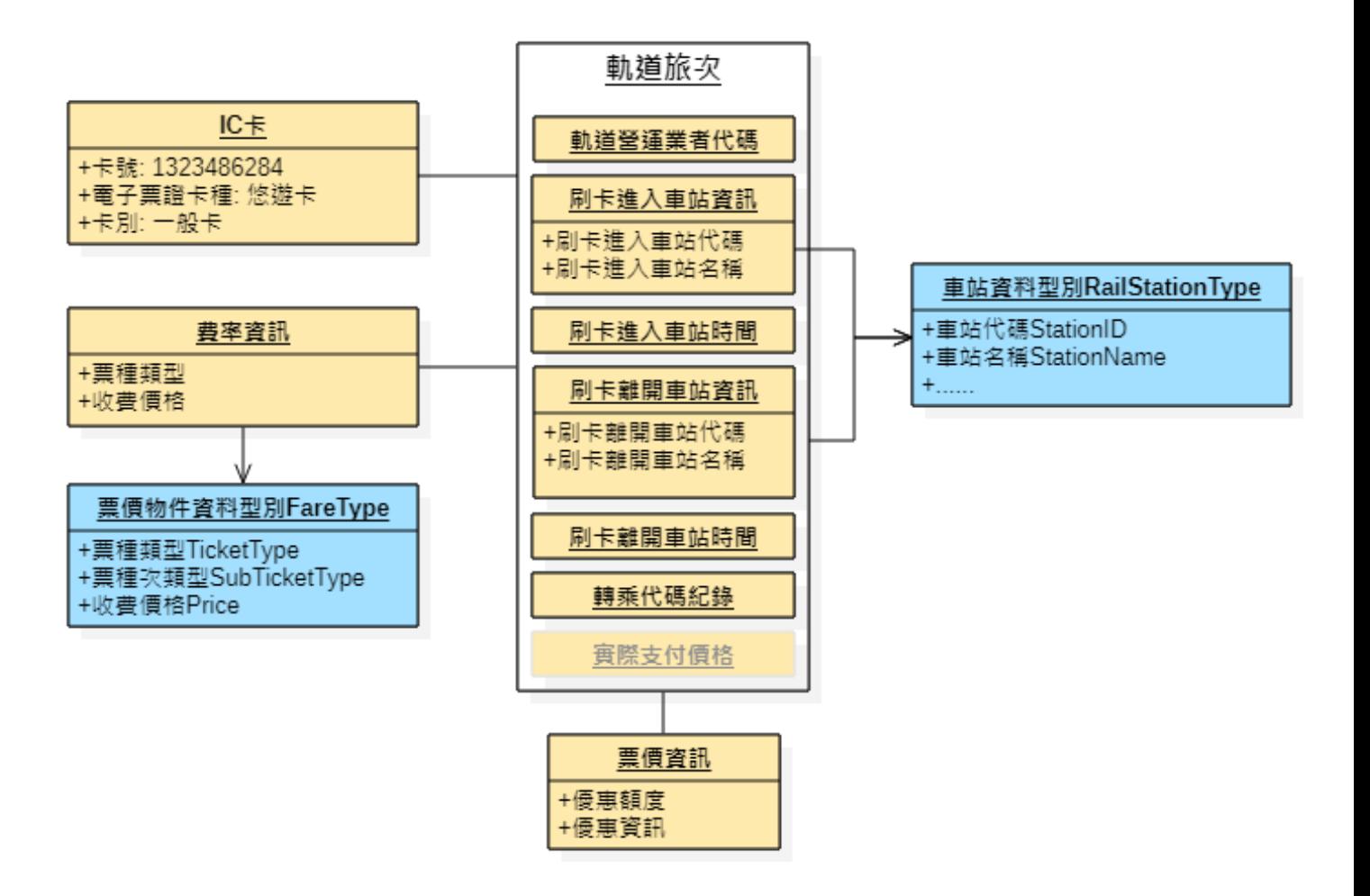

# <span id="page-17-0"></span>**圖 4 軌道多元電子票證資料 UML**

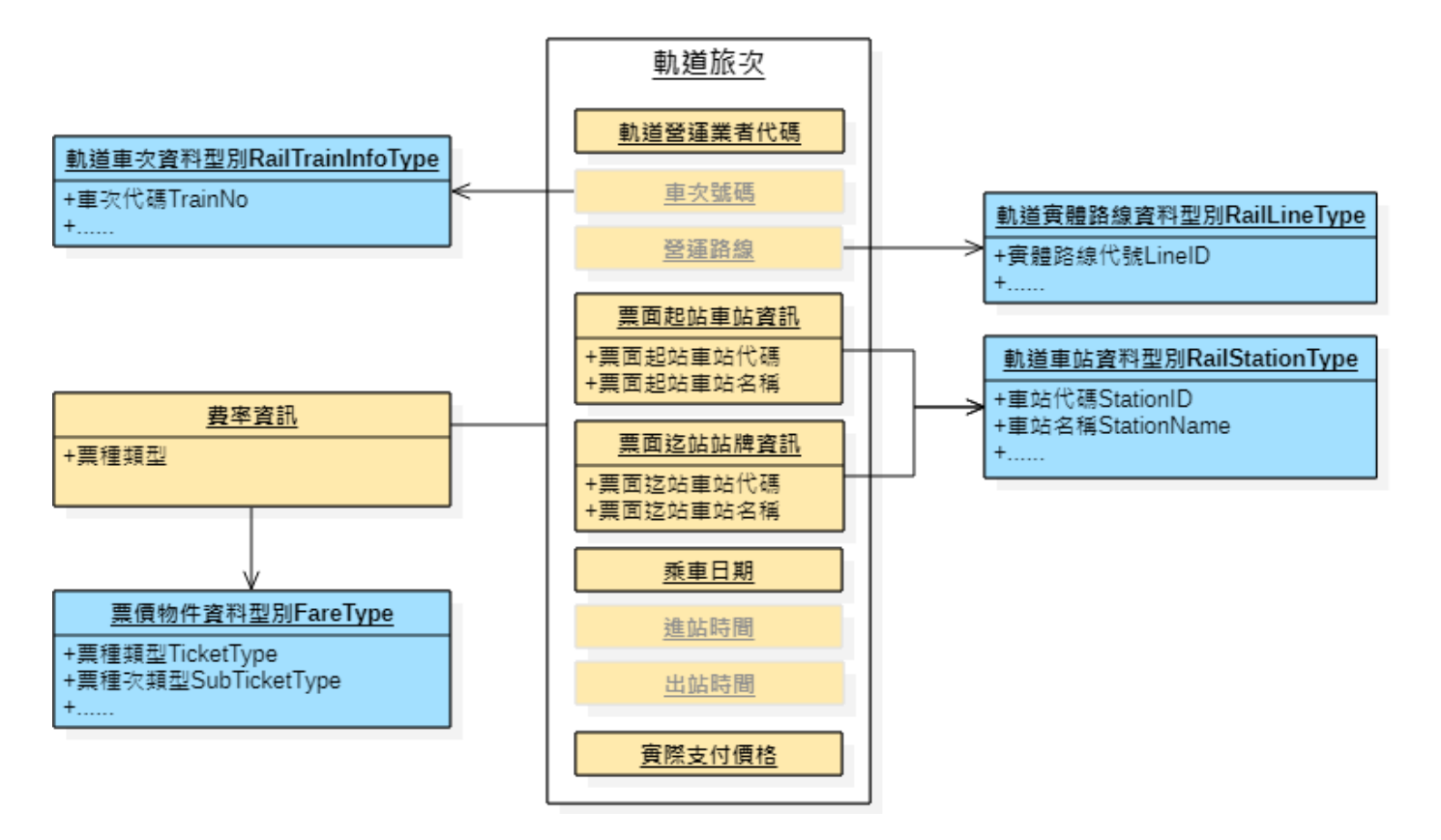

### <span id="page-18-0"></span>**圖 5 軌道非電子票證資料 UML**

# **5.2. 票證資料 XML 格式**

#### **5.2.1. 公車多元電子票證資料 XML**

**說明:描述公車多元電子票證資料,搭乘資訊 ODFareRide、ODTapOnceFares 以及 StageFareRide 依據路線刷卡機記錄之收費資料內容擇一對應格式填寫,採上下車 (或上車)刷卡且刷卡機已記錄上下車(或上車)資訊者,不論計費方式,應優先 以 ODFareRide(或 ODTapOnceFareRide)格式填寫,並依填寫內容註記搭乘資訊格 式(FarePricingType);搭乘資訊內容可在站牌(StopUID / StopName / StopSequence)、站位(StationUID / StationName)、組站位(StationGroupUID / StationGroupName)三種組合中擇一填寫;路線、站牌/站位/組站位資料依循交通 部 TDX 平臺編訂之標準資料填寫。**

#### **<BusICTicketList>**

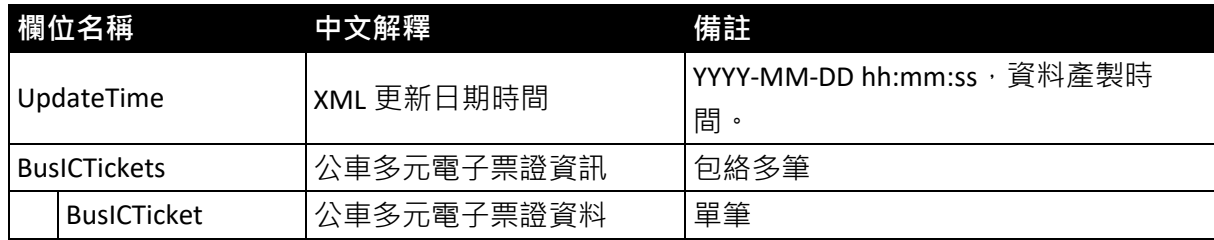

**< BusICTicket>**

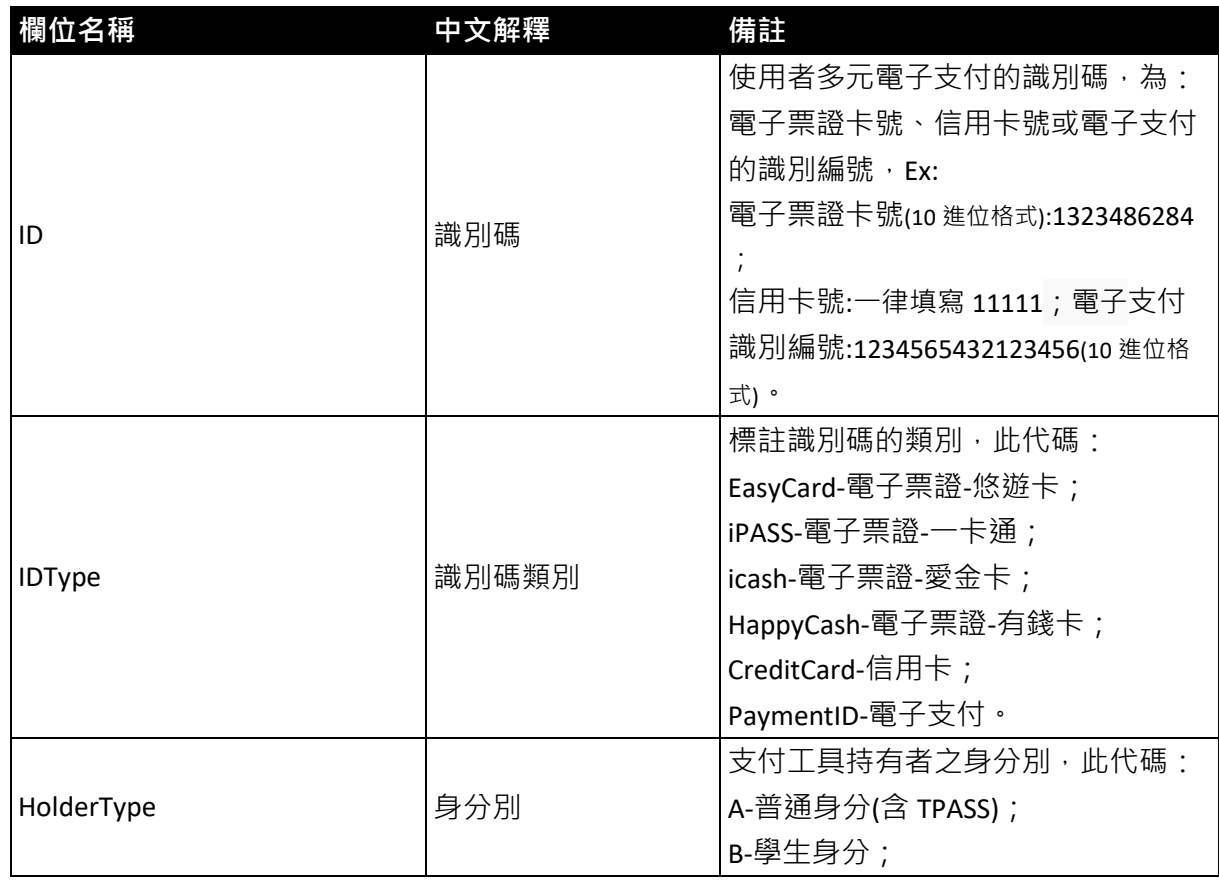

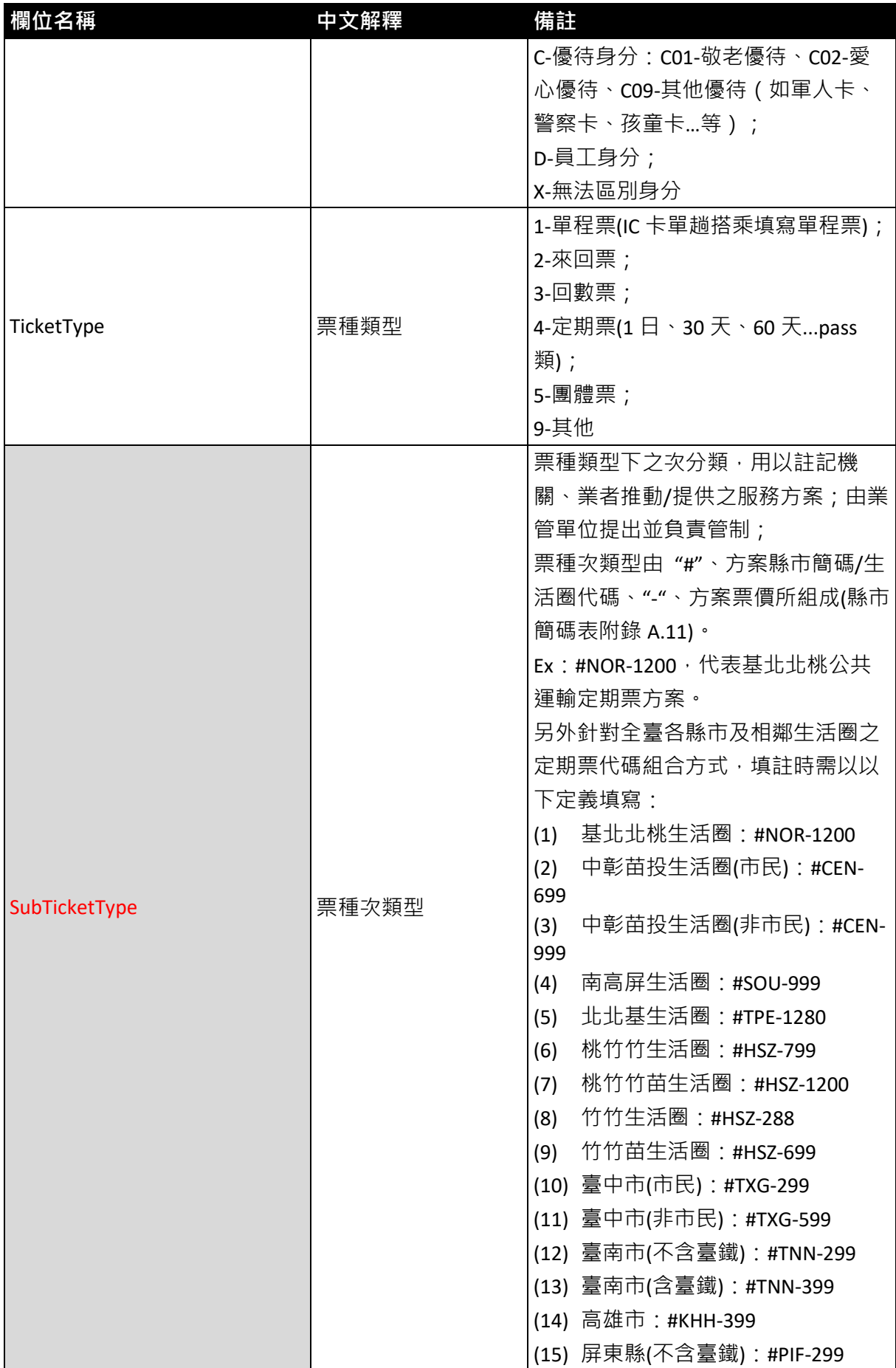

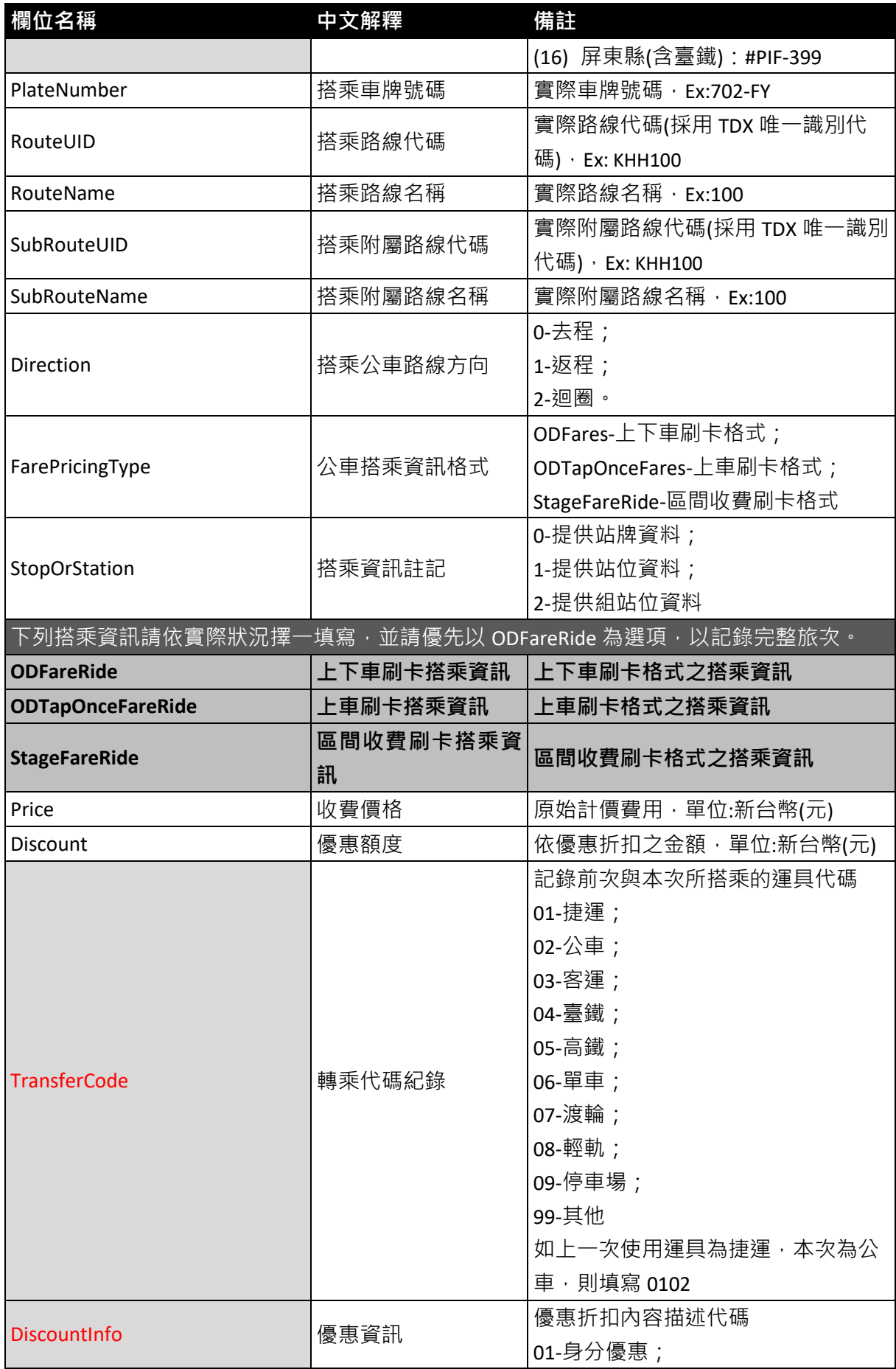

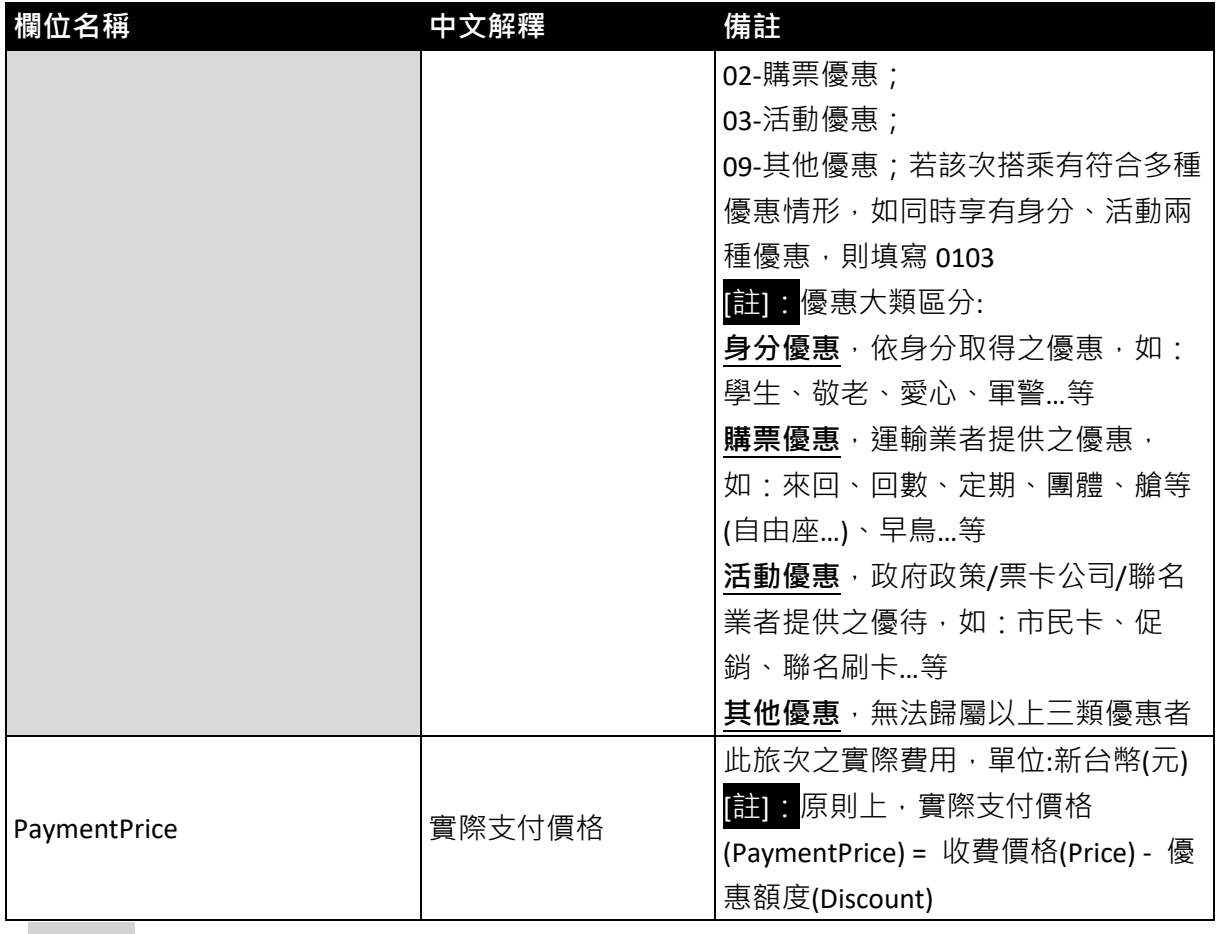

**\*灰底紅字欄位為選填欄位**

**<**ODFareRide**>上下車刷卡格式搭乘資訊(依搭乘資訊註記,站牌、站位或組站位資料組合擇一填寫)**

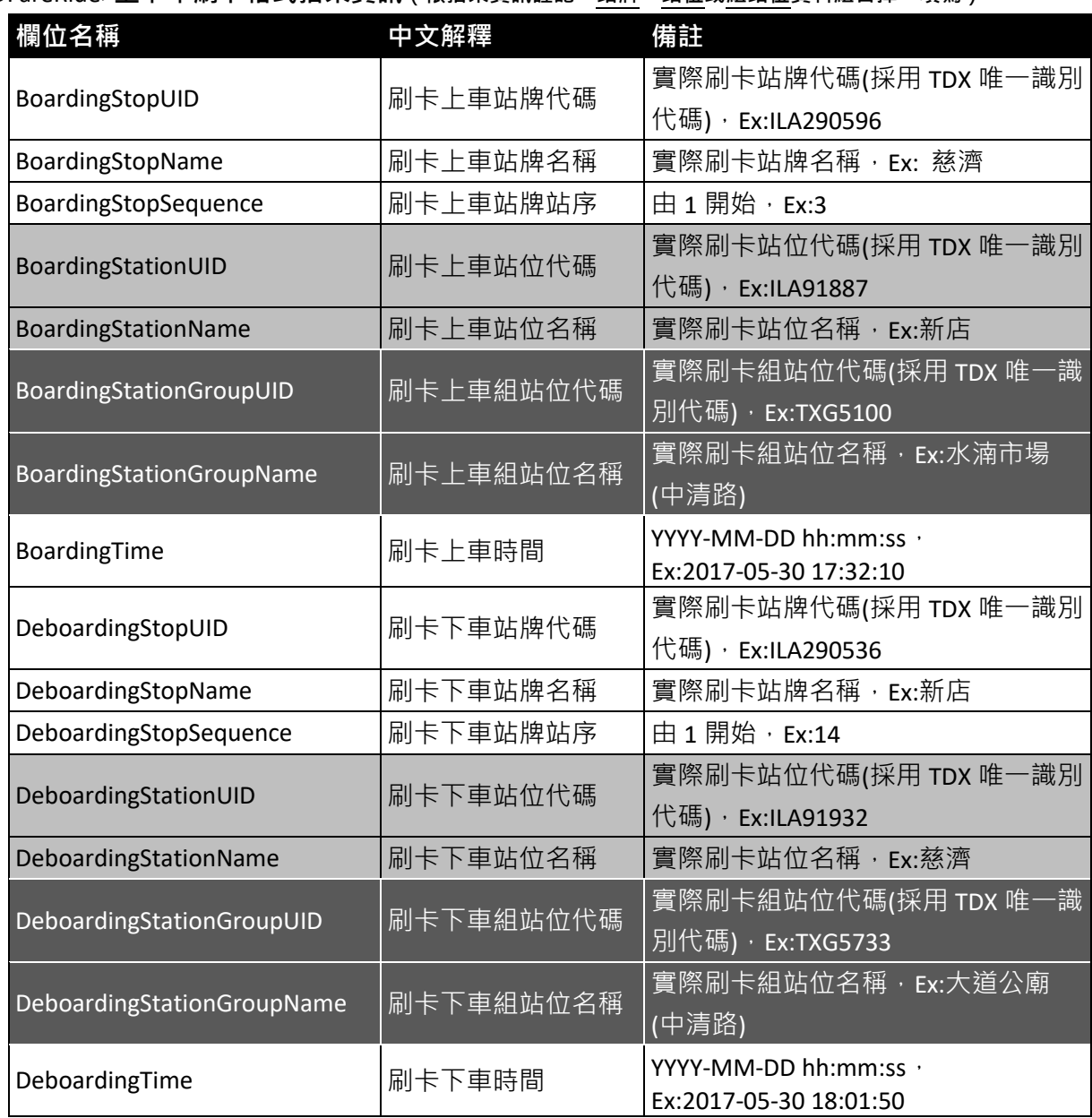

#### **<**ODTapOnceFareRide**>上車刷卡格式搭乘資訊(依搭乘資訊註記,站牌、站位或組站位資料組合擇一填**

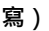

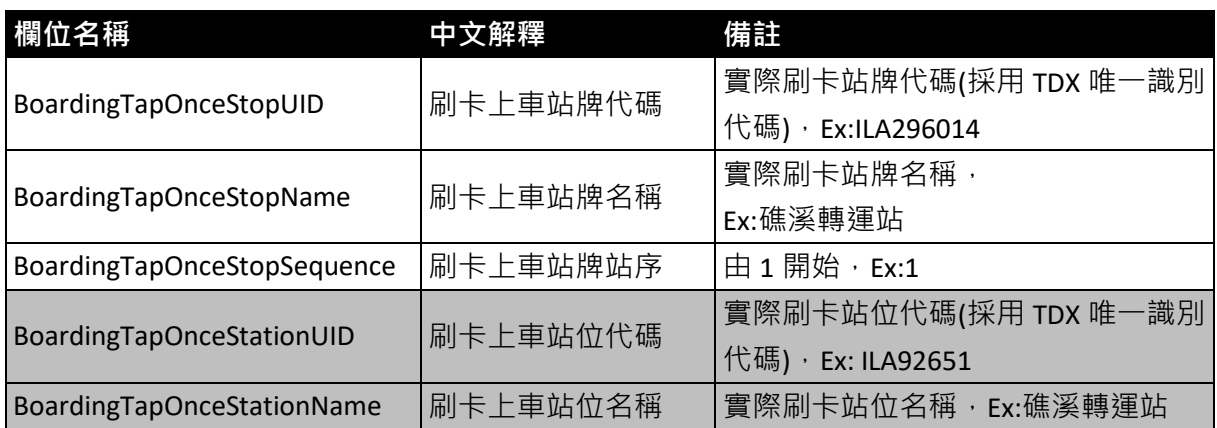

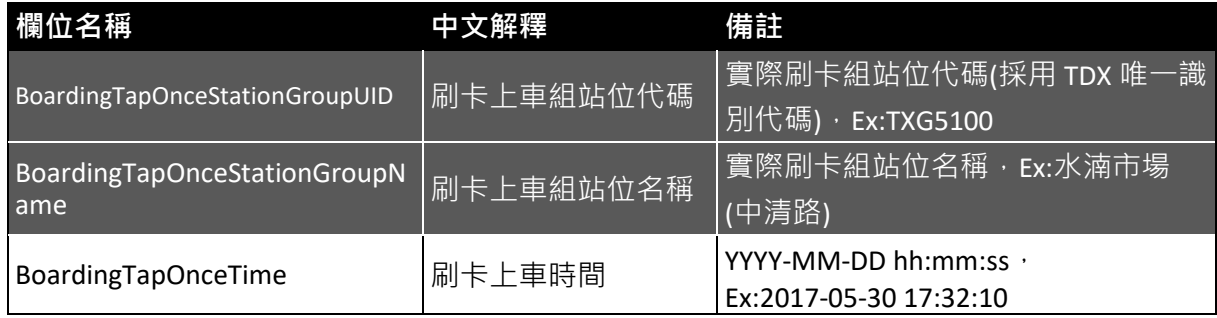

**<**StageFareRide**>區間收費格式搭乘資訊(依搭乘資訊註記,站牌、站位或組站位資料組合擇一填寫)**

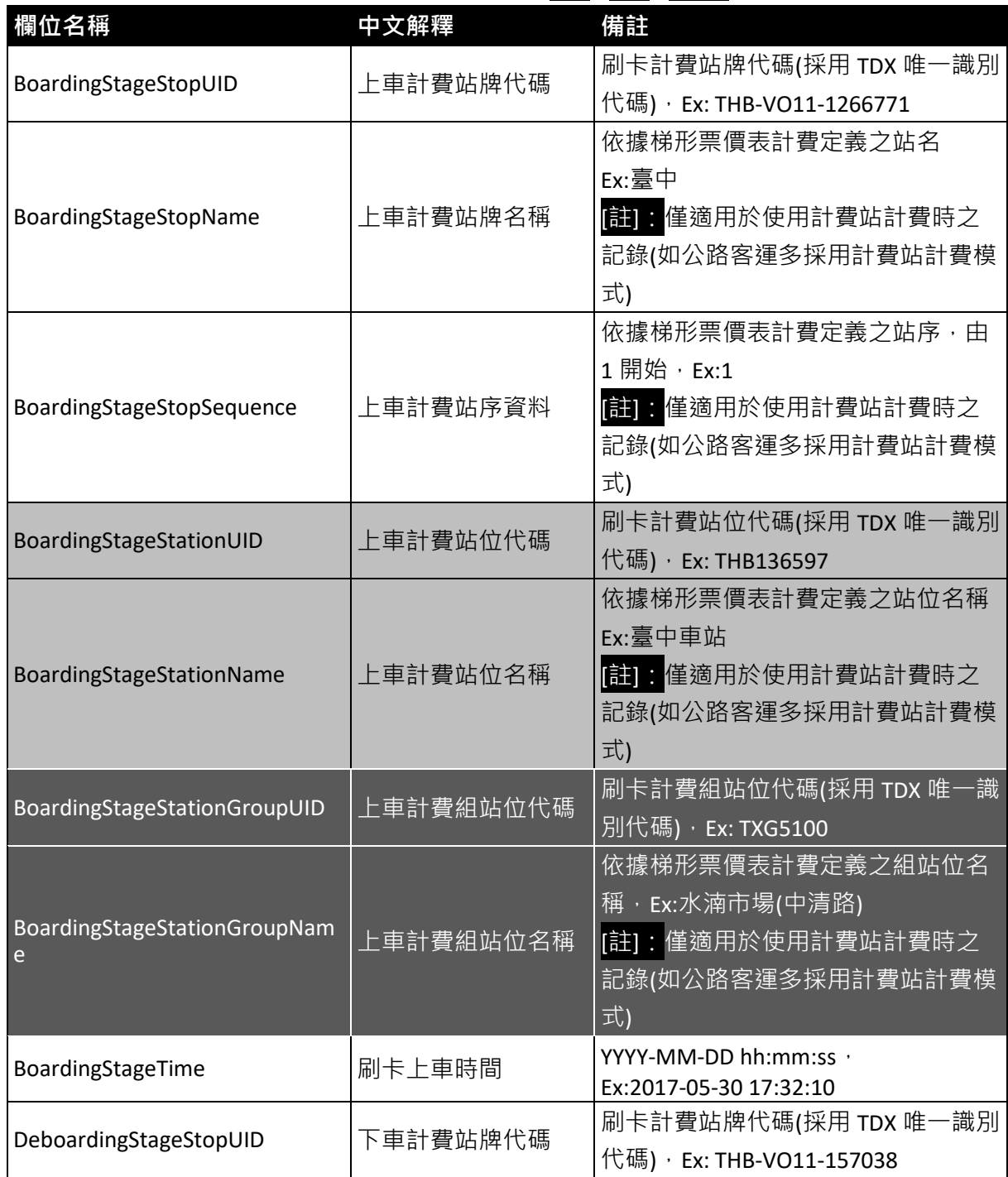

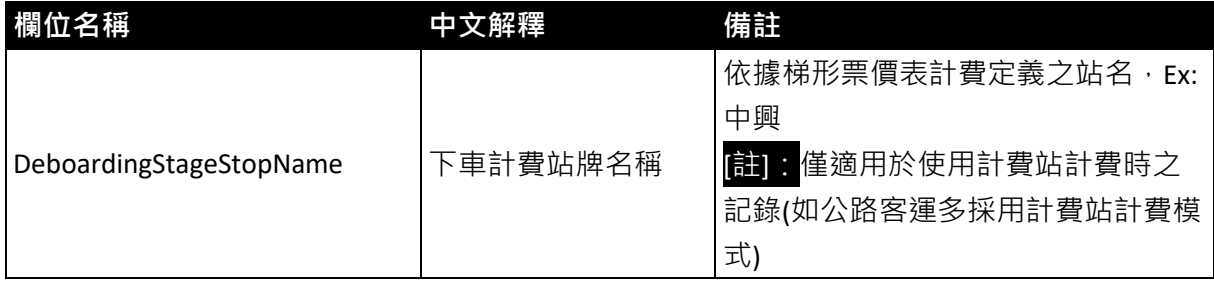

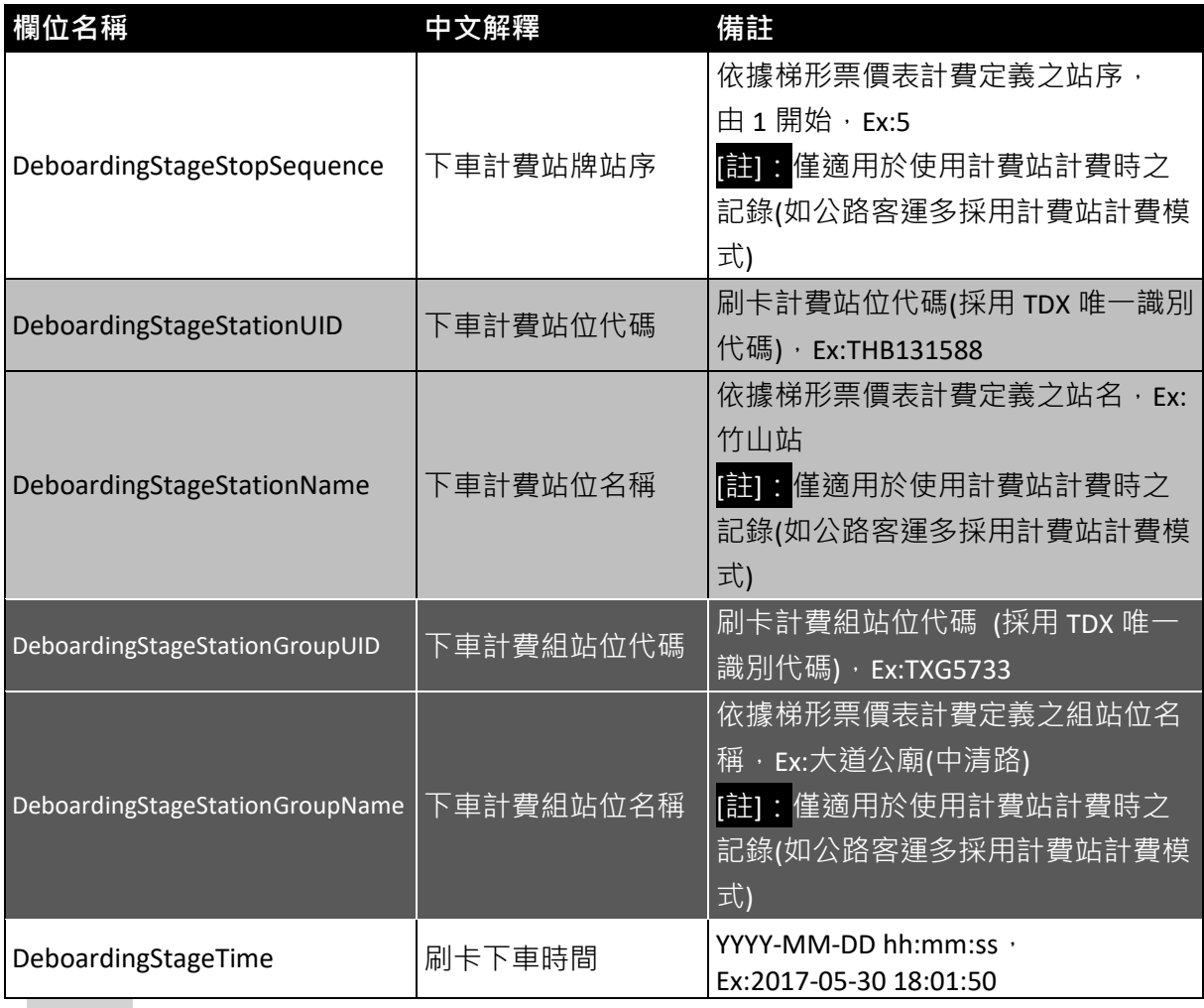

**\*灰底紅字欄位為選填欄位**

#### **【多元電子支付識別碼類別與填寫說明】**

(1) 多元電子支付方式分類

現階段本標準在付費工具可跨運具使用前提下將搭乘公共運輸時用以扣繳費用(非付費購票取 得條碼後掃描進站)的方式區分為電子票證、信用卡與電子支付 3 大類 ( 參考圖 8 ), 其搭乘付費方 式概述如下:

- 【電子票證類】:包括票證公司發行之 IC 卡電子票證(悠遊卡、一卡通、愛金卡、有錢卡)、票 證公司與金融業者聯名發行具金融(信用、簽帳、金融)功能與悠遊卡功能之晶片卡,以及使用 者運用載具(一般為手機、智慧手錶)經電子票證業者認證,取得電子票證授權與卡號後進行儲 值,搭乘時透過載具的 NFC 介面 (或 SIM 卡)進行等同電子票證費用扣繳的載具形式電子票證 (如:Samsung Pay 悠遊卡、NFC 手機一卡通…)。
- 【信用卡類】:使用發卡銀行供應之感應式信用卡(如:VISA、Mastercard、JCB、銀聯卡 … 等)或虛擬信用卡 (如: Apple Pay 信用卡、Google Pay 信用卡、Samsung Pay 信用卡、支付寶、 街口支付(信用卡))於搭乘時感應產生消費紀錄。
- 【電子支付類】:其他在搭乘時使用載具以掃描 QR Code/二維條碼形式扣繳搭乘費用、產生消費 紀錄的搭乘方式歸屬本類、本類支付產生獨立於電子票證之外之可串接電子支付卡號,常見範例 如:悠遊付嗶乘車、LINE Pav Monev 乘車碼及 ICASH PAY 等,如目前(2021年)公路行動支付先導計 畫之 Qrcode 支付亦屬本類。

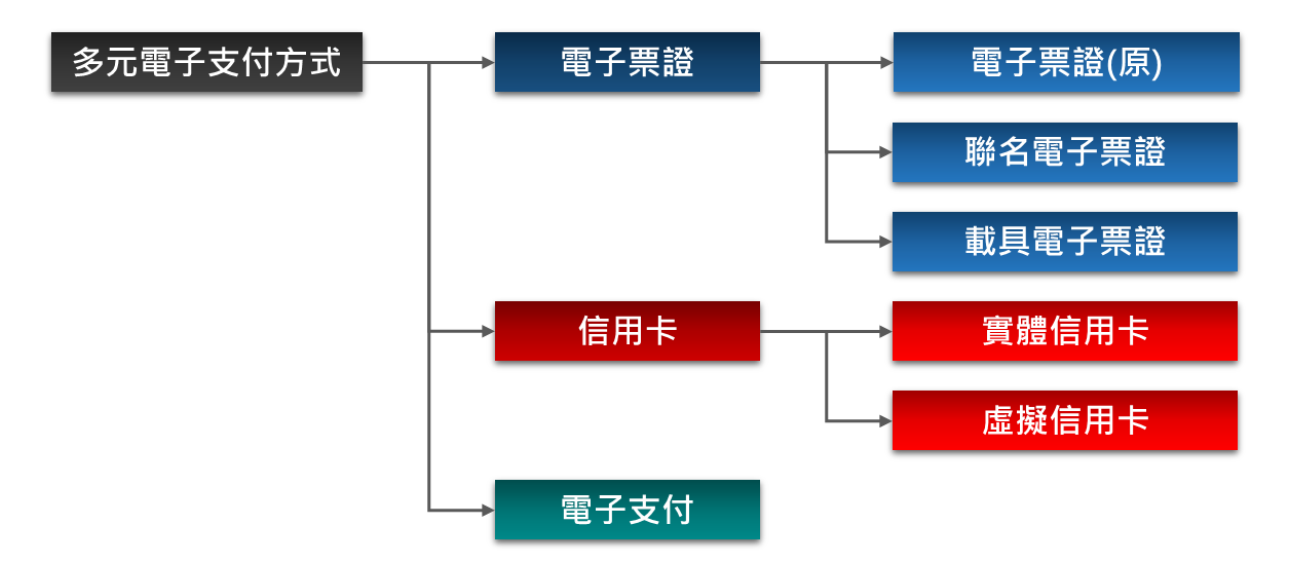

<span id="page-27-0"></span>**圖 6 多元電子支付方式分類**

#### (2) 多元電子支付方式票證資料填寫

現階段各家運輸業者提供多元支付搭乘服務的實做方式與交易管道不同,運輸業者保有之搭乘 紀錄內容亦有出入,下表依據多元支付方式與搭乘紀錄識別資料完整程度說明不同條件下標準票證 資料〔識別碼〕、〔識別碼類別〕的填寫方式。

<span id="page-28-0"></span>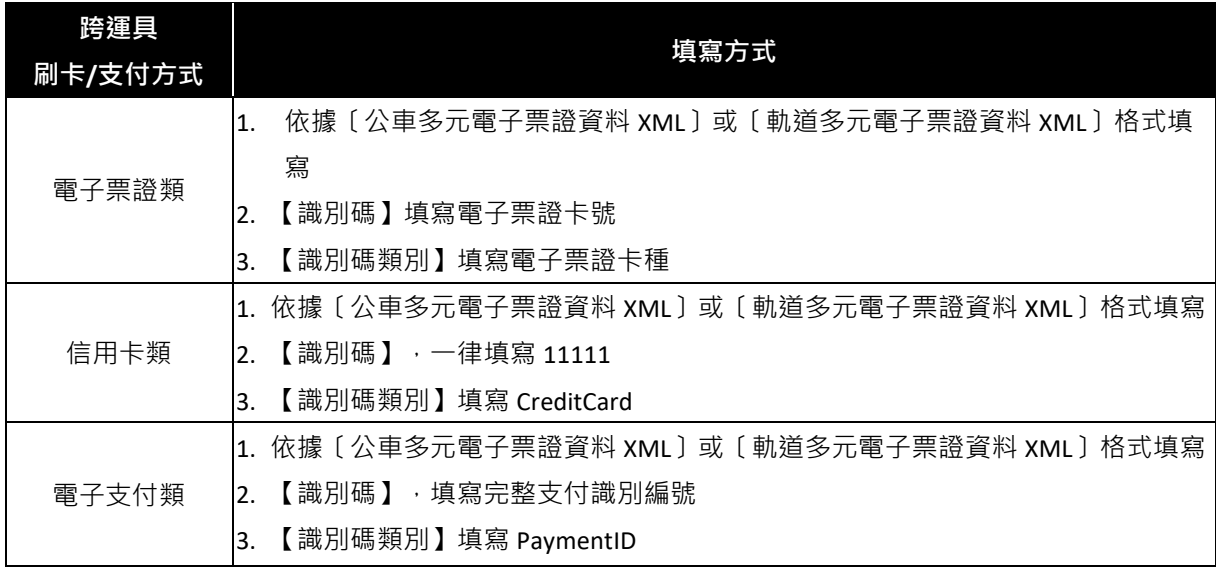

# **表 1 多元電子支付方式票證資料填寫說明**

#### **【IC 電子票證卡號說明】**

IC 電子票證卡號係指電子票證卡片資料存儲區塊第一區段、第一區塊 (sector 0, block 0)、第 1 -4byte 的 UID, 以 16 進位格式儲存的 UID 數值經轉換為 10 進位即為票證資料所需卡號 (ID);以圖 8 所 示電子票證卡片資料為例,UID 由低位元至高位元依序為 9D、18、06、37 四個位元組<mark>(需排序)</mark>,經轉換 的 10 進位數值為 923146397。

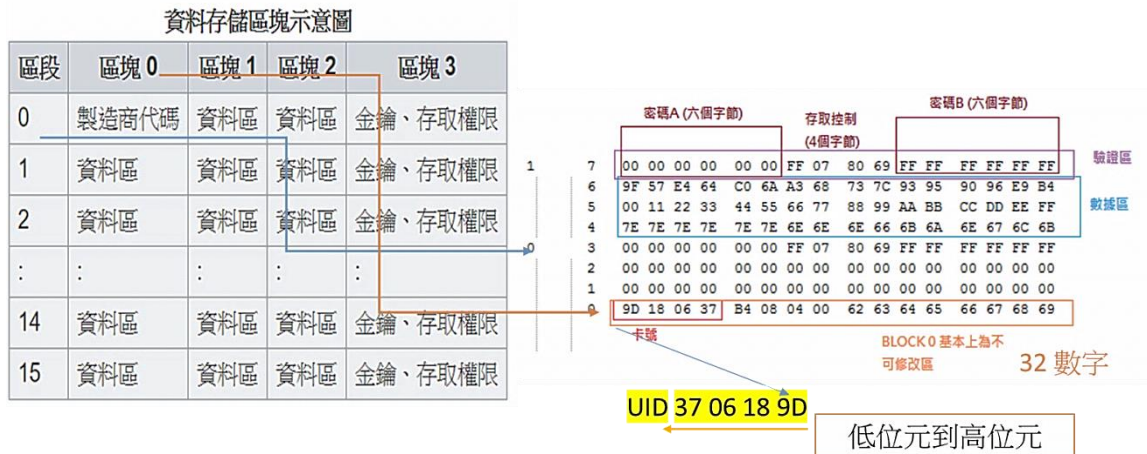

<span id="page-29-0"></span>每張卡片第一區段的第一區塊(sector0, block0)只能讀取無法寫入資料,稱 為製造商代碼 (Manufacturer Code), 第1-4byte為UID。

# **圖 7 IC 電子票證卡號說明**

#### **【公車/客運路線、附屬路線說明】**

下圖為公路客運 9120 路線於公路總局「客運 e 化」網站(https://www.taiwanbus.tw/)查詢所得路線 資料及其路線簡圖,內容包含主線與附屬於同一主路線下部分路徑不同之附屬路線(含去返路線)及其站 牌資料,票證資料填寫時需完整提供所屬主路線以及附屬路線資料,以利區分各票證資料搭乘旅次所屬 以及站牌(位)資料之正確性。

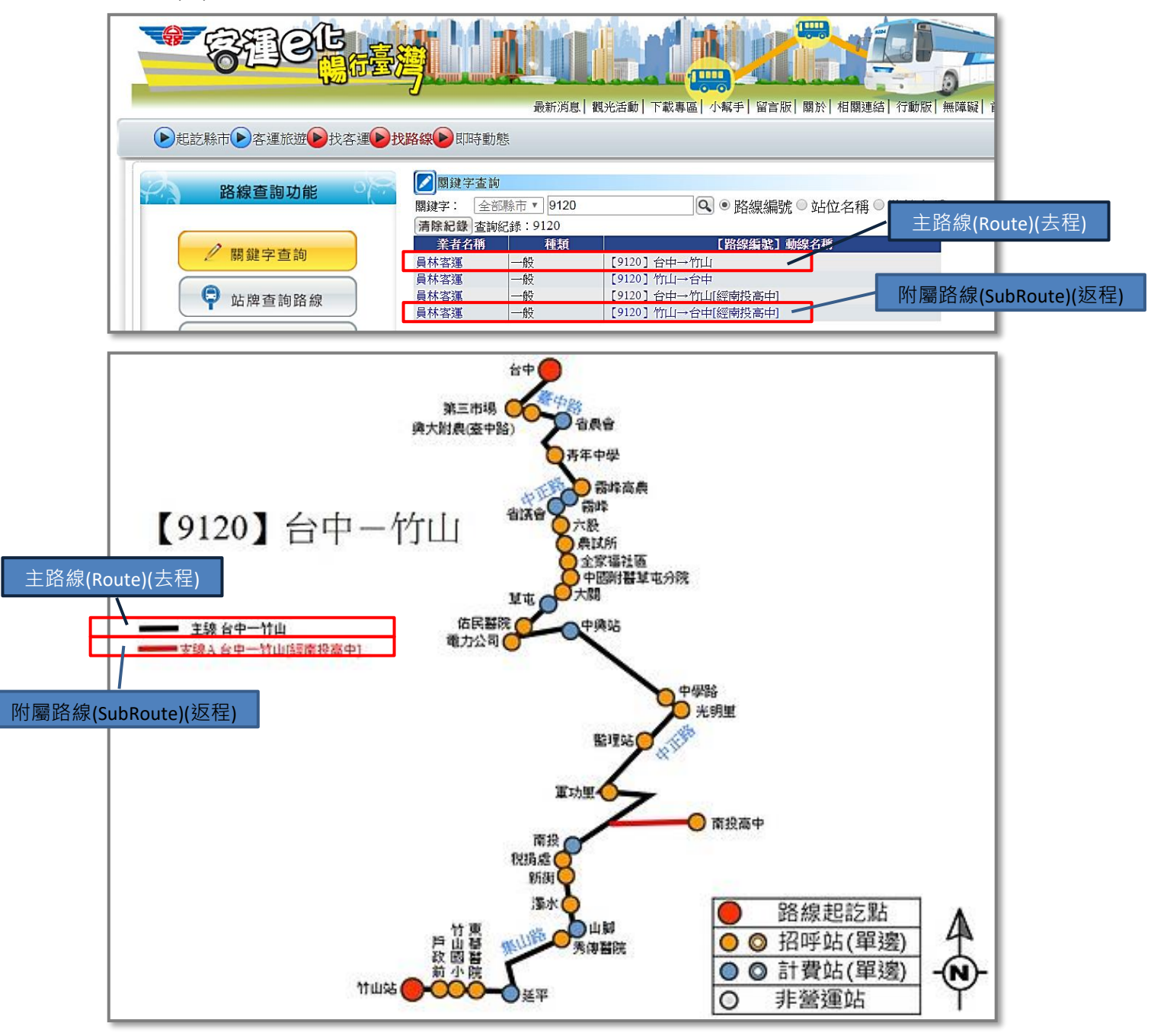

<span id="page-30-0"></span>**圖 8 公車/客運路線、附屬路線說明圖**

# **【站牌、站位、組站位說明】**

現階段, 公車**站牌**資料皆屬獨立編碼對應實體設立的招呼站牌, 「站位集合」則屬抽象非實體的 概念, **站位**係透過站牌聚合、具方向性的的抽象點位代表該公車站牌集合, <mark>組站位</mark>係透過站牌聚合、不 具方向性的的抽象點位代表該公車站牌集合。

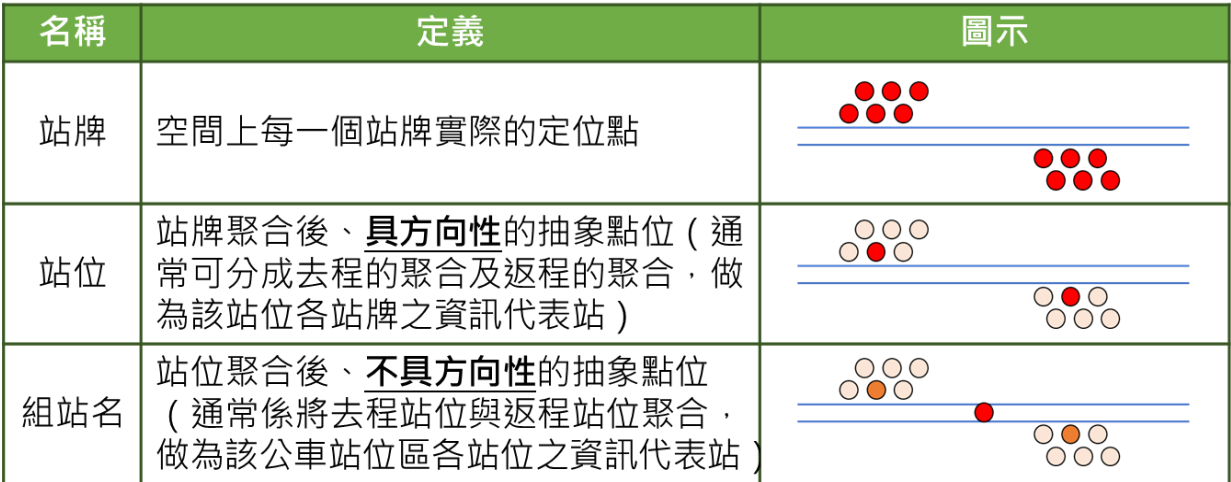

<span id="page-31-0"></span>**Ref:TDX「公車 inbound\_XML 資料說明」文件**

# **圖 9 站牌、站位、組站位概念**

#### **【路線、站牌填寫說明】**

分析業者現階段掌握公車票證資料現況,不論電子票證或非電子票證,在路線資料部分大致區分 為: (A)知道主、附屬路線, (B)僅知道主路線, 以及(C)不知道路線 3 種情形, 故本部即透過串接 TDX 資 料,提供一個具 UI 及 API 界接之介面供各業者進行查詢。

#### **\*交通部「交通數據匯流平臺」提供公車/客運路線(附屬路線)、站牌/站位/組站位資料之 檢索服務,網址:[https://ticp.motc.gov.tw/motcTicket/#query-tab\)](https://ticp.motc.gov.tw/motcTicket/)**

依標準格式填寫公車/客運票證之路線與上下車地點時,業者可依票證資料完整程度彈性使用匯流 平臺的檢索服務查取路線、附屬路線、站牌/站位/組站位資料,再依刷卡方式填寫對應格式之票證資 料:

(1) 在前述(A)、(B)兩種知道主路線名稱情況下,可利用業管機關與主路線名稱檢索主路線下所有主、附 屬路線資料,圖 10 為公路客運 9120 路線檢索的結果;附屬路線可依據 "headsign"欄位 (車頭描 述,即行駛車路線方向班次之車輛車頭文字顯示)比對、判別。

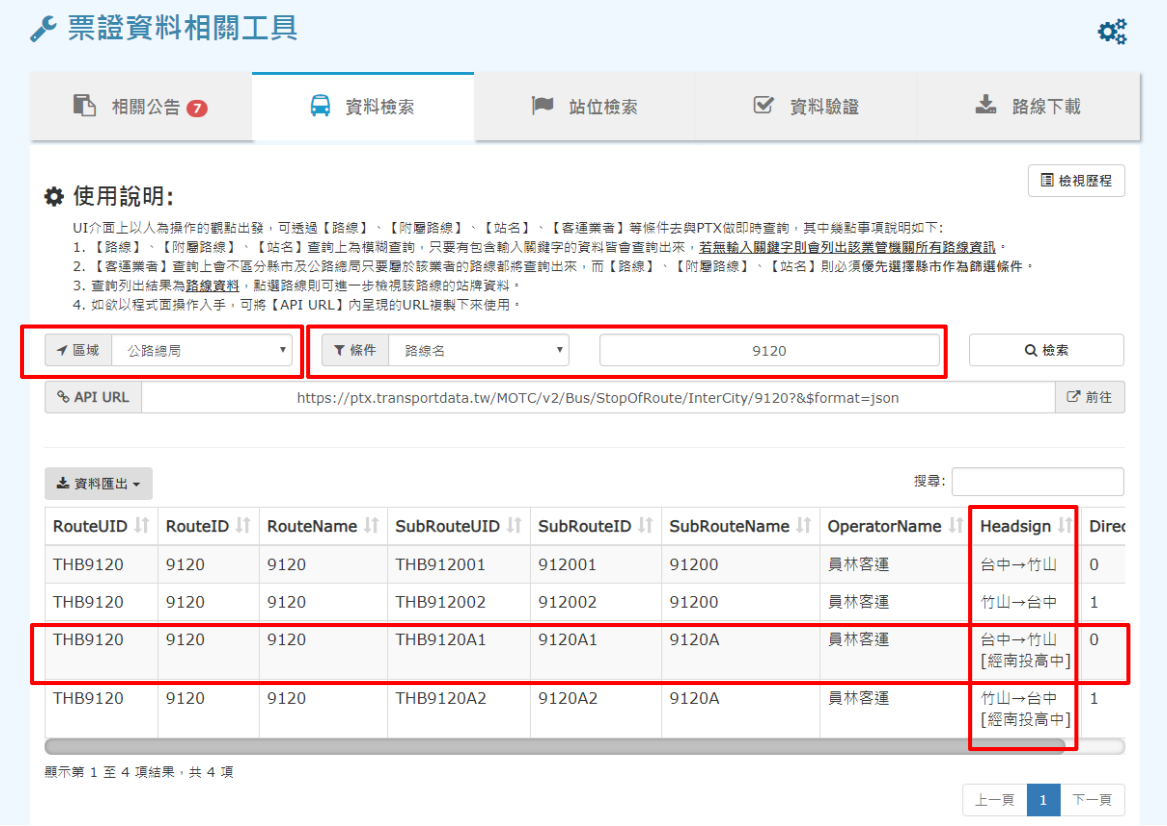

<span id="page-32-0"></span>**圖 70 公車/客運路線、附屬路線資料檢索**

點選單一路線(附屬路線)後,可進一步查出如圖 11 所示路線所屬站點(站牌/站位/組站位)資料與路 線圖;點選站點資料或地圖上之站點,站點資料清單與地圖顯示會相互呼應呈現其關連性,輔助使用者 進一步確認其檢索所需資料。

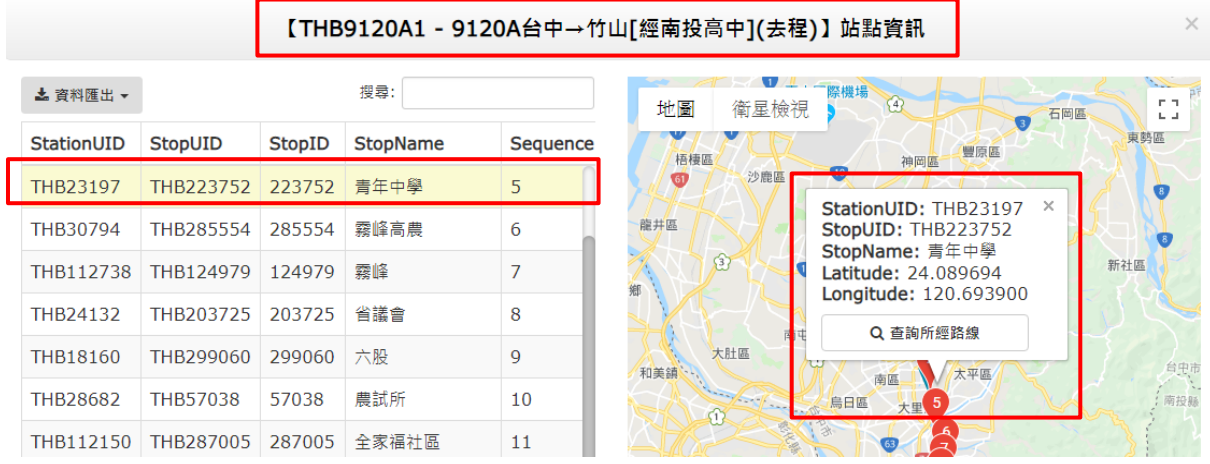

### **圖 11 公車/客運路線(附屬路線)站牌、路線圖檢索**

- <span id="page-33-0"></span>(2) 在(C)不知道路線資料情況下,可利用業者名稱檢索業者所屬路線資料,再透過條件篩檢所需路線範
	- 圍,圖 12 為利用 "員林客運" 檢索員林客運所屬路線清單並以 "9120" 篩檢路線範圍的結果。

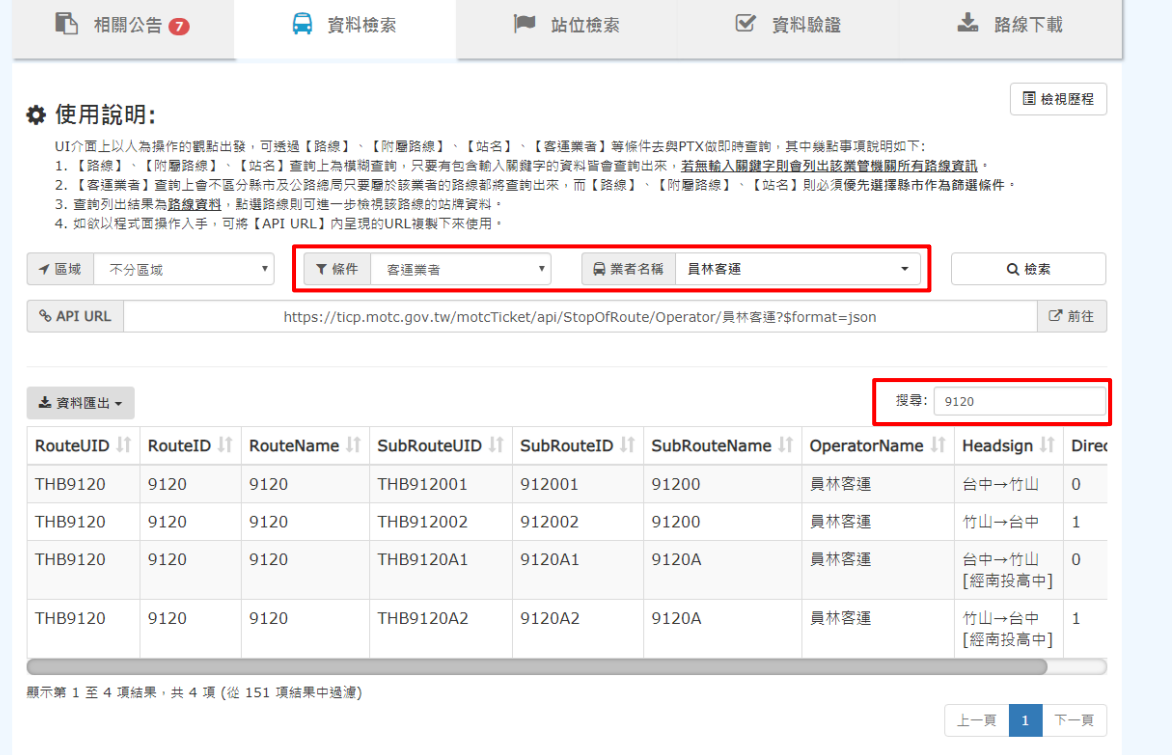

<span id="page-33-1"></span>**圖 12 公車/客運路線(附屬路線)站牌、路線圖檢索**

在(C)不知道路線資料情況下,亦可利用站位檢索工具透過業管機關與站名查取特定站位資料及其 所屬路線清單,圖 15 為利用 "公路總局"與 "草屯" 檢索草屯站所屬路線清單的結果;進一步點選路 線,則可取得如圖 13 的以業管機關與主路線名稱檢索路線資料的結果。

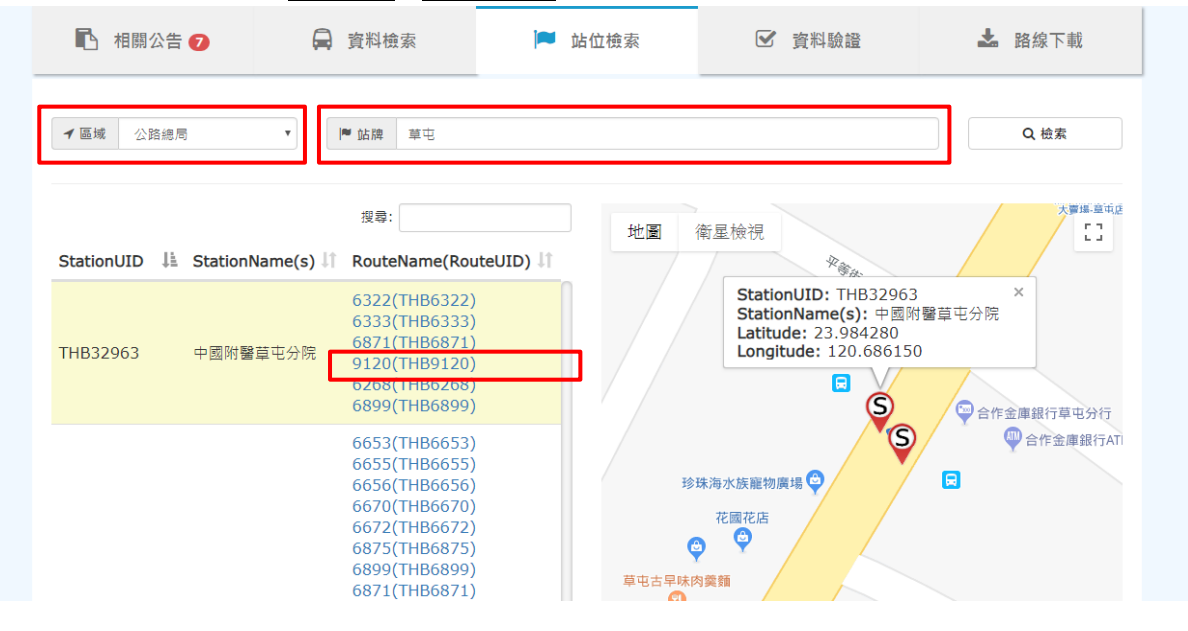

**圖 13 站位資料檢索**

<span id="page-34-0"></span>(3) 多元電子票證格式區分 ODFares 上下車刷卡格式、ODTapOnceFares 上車刷卡格式、StageFares - 區間收費格式三兩類,搭乘資訊格式需註記於 FarePricingType 欄位,並依搭乘資訊格式填寫對應之 搭乘資訊 ODFareRide、ODTapOnceFareRide 或 StageFareRide 內容;在上下車刷卡格式及上車刷卡格 式以及區間收費格式三兩種搭乘資訊填寫方式的搭乘資訊中,經註記於 StopOrStation 欄位後,可選 擇填寫站牌或站位資料。【公車多元電子票證範例】、【公車非電子票證範例】兩節有詳細的公車/ 客運票證資料填寫實例。

#### **【公車刷卡站與計費站資料說明】**

公路客運計費方式為將數個站牌組合為一個分區,再用分區至分區的計費方式,描述各路線於分 區間之收費資訊內容,類似於起迄計費的概念,每個計費單位是多個站牌再次組合而成。故公路客運由 於為分區收費形式,會提供刷卡站與計費站兩種上下車站資訊,其他市區公車計費站則為選填欄位。

以公路總局-9120 路公車為範例,台中->竹山方向之區間包含「台中」、「第三市場」、「興大附 農(臺中路),等站牌,而公路客運透過區間收費內容(梯形票價表),再依此紀錄計費站。如下圖所示, 「台中」、「第三市場」、「興大附農(臺中路)」為實際民眾刷卡上車站,而對應到計費站收費範圍, 皆為「台中」上車計費站。

**所有車站、路線代碼依公共運輸整合資料流通平台之全國性代碼為主。**

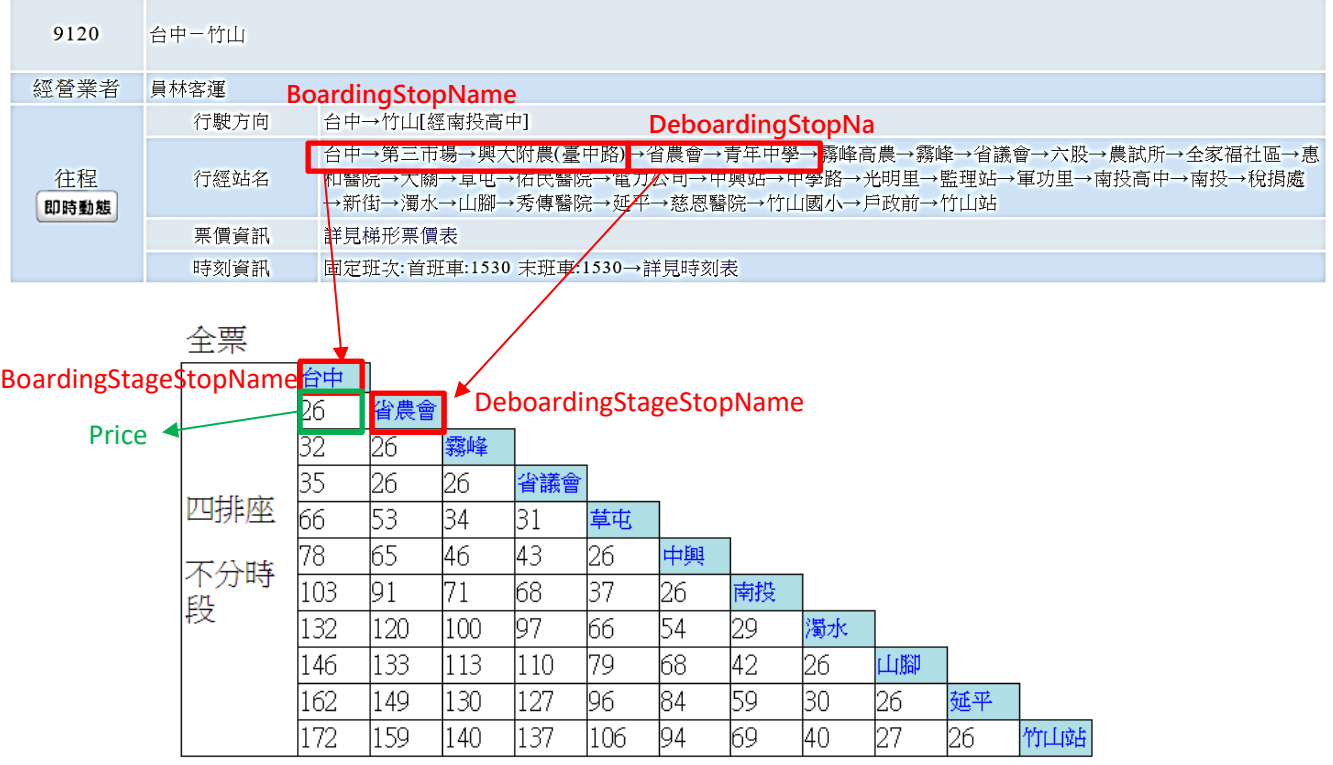

# **圖 14 公路總局 9120 公車路線計費站收費範例說明圖**

<span id="page-35-0"></span>【上下車刷卡格式填寫方式】

以 9120 台中→竹山路線為範例,依據其上下車站填寫站牌代號、名稱、站序與時間資訊;屬 **ODFares 計費方式之公車路線,乘客在上、下車時刷卡,收費車機記錄上車資訊及下車資訊。**
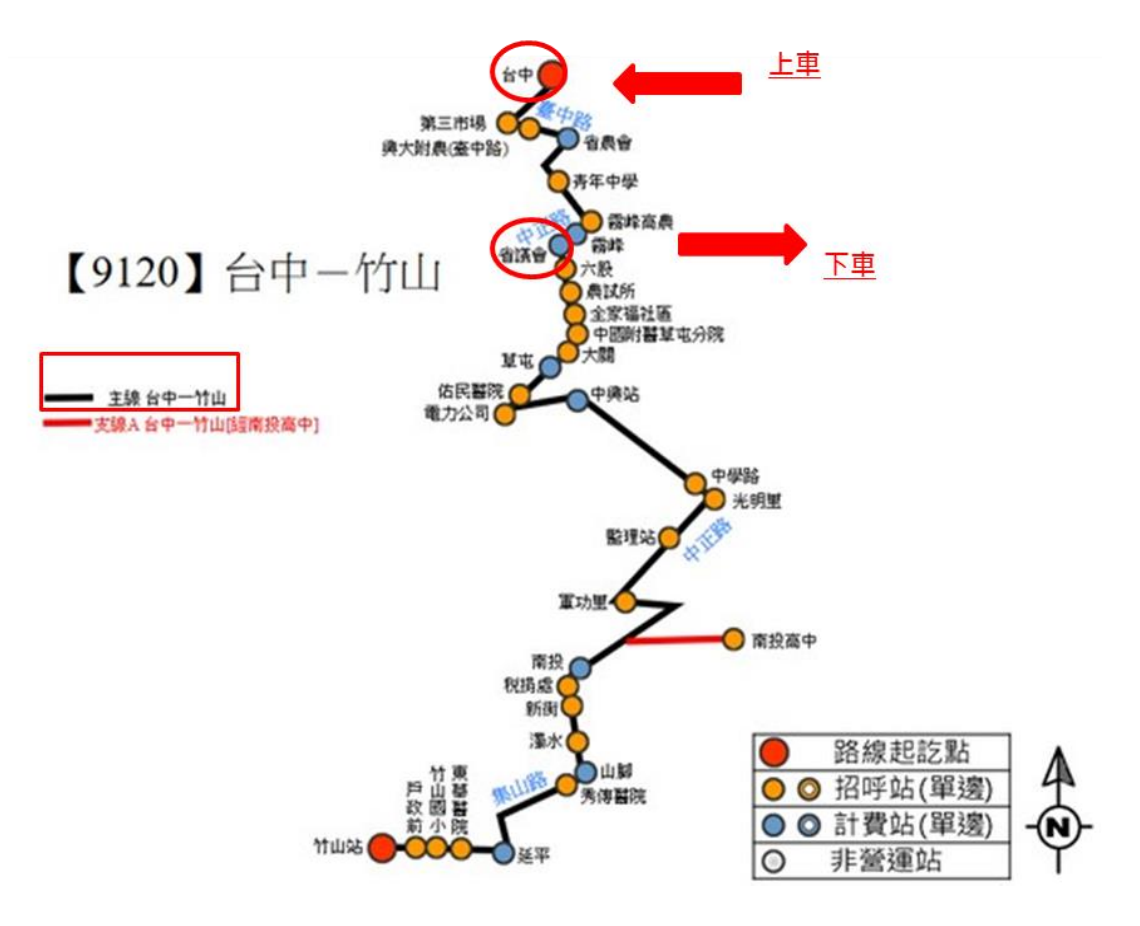

### **圖 15 上下車刷卡格式填寫方式範例說明圖**

# **【公車多元電子票證範例】**

### **【公車多元電子票證資料實例】**

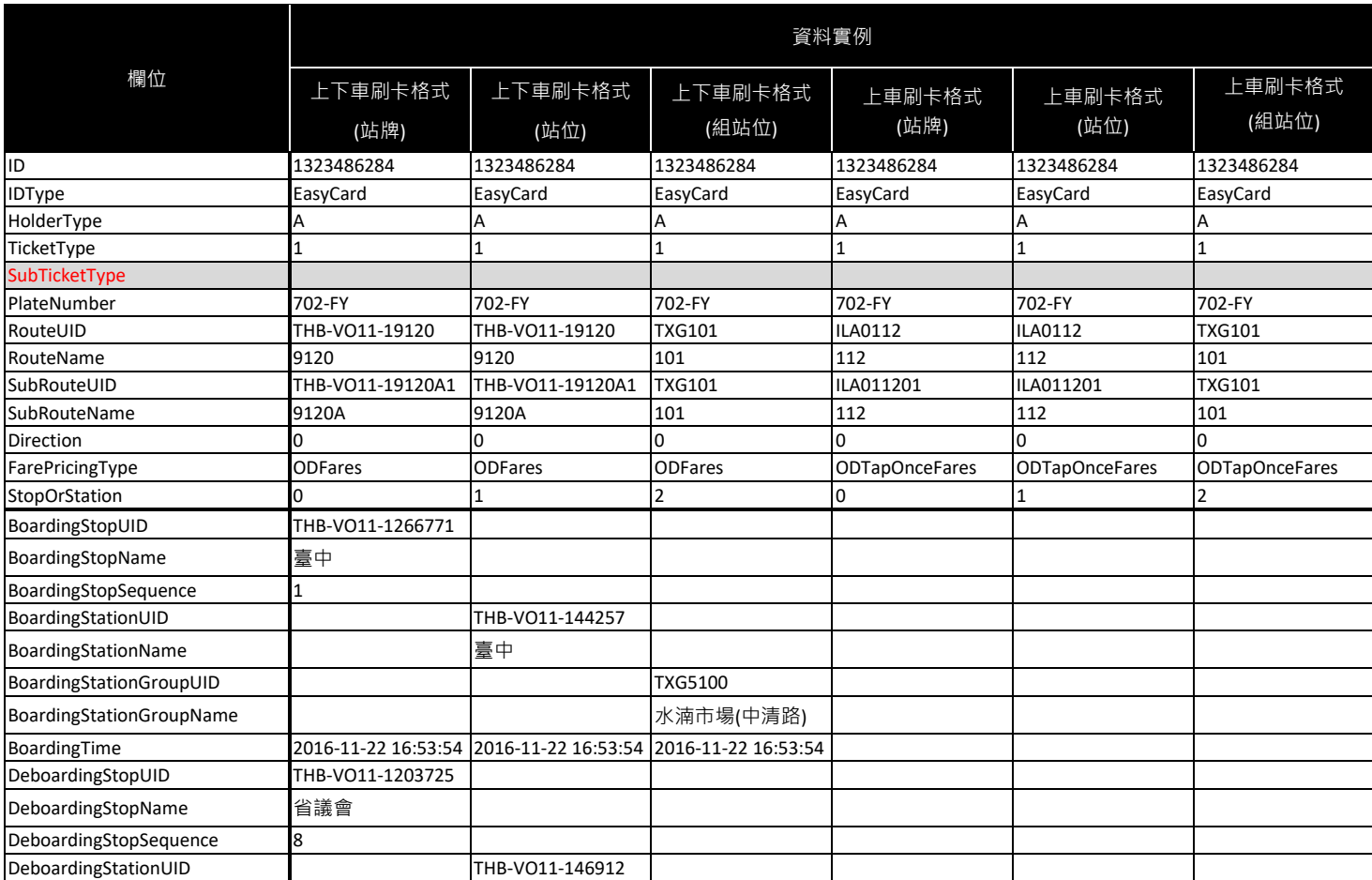

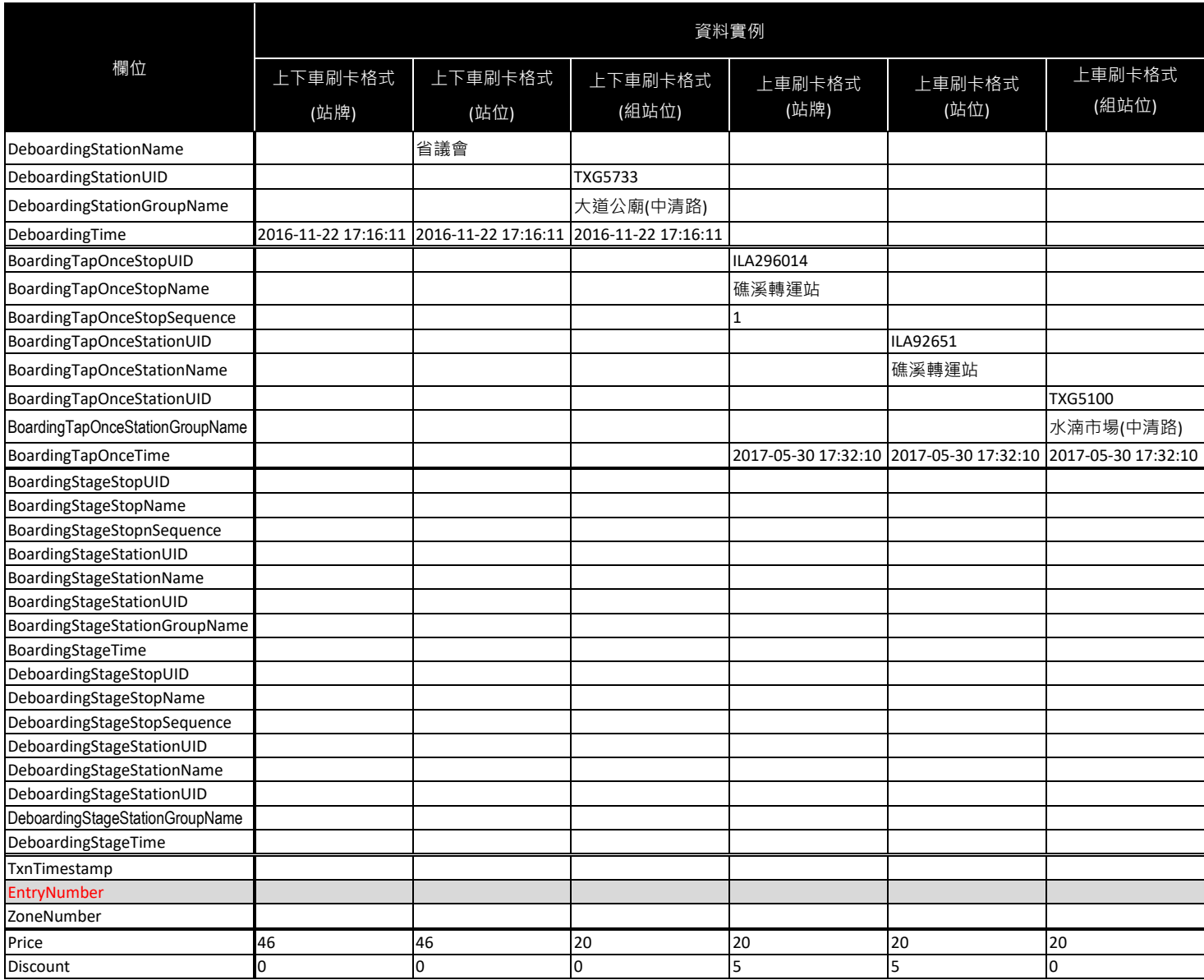

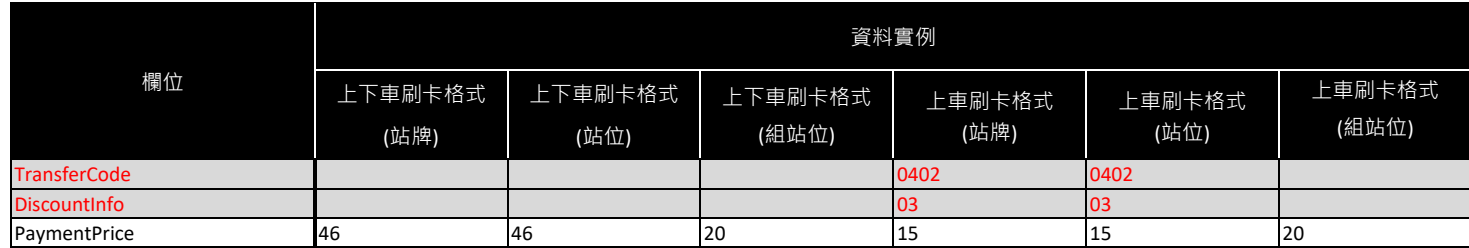

## **【公車多元電子票證資料實例】**

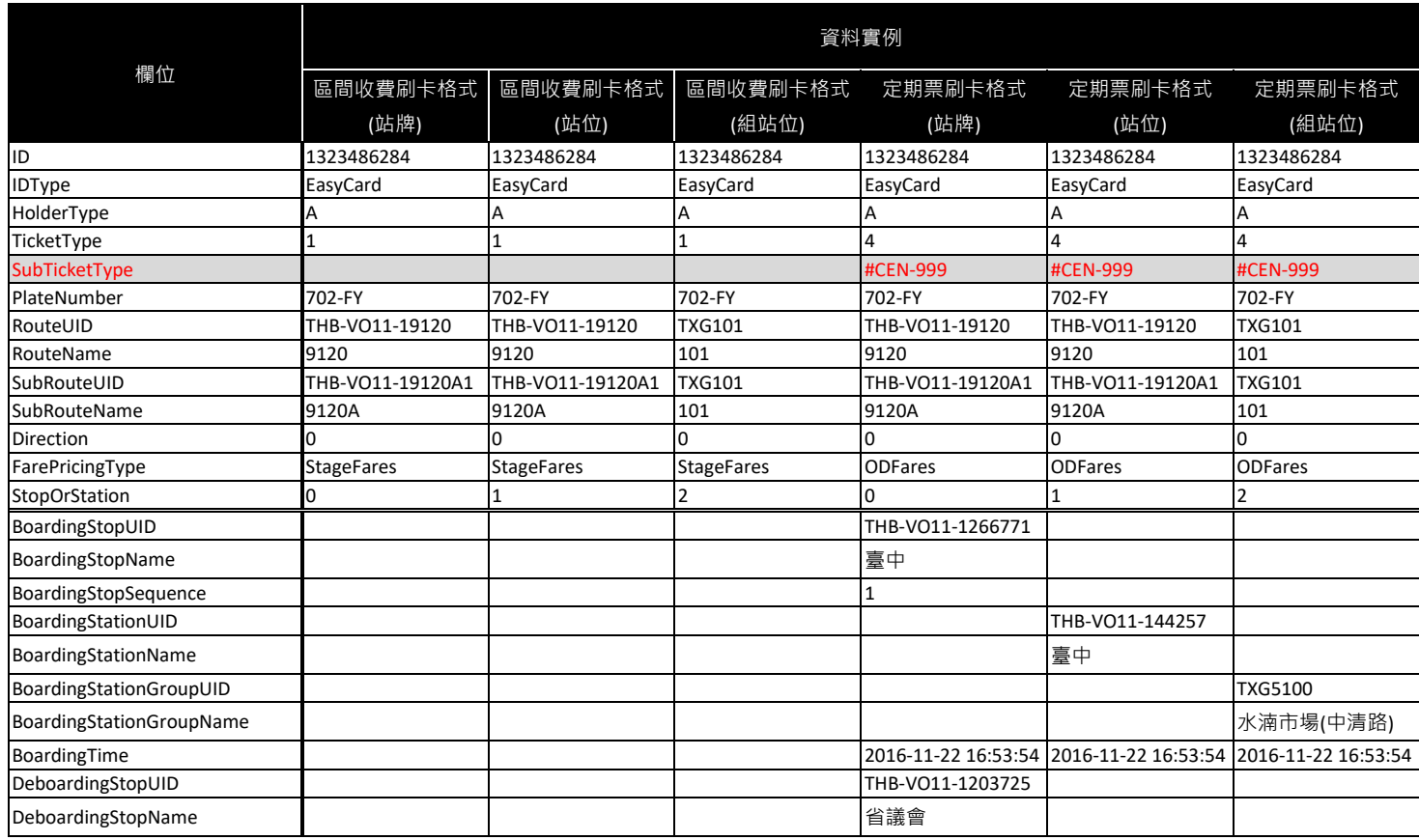

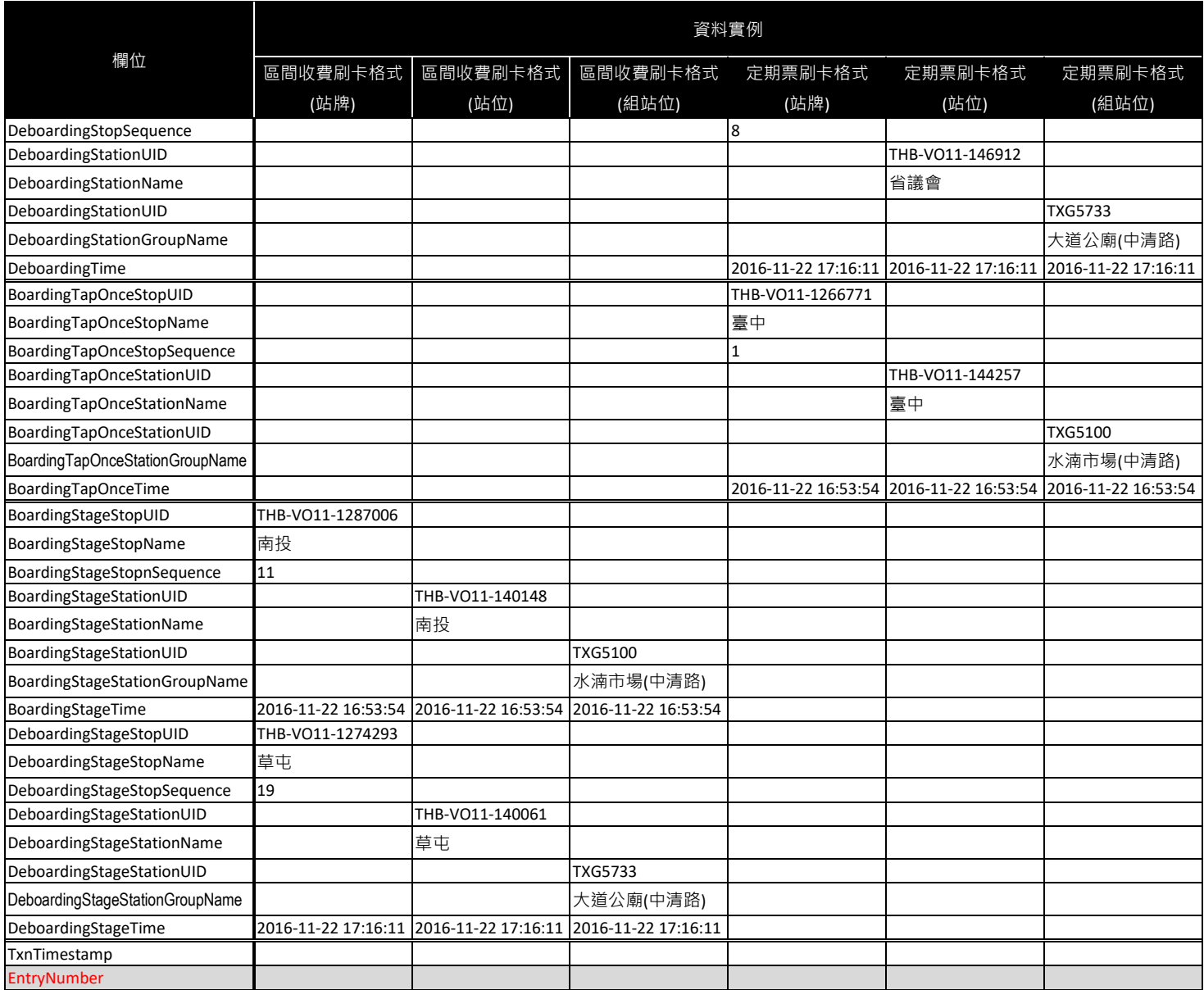

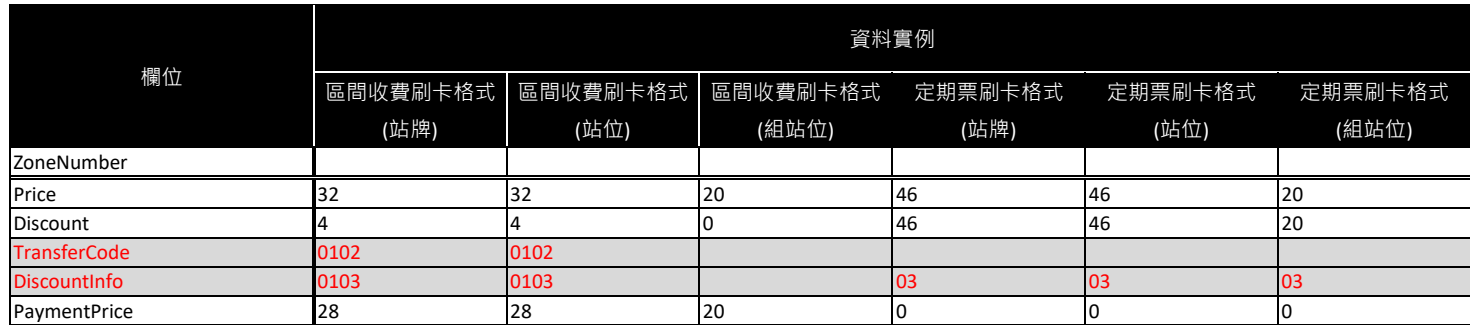

#### **【公車多元電子票證 XML 範例】**

**票證資料採 XML 格式提供時,單筆資料 <BusICTicket>之搭乘資訊 ODFareRide 或 ODTapOnceFareRide 依據搭乘路線刷卡機記錄之收費資料內容擇一對應格式填寫,採上下車 (或上車)刷卡且刷卡機記錄已記錄上下車(或上車)資訊者,不論計費方式,應優先以 ODFareRide(或 ODTapOnceFareRide)格式填寫,並依填寫內容註記搭乘資訊格式 <FarePricingType>: <BusICTicketList> <UpdateTime>2017-05-30 18:01:50</UpdateTime> <BusICTickets> <BusICTicket> <ID>1323486284</ID> <IDType>EasyCard</IDType> <HolderType>A</HolderType> <TicketType>1</TicketType> <SubTicketType>#-CEN-999</SubTicketType> <!--\* TicketType 若填 4 則需填寫 SubTicketType --> <PlateNumber>702-FY</PlateNumber> <RouteUID>THB-VO11-19120</RouteUID> <RouteName>9120</RouteName> <SubRouteUID>THB-VO11-19120A1</SubRouteUID> <SubRouteName>9120A</SubRouteName> <Direction>0</Direction> <FarePricingType>StageFares</FarePricingType> <!--\* FarePricingType 填 ODFares 則填寫 ODFareRide--> <!--\* FarePricingType 填 ODTapOnceFares 則填寫 ODTapOnceFareRide --> <!--\* FarePricingType 填 StageFares 則填寫 StageFareRide--> <StopOrStation>1</StopOrStation > <!--\* StopOrStation 填 0 則填寫 Stop 站牌資料組合、填 1 則填寫 Station 站位資料組合-- > <!--\*填 2 則填寫 StationGroupUID 組站位資料組合--> <ODFareRide> <BoardingStopUID>THB-VO11-1266771</BoardingStopUID> <BoardingStopName>臺中</BoardingStopName> <BoardingStopSequence>1</BoardingStopSequence> <BoardingStationUID>THB-VO11-144257</BoardingStationUID> <BoardingStationName>臺中</BoardingStationName> <BoardingStationGroupUID>TXG5100</BoardingStationGroupUID> <BoardingStationGroupName>水湳市場(中清路)</BoardingStationGroupName> <BoardingTime>2017-05-30 17:32:10</BoardingTime> <DeboardingStopUID>THB-VO11-1203725</DeboardingStopUID> <DeboardingStopName>省議會</DeboardingStopName> <DeboardingStopSequence>8</DeboardingStopSequence> <DeboardingStationUID>THB-VO11-146912</DeboardingStationUID>**

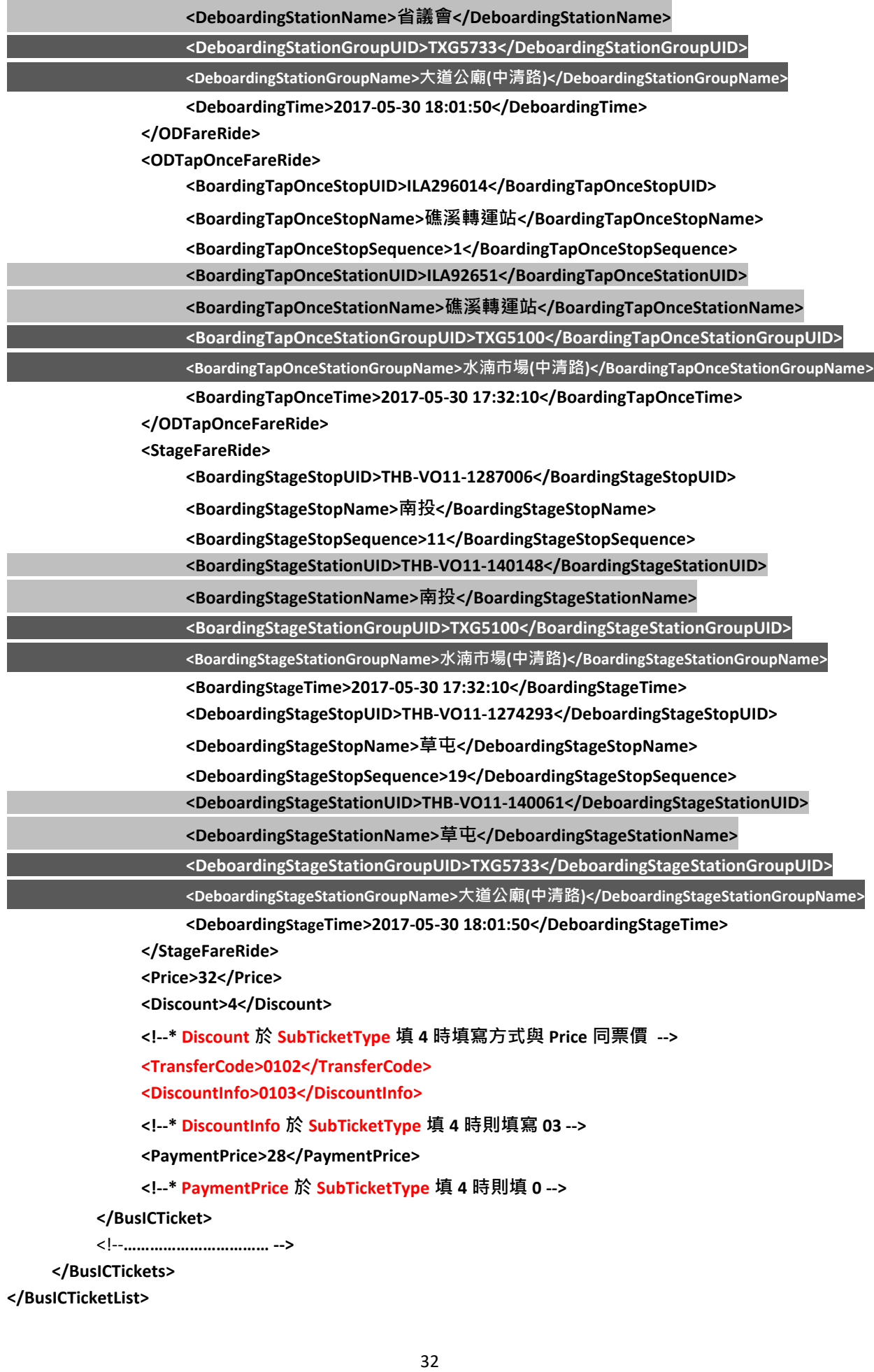

#### **【公車多元電子票證 CSV 範例】**

**票證資料採 CSV 格式提供時,檔案內容需包含欄位表頭,欄位以 ,區隔,單筆資料依計費方式 (FarePricingType) 填寫搭乘資訊、依搭乘資訊註記(StopOrStation)填寫站牌或站位資料,其他 計費方式之搭乘資訊欄位、未填寫之站牌或站位資訊欄位需保留空值:**

**UpdateTime,ID,IDType,HolderType,TicketType,SubTicketType,PlateNumber,RouteUID,RouteName,SubRouteU ID,SubRouteName,Direction,FarePricingType,StopOrStation,BoardingStopUID,BoardingStopName,BoardingSt opSequence,BoardingStationUID,BoardingStationName,BoardingStationGroupUID,BoardingStationGroupNam e,BoardingTime,DeboardingStopUID,DeboardingStopName,DeboardingStopSequence,DeboardingStationUID, DeboardingStationName,DeboardingStationGroupUID,DeboardingStationGroupName,DeboardingTime,Boardi ngTapOnceStopUID,BoardingTapOnceStopName,BoardingTapOnceStopSequence,BoardingTapOnceStationUI D,BoardingTapOnceStationName,BoardingTapOnceStationGroupUID,BoardingTapOnceStationGroupName,Bo ardingTapOnceTime,BoardingStageStopUID,BoardingStageStopName,BoardingStageStopSequence,BoardingSt ageStationUID,BoardingStageStationName,BoardingStageStationGroupUID,BoardingStageStationGroupName, BoardingStageTime,DeboardingStageStopUID,DeboardingStageStopName,DeboardingStageStopSequence,De boardingStageStationUID,DeboardingStageStationName,DeboardingStageStationGroupUID,DeboardingStageS tationGroupName,DeboardingStageTime,TxnTimestamp,EntryNumber,ZoneNumber,Price,Discount,TransferC ode,DiscountInfo,PaymentPrice**

**2017-05-30 18:01:50,1323486284,EasyCard,A,1,,702-FY,THB-VO11-19120,9120,THB-VO11-19120A1,9120A,0,O DFares,0,THB-VO11-1266771,臺中,1,,,,,2017-05-30 17:32:10,THB-VO11-1203725,省議會,8,,,,,2017-05-30 18:0 1:50,,,,,,,,,,,,,,,,,,,,,,,,,,,,46,0,,,46**

**2017-05-30 18:01:50,1323486284,EasyCard,A,1,,702-FY,THB-VO11-19120,9120,THB-VO11-19120A1,9120A,0,O DFares,1,,,,THB-VO11-144257,臺中,,,2017-05-30 17:32:10,,,,THB-VO11-146912,省議會,,,2017-05-30 18:01:5**

**0,,,,,,,,,,,,,,,,,,,,,,,,,,,,46,0,,,46**

**2017-05-30 18:01:50,1323486284,EasyCard,A,1,,702-FY,THB-VO11-19120,9120,THB-VO11-19120A1,9120A,0,O DFares,2,,,,,,,TXG5100,水湳市場(中清路),2017-05-30 17:32:10,,,,,,TXG5733,大道公廟(中清路),2017-05-30 1**

**8:01:50,,,,,,,,,,,,,,,,,,,,,,,,,,,,20,0,,,20**

**2017-05-30 18:01:50,1323486284,EasyCard,A,1,,702-FY,ILA0112,112,ILA011201,112,1,ODTapOnceFares,**

**0,,,,,,,,,,,,,,,,,ILA296014,礁溪轉運站,1,,,,,2017-05-30 17:32:10,,,,,,,,,,,,,,,,,,,,20,5,0402,03,15**

**2017-05-30 18:01:50,1323486284,EasyCard,A,1,,702-FY,ILA0112,112,ILA011201,112,1,ODTapOnceFares,**

**1,,,,,,,,,,,,,,,,,,,,ILA92651,礁溪轉運站,,,2017-05-30 17:32:10,,,,,,,,,,,,,,,,,,,,20,5,0402,03,15**

**2017-05-30 18:01:50,1323486284,EasyCard,A,1,,702-FY,ILA0112,112,ILA011201,112,1,ODTapOnceFares,**

**2,,,,,,,,,,,,,,,,,,,,,,TXG5100,水湳市場(中清路),2017-05-30 17:32:10,,,,,,,,,,,,,,,,,,,,20,0,,,20**

**2017-05-30 18:01:50,1323486284,EasyCard,A,1,,702-FY,THB-VO11-19120,9120,THB-VO11-19120A1,9120A,0,S**

**tageFares,0,,,,,,,,,,,,,,,,,,,,,,,,,THB-VO11-1287006,南投,11,,,,,2017-05-30 17:32:10,THB-VO11-1274293,草屯,1 9,,,,,2017-05-30 18:01:50,,,,32,4,0102,0103,28**

**2017-05-30 18:01:50,1323486284,EasyCard,A,1,,702-FY,THB-VO11-19120,9120,THB-VO11-19120A1,9120A,0,S tageFares,1,,,,,,,,,,,,,,,,,,,,,,,,,,,,THB-VO11-140148,南投,,,2017-05-30 17:32:10,,,,THB-VO11-140061,草屯,,,2017- 05-30 18:01:50,,,,32,4,0102,0103,28**

**2017-05-30 18:01:50,1323486284,EasyCard,A,4,#CEN-999,702-FY,THB-VO11-19120,9120,THB-VO11-19120A1, 9120A,0,ODFares,0,THB-VO11-1266771,臺中,1,,,,,2017-05-30 17:32:10,THB-VO11-1203725,省議會,8,,,,,2017- 05-30 18:01:50,,,,,,,,,,,,,,,,,,,,,,,,,,,,46,46,,,0**

**2017-05-30 18:01:50,1323486284,EasyCard,A,4,#CEN-999,702-FY,THB-VO11-19120,9120,THB-VO11-19120A1, 9120A,0,ODFares,1,,,,THB-VO11-144257,臺中,,,2017-05-30 17:32:10,,,,THB-VO11-146912,省議會,,,2017-05-30 18:01:50,,,,,,,,,,,,,,,,,,,,,,,,,,,,46,46,,,0**

**2017-05-30 18:01:50,1323486284,EasyCard,A,4,#CEN-999,702-FY,THB-VO11-19120,9120,THB-VO11-19120A1, 9120A,0,ODFares,2,,,,,,,TXG5100,水湳市場(中清路),2017-05-30 17:32:10,,,,,,TXG5733,大道公廟(中清路),2017 -05-30 18:01:50,,,,,,,,,,,,,,,,,,,,,,,,,,,,20,20,,,0**

## **5.2.2. 公車非電子票證資料 XML**

**說明:描述公車非電子票證資料(多適用於公路客運),票面起迄資料可在站牌**

**(StopUID/StopName/StopSequence)、站位(StationUID/StationName)、組站位**

**(StationGroupUID/StationGroupName)三種組合中擇一填寫。**

**<BusTicketList>**

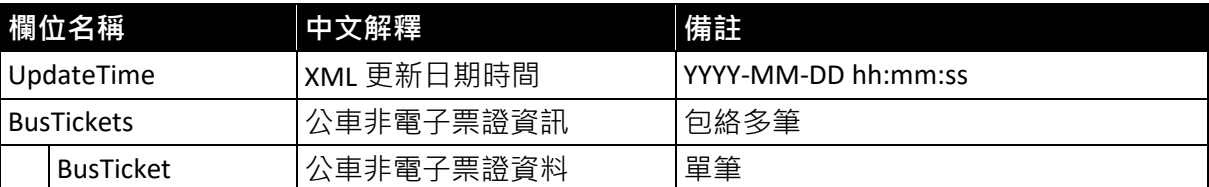

<**BusTicket>(起迄點資料依資訊註記,站牌、站位或組站位資料組合擇一填寫)** 

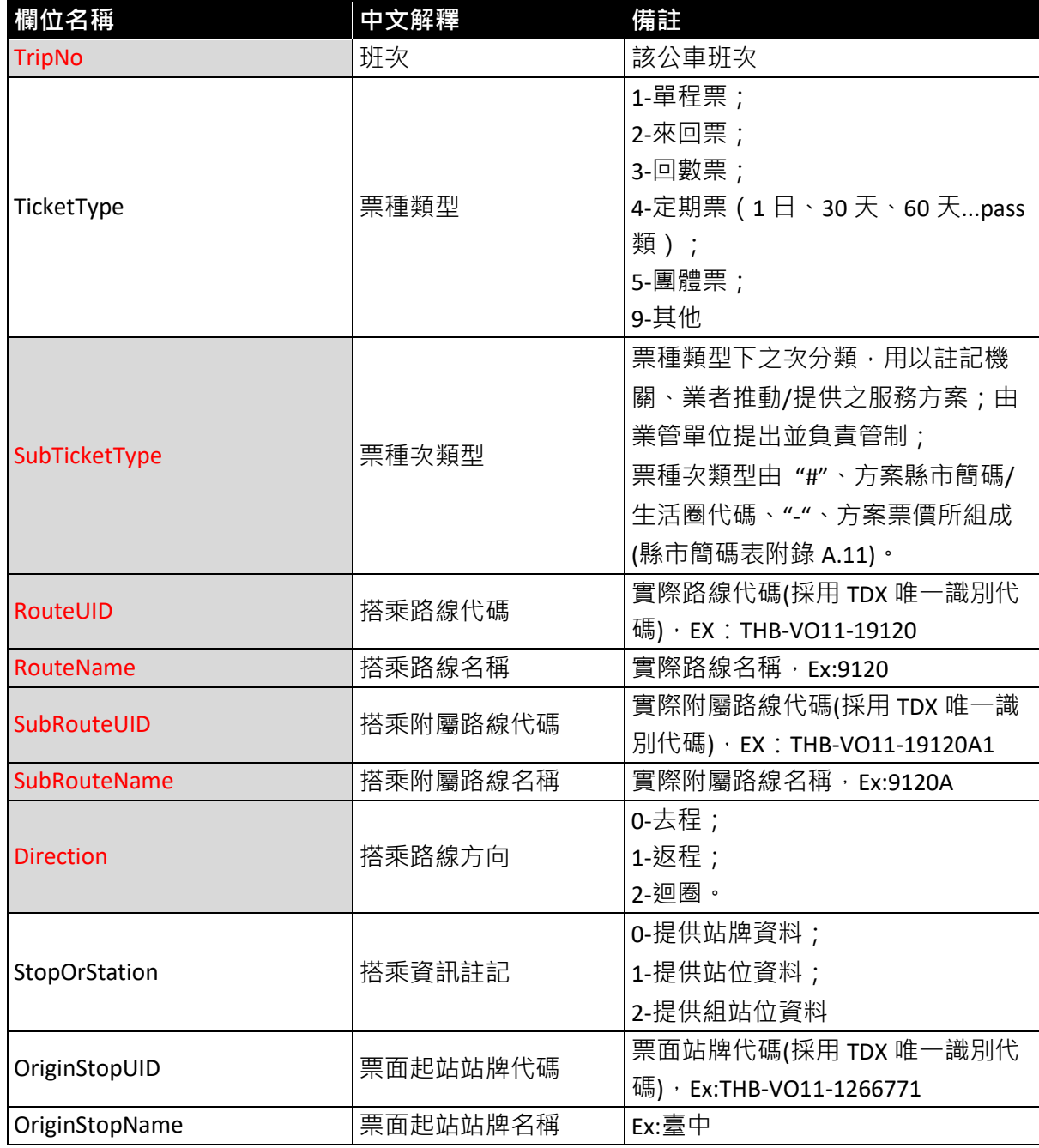

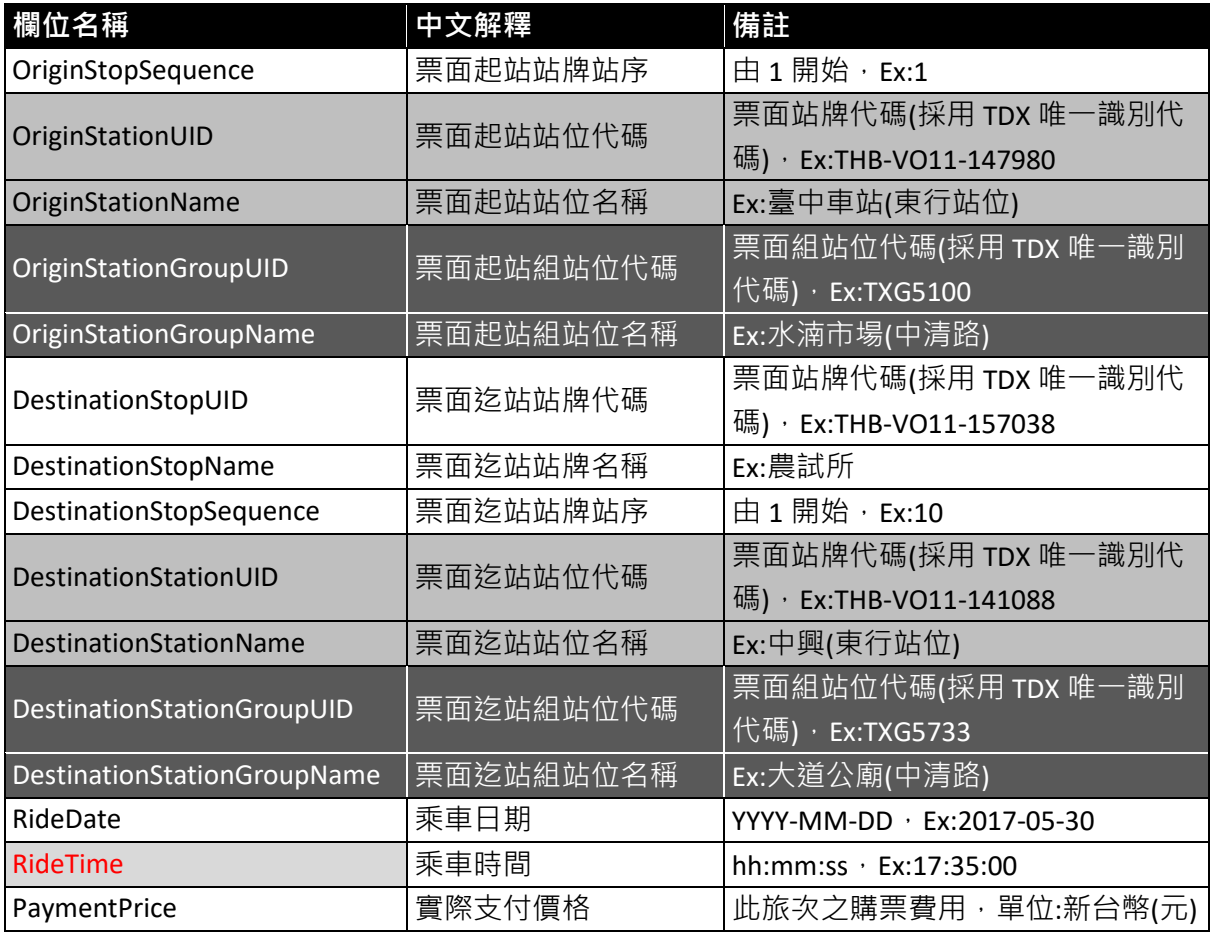

**\*灰底紅字欄位為選填欄位**

# **【公車非電子票證範例】**

## **【公車非電子票證資料實例】**

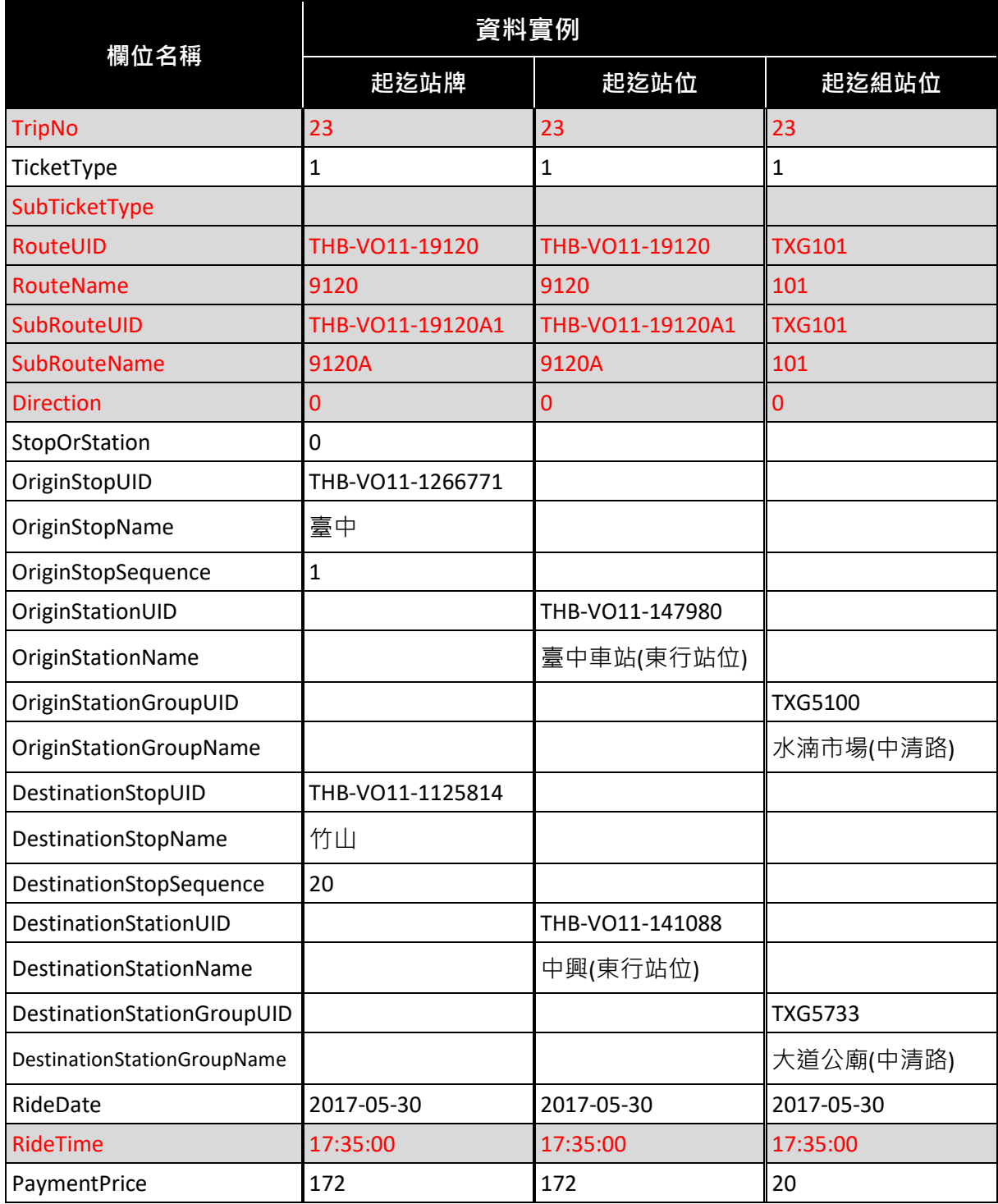

#### **【公車非電子票證 XML 範例】**

#### **<BusTicketList>**

**>**

**<UpdateTime>2017-05-30 17:32:10</UpdateTime>**

**<BusTickets>**

#### **<BusTicket>**

**<TripNo>23</TripNo> <TicketType>1</TicketType> <SubTicketType></SubTicketType> <RouteUID>THB-VO11-19120</RouteUID> <RouteName>9120</RouteName> <SubRouteUID>THB-VO11-19120A1</SubRouteUID> <SubRouteName>9120A</SubRouteName> <Direction>0</Direction> <StopOrStation>0</StopOrStation>**

**<!--\* StopOrStation 填 0 則填寫 Stop 站牌資料組合、填 1 則填寫 Station 站位資料組合--**

**<!--\*填 2 則填寫 StationGroupUID 組站位資料組合-->**

**<OriginStopUID>THB-VO11-1266771</OriginStopUID>**

**<OriginStopName>臺中</OriginStopName>**

**<OriginStopSequence>1</OriginStopSequence>**

**<OriginStationUID>THB-VO11-147980</OriginStationUID>**

**<OriginStationName>臺中車站(東行站位)</OriginStationName>**

**<OriginStationGroupUID>TXG5100</OriginStationGroupUID>**

**<OriginStationGroupName>水湳市場(中清路)</OriginStationGroupName>**

**<DestinationStopUID>THB-VO11-1125814</DestinationStopUID>**

**<DestinationStopName>竹山站</DestinationStopName>**

**<DestinationStopSequence>32</DestinationStopSequence>**

**<DestinationStationUID>THB-VO11-141088</DestinationStationUID>**

**<DestinationStationName>中興(東行站位)</DestinationStationName>**

**<DestinationStationGroupUID>TXG5733</DestinationStationGroupUID>**

**<DestinationStationGroupName>大道公廟(中清路)</DestinationStationGroupName>**

**<RideDate>2017-05-30</RideDate>**

**<RideTime>17:35:00</RideTime>**

**<PaymentPrice>172</PaymentPrice>**

**</BusTicket>**

<!--**…………………………… -->**

**</BusTickets>**

**</BusTicketList>**

### **【公車非電子票證 CSV 範例】**

**UpdateTime,TripNo,TicketType,SubTicketType,RouteUID,RouteName,SubRouteUID,SubRouteName,Direction, StopOrStation,OriginStopUID,OriginStopName,OriginStopSequence,OriginStationUID,OriginStationName,Origi nStationGroupUID,OriginStationGroupName,DestinationStopUID,DestinationStopName,DestinationStopSeque nce,DestinationStationUID,DestinationStationName,DestinationStationGroupUID,DestinationStationGroupNa me,RideDate,RideTime,PaymentPrice 2017-05-30 17:32:10,23,1,,THB-VO11-19120,9120,THB-VO11-19120A1,9120A,0,0,THB-VO11-1266771,臺中, 1,,,,,THB-VO11-1125814,竹山站,32,,,,,2017-05-30,17:35:00,172 2017-05-30 17:32:10,23,1,,THB-VO11-19120,9120,THB-VO11-19120A1,9120A,0,1,,,,THB-VO11-147980,臺中車 站(東行站位),,,,,,THB-VO11-141088,中興(東行站位),,,2017-05-30,17:35:00,172 2017-05-30 17:32:10,23,4,,THB-VO11-19120,9120,THB-VO11-19120A1,9120A,0,2,,,,,,TXG5100,水湳市場(中清 路),,,,,,TXG5733,大道公廟(中清路),2017-05-30,17:35:00,172**

## **5.2.3. 軌道多元電子票證資料 XML**

**說明:描述軌道多元電子票證資料。**

### **<RailICTicketList>**

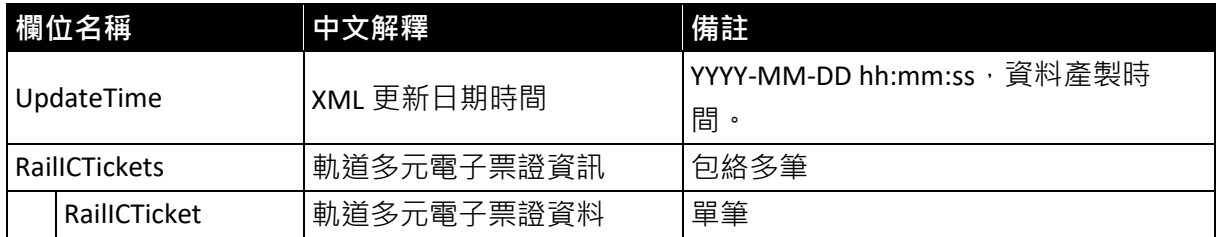

#### **<RailICTicket>**

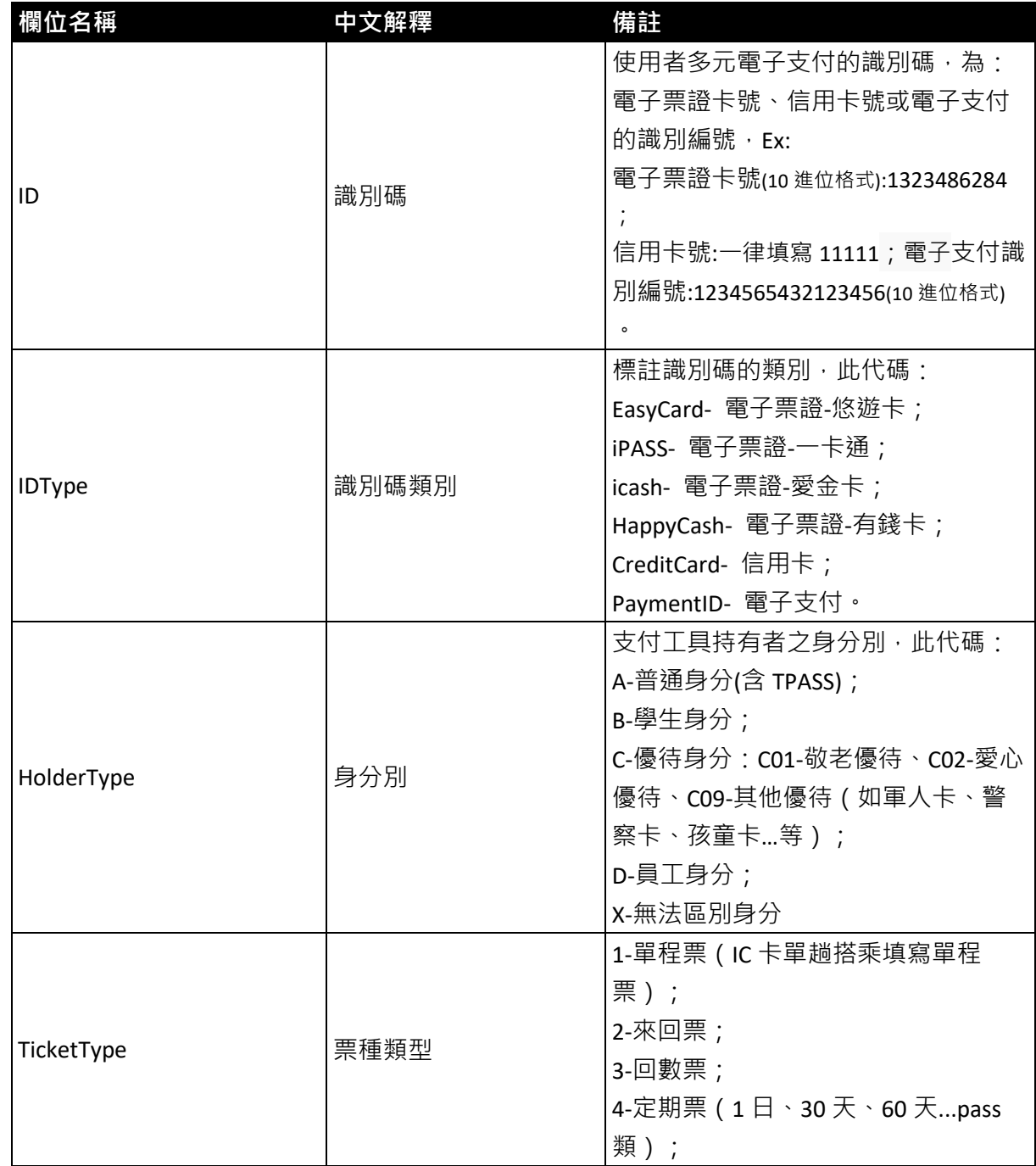

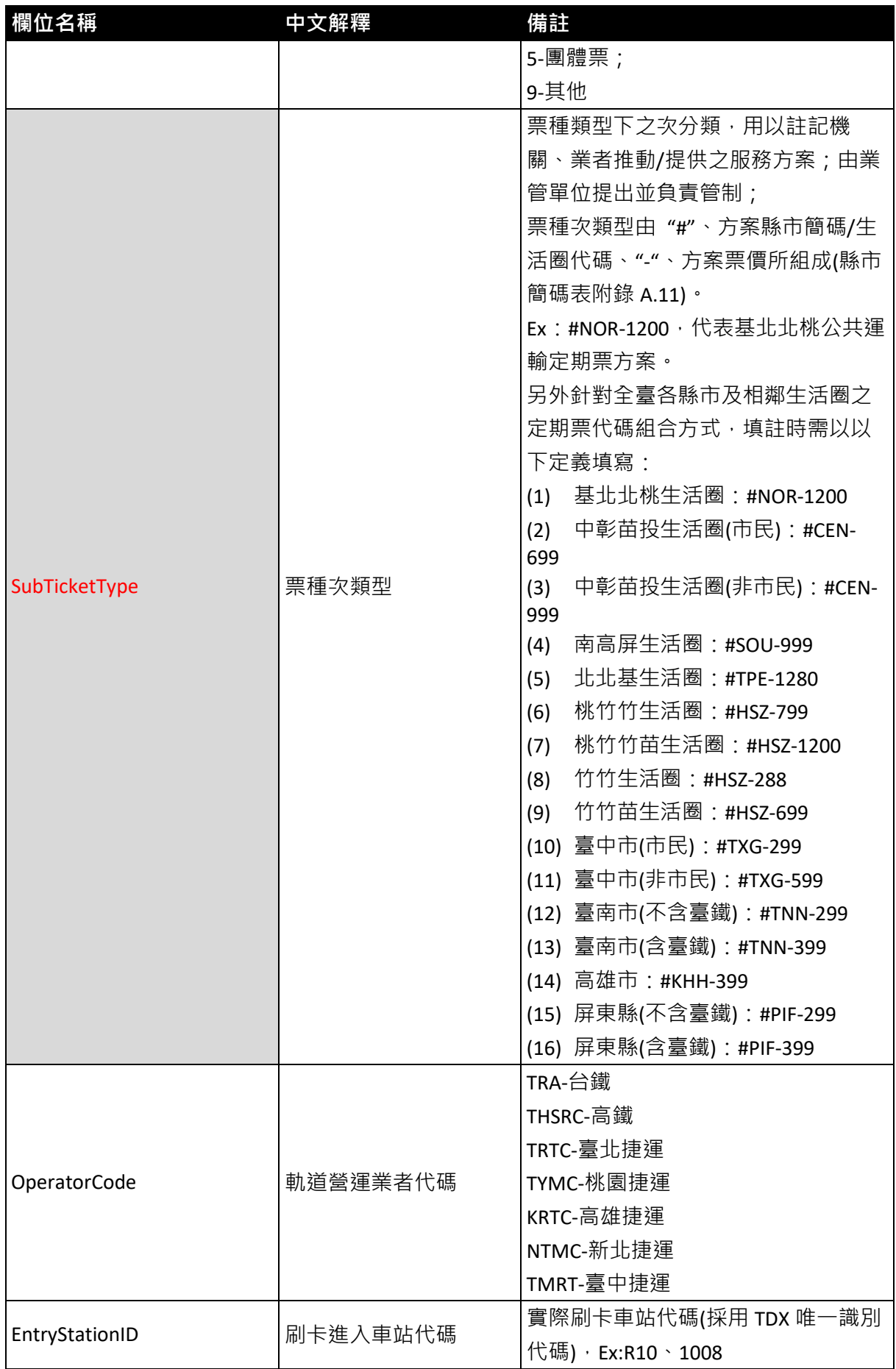

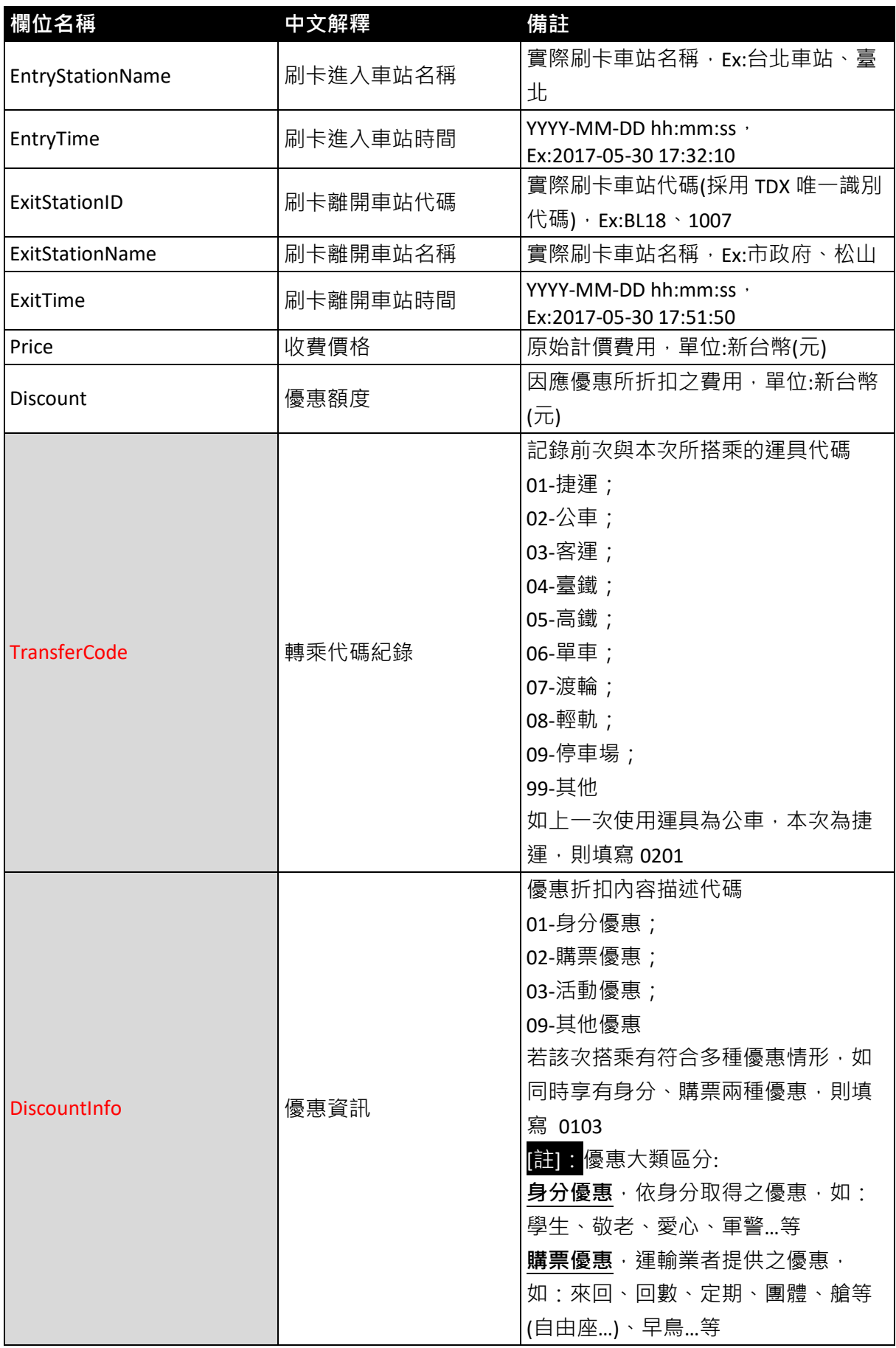

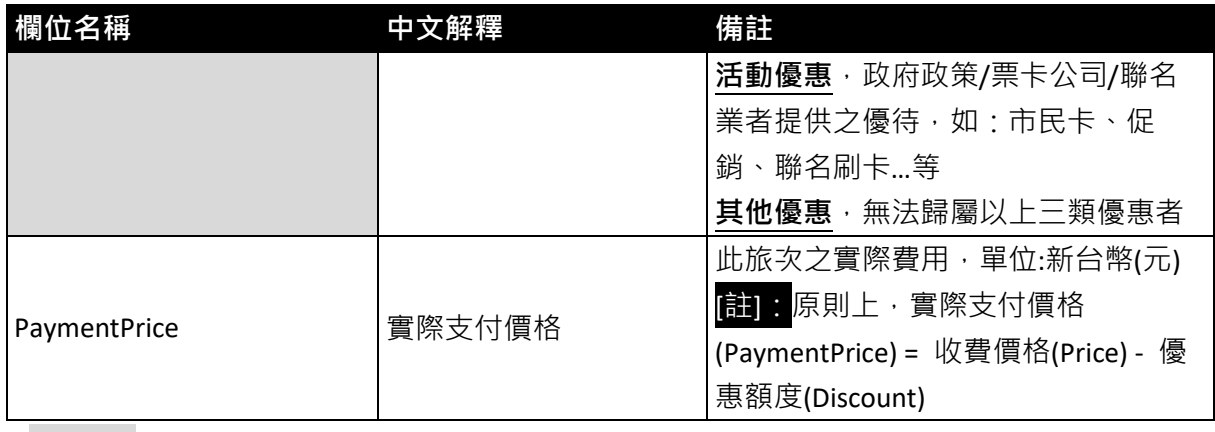

**\*灰底紅字色欄位為選填欄位**

# **【軌道多元電子票證範例】**

## **【軌道多元電子票證資料實例】**

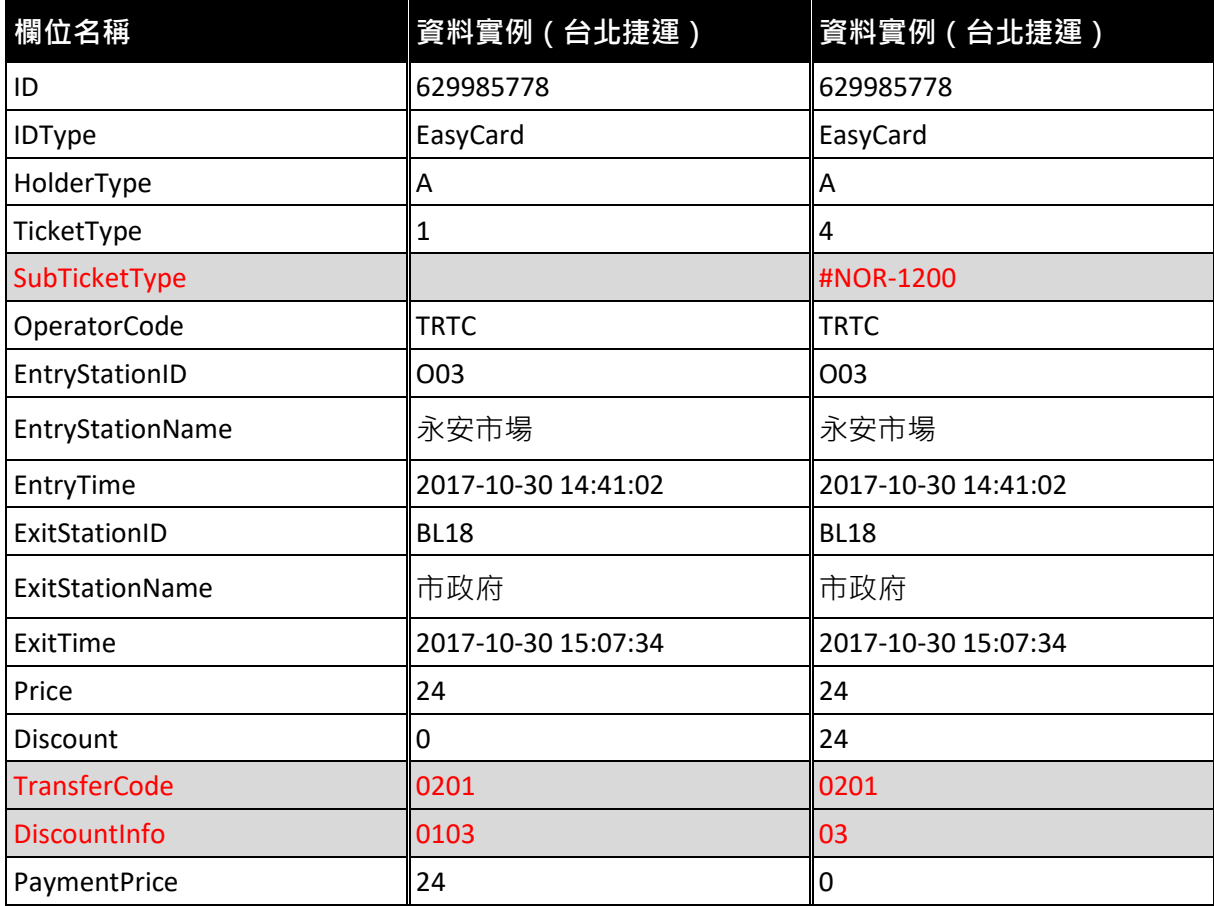

### **【軌道多元電子票證 XML 範例】**

#### **<RailICTicketList>**

**<UpdateTime>2017-05-30 17:32:10</UpdateTime>**

#### **<RailICTickets>**

#### **<RailICTicket>**

**<ID>1323486284</ID>**

**<IDType>EasyCard</IDType>**

**<HolderType>C01</HolderType>**

**<TicketType>1</TicketType>**

**<SubTicketType>#NOR-1200</SubTicketType>**

**<!--\* TicketType 若填 4 則需填寫 SubTicketType -->**

**<OperatorCode>TRTC</OperatorCode>**

**<EntryStationID>R10</EntryStationID>**

**<EntryStationName>台北車站</EntryStationName>**

**<EntryTime>2017-05-30 17:32:10</EntryTime>**

**<ExitStationID>BL18</ExitStationID>**

**<ExitStationName>市政府</ExitStationName>**

**<ExitTime>2017-05-30 17:51:50</ExitTime>**

**<Price>26</Price>**

**<Discount>3</Discount>**

**<!--\* Discount 於 SubTicketType 填 4 時填寫方式與 Price 同票價 -->**

**<TransferCode>0201</TransferCode>**

**<DiscountInfo>0103</DiscountInfo>**

**<!--\* DiscountInfo 於 SubTicketType 填 4 時則填寫 03 -->**

**<PaymentPrice>23</PaymentPrice>**

**<!--\* PaymentPrice 於 SubTicketType 填 4 時則填 0 -->**

**</RailICTicket>**

<!--**…………………………… -->**

**</RailICTickets>**

**</RailICTicketList>**

### **【軌道多元電子票證 CSV 範例】**

**UpdateTime,ID,IDType,HolderType,TicketType,SubTicketType,OperatorCode,EntryStationID,EntryStationNa me,EntryTime,ExitStationID,ExitStationName,ExitTime,Price,Discount,TransferCode,DiscountInfo,PaymentPri ce**

**2017-05-30 17:32:10,1323486284,EasyCard,C01,1,,TRTC,R10,台北車站,2017-05-30 17:32:10,BL18,市政府,2017- 05-30 17:51:50,26,3,0201,0103,23**

**2017-05-30 17:32:10,1323486284,EasyCard,C01,4,#NOR-1200,TRTC,R10,台北車站,2017-05-30 17:32:10,BL18,市 政府,2017-05-30 17:51:50,26,26,0201,03,0**

## **5.2.4. 軌道非電子票證資料 XML**

### **說明:描述軌道非電子票證資料。**

### **<RailTicketList>**

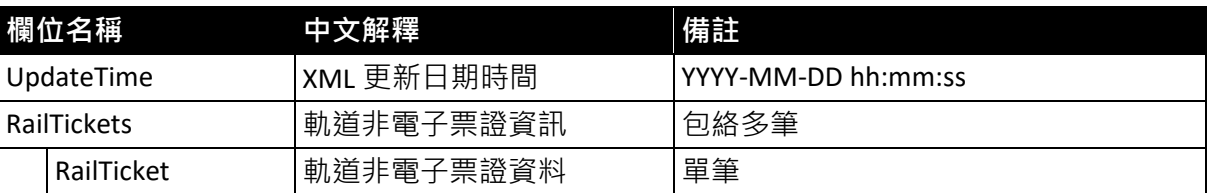

#### **<RailTicket>**

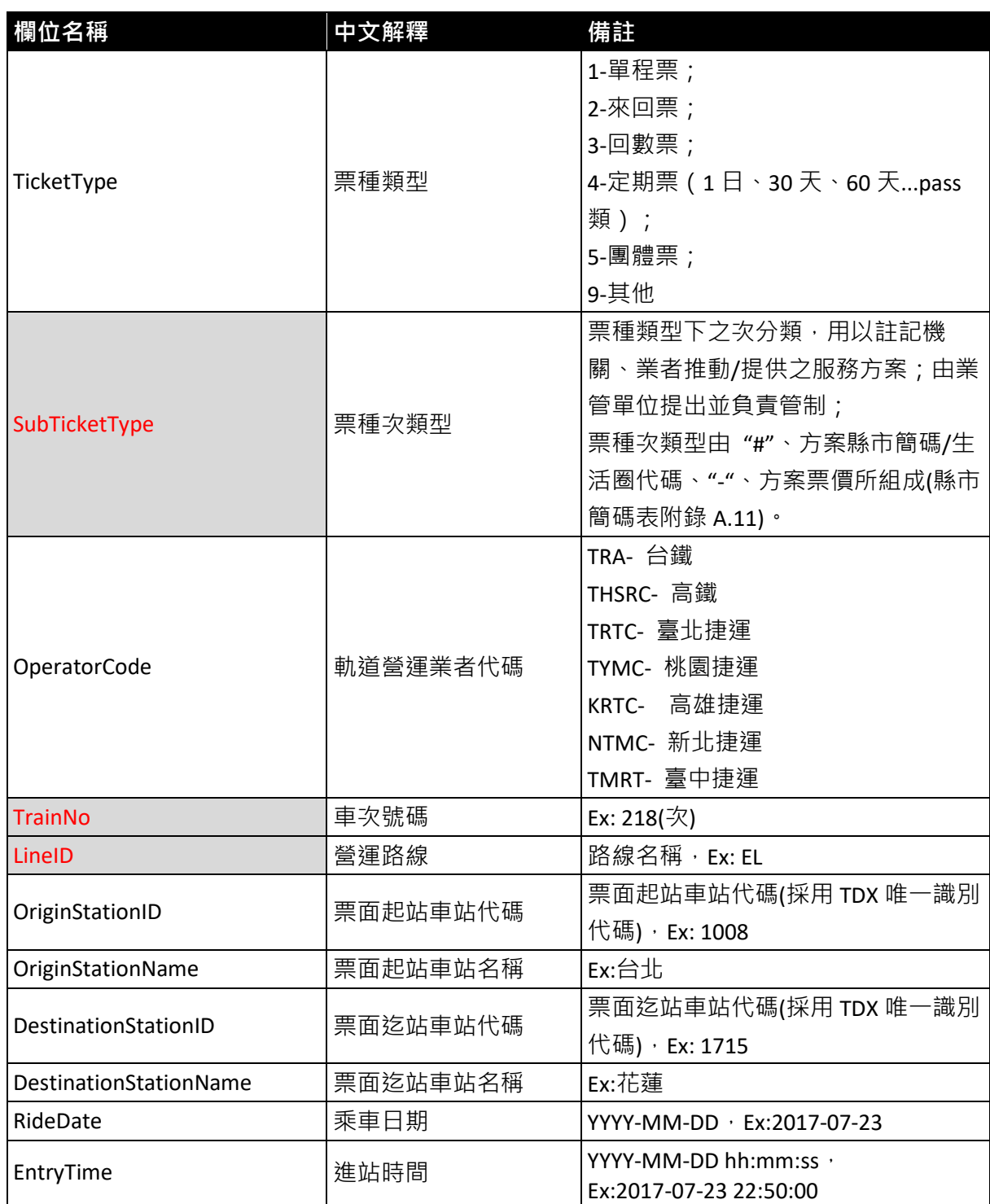

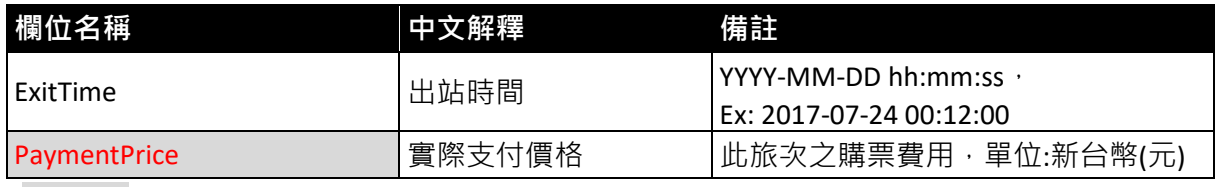

**\*灰底紅字欄位為選填欄位**

# **【軌道非電子票證範例】**

## **【軌道非電子票證資料實例】**

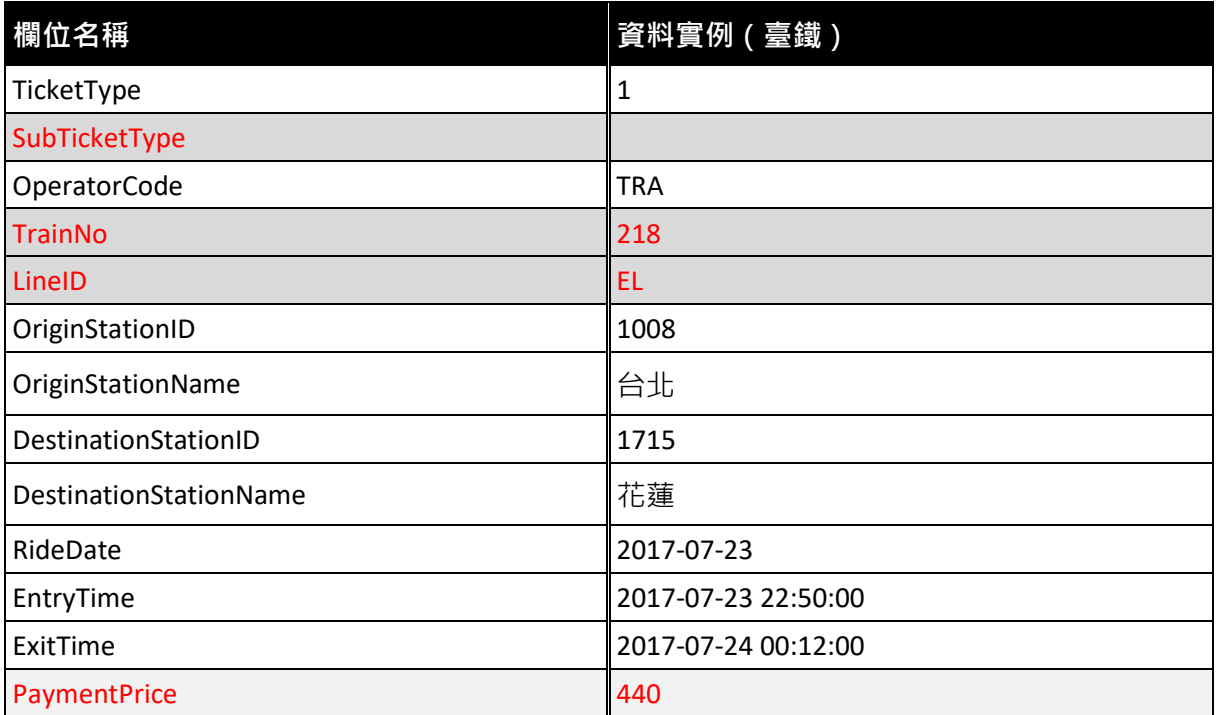

### **【軌道非電子票證 XML 範例】**

#### **<RailTicketList>**

**<UpdateTime>2017-07-30 17:32:10</UpdateTime>**

#### **<RailTickets>**

#### **<RailTicket>**

**<TicketType>1</TicketType>**

**<SubTicketType></SubTicketType>**

**<OperatorCode>TRA</OperatorCode>**

**<TrainNo>218</TrainNo>**

**<LineID>EL</LineID>**

**<OriginStationID>1008</OriginStationID>**

**<OriginStationName>台北</OriginStationName>**

**<DestinationStationID>1715</DestinationStationID>**

**<DestinationStationName>花蓮</DestinationStationName>**

**<RideDate>2017-07-23</RideDate>**

**<EntryTime>2017-07-23 22:50:00</EntryTime>**

**<ExitTime>2017-07-24 00:12:00</ExitTime>**

**<PaymentPrice>440</PaymentPrice>**

#### **</RailTicket>**

<!--**…………………………… -->**

**</RailTickets>**

**</RailTicketList>**

## **【軌道非電子票證 CSV 範例】**

**UpdateTime,TicketType,SubTicketType,OperatorCode,TrainNo,LineID,OriginStationID,OriginStationName,Destin ationStationID,DestinationStationName,RideDate,EntryTime,ExitTime,PaymentPrice 2017-07-30 17:32:10,1,TRA,218,EL,1008,台北,1715,花蓮,2017-05-30,2017-07-23 22:50:00,2017-07-24 00:12:00,440**

# **六、 資料典**

本節逐項列舉應用綱要之類別、屬性名稱或關係、定義、選填條 件、最多發生次數、資料型別、值域及附註等規定。表 1 說明資料典 表格中各項目之名稱及內容,表 2~表 5 為票證標準之資料典。

| 項目     | 說明                                                                                                    |
|--------|----------------------------------------------------------------------------------------------------|
| 類別     | 標準類別名稱                                                                                                 |
| 欄位名稱   | 票證標準資料欄位名稱                                                                                             |
| 中文解釋   | 票證標準資料欄位中文說明                                                                                           |
| 必要性    | 項目之填寫與否可區分為「必要項目」(Mandatory, M)、<br>「條件項目」(Conditional <sup>,</sup> C)及「選擇項目」<br>(Optional · O ) 等三類情形 |
| 最多發生次數 | 依實際需要,部分屬性在整個資料型別設計中具有可不出<br>現、至少出現一次、只出現特定次數或出現多次等不同情形                                                |
| 資料型別   | 說明該屬性之型別                                                                                               |
| 值域     | 屬性之值域範圍                                                                                                |
| 附註     | 額外說明                                                                                                   |

**表 2 資料典定義說明**

# **表 3 票證標準資料典 – 公車多元電子票證資料**

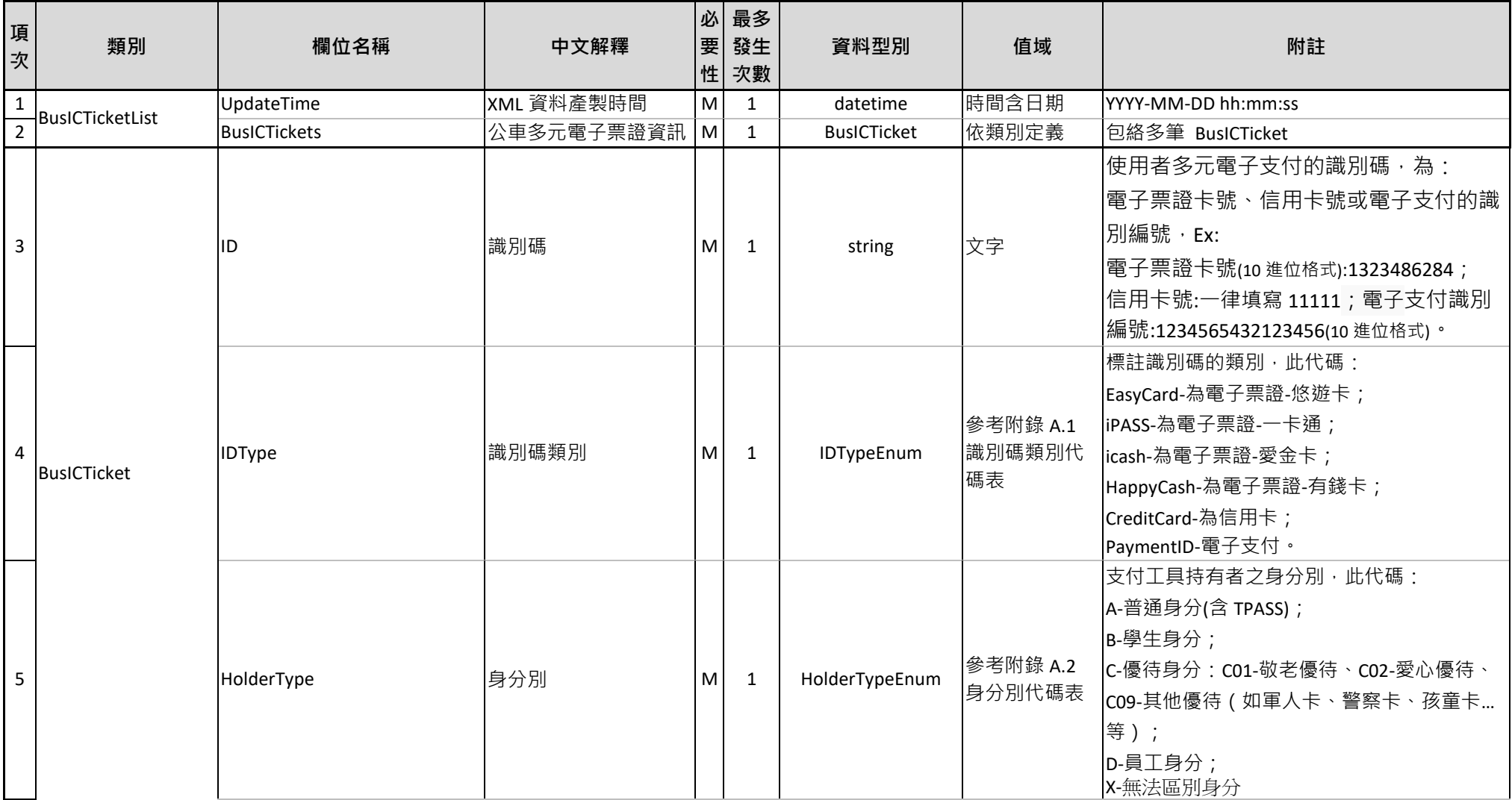

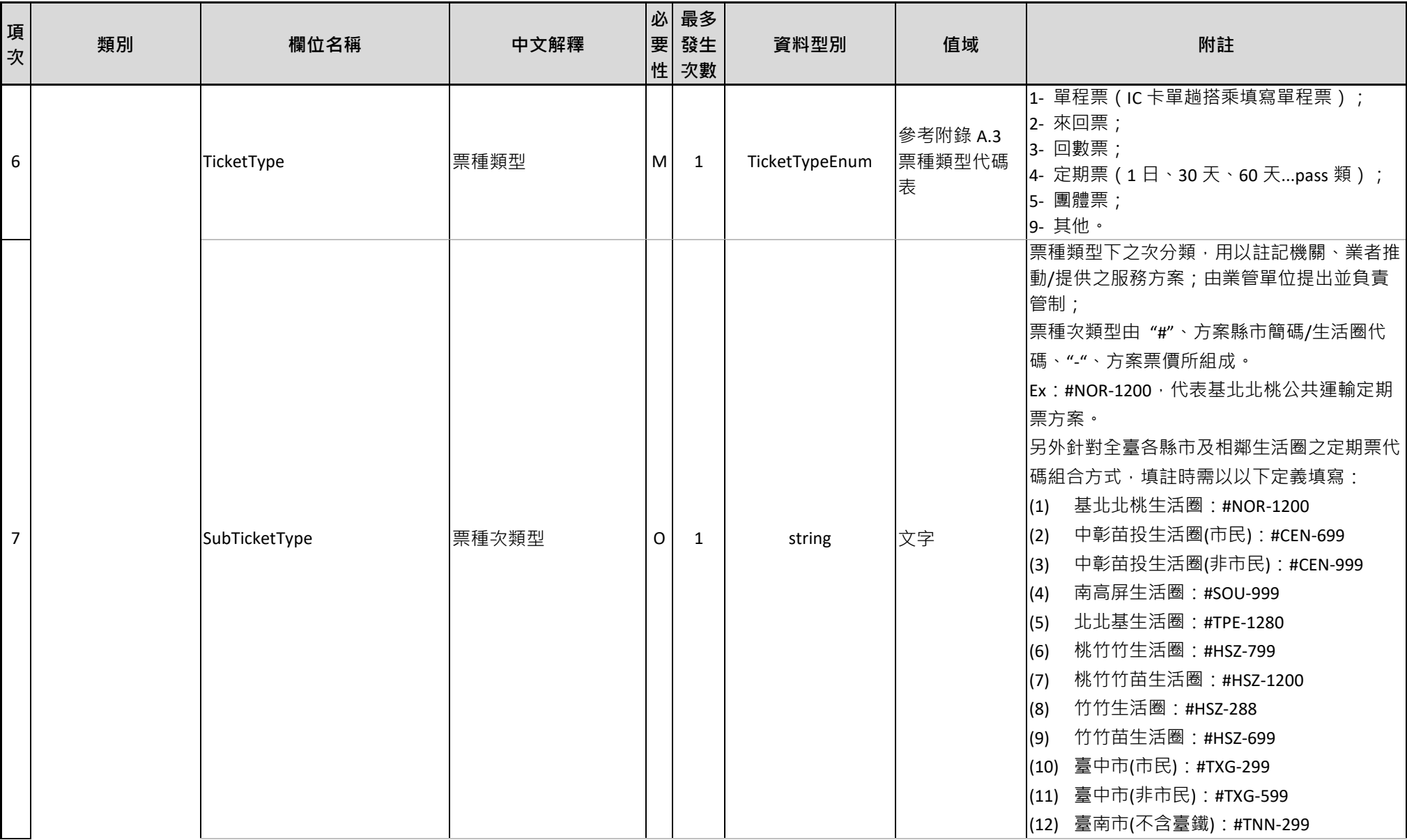

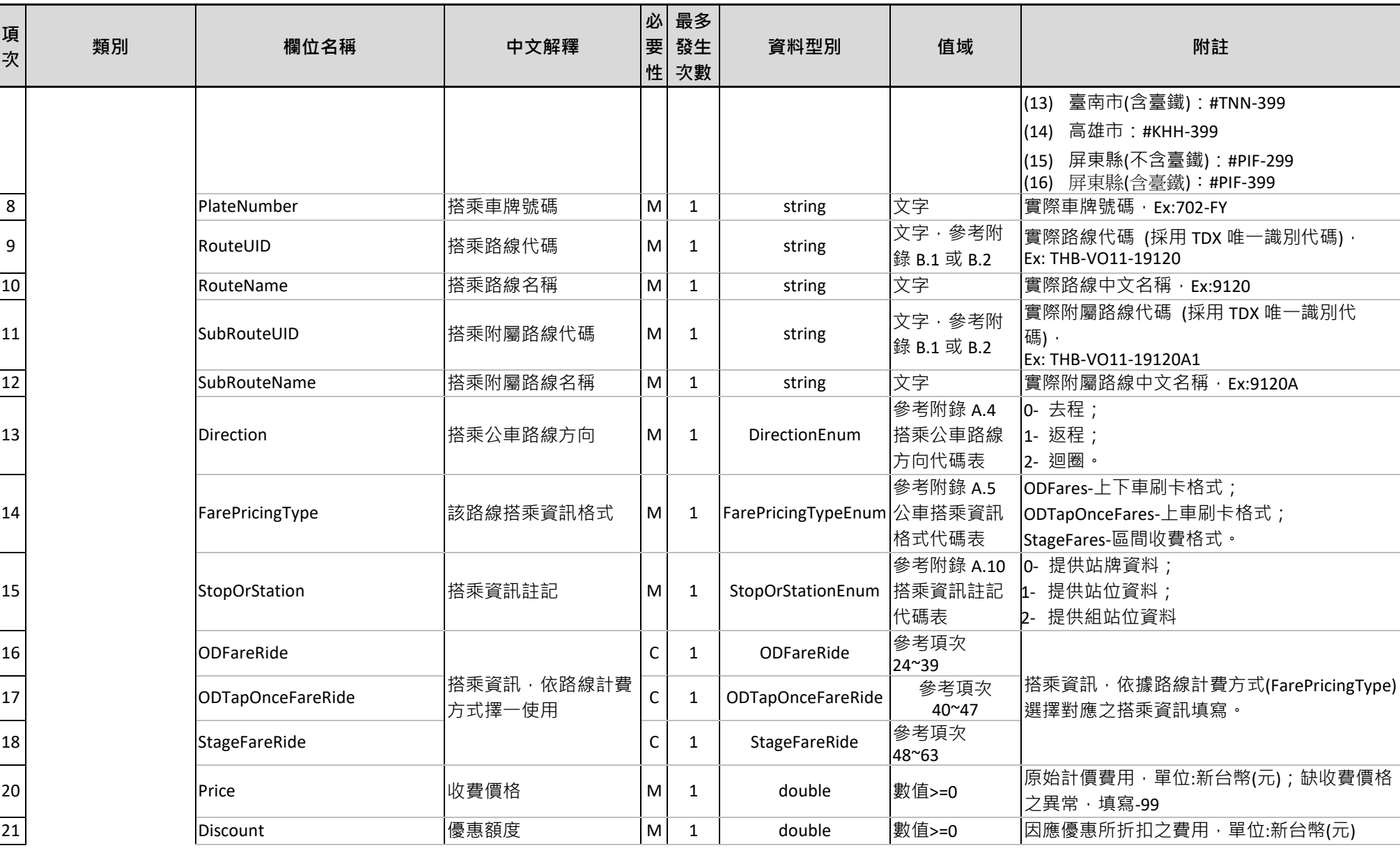

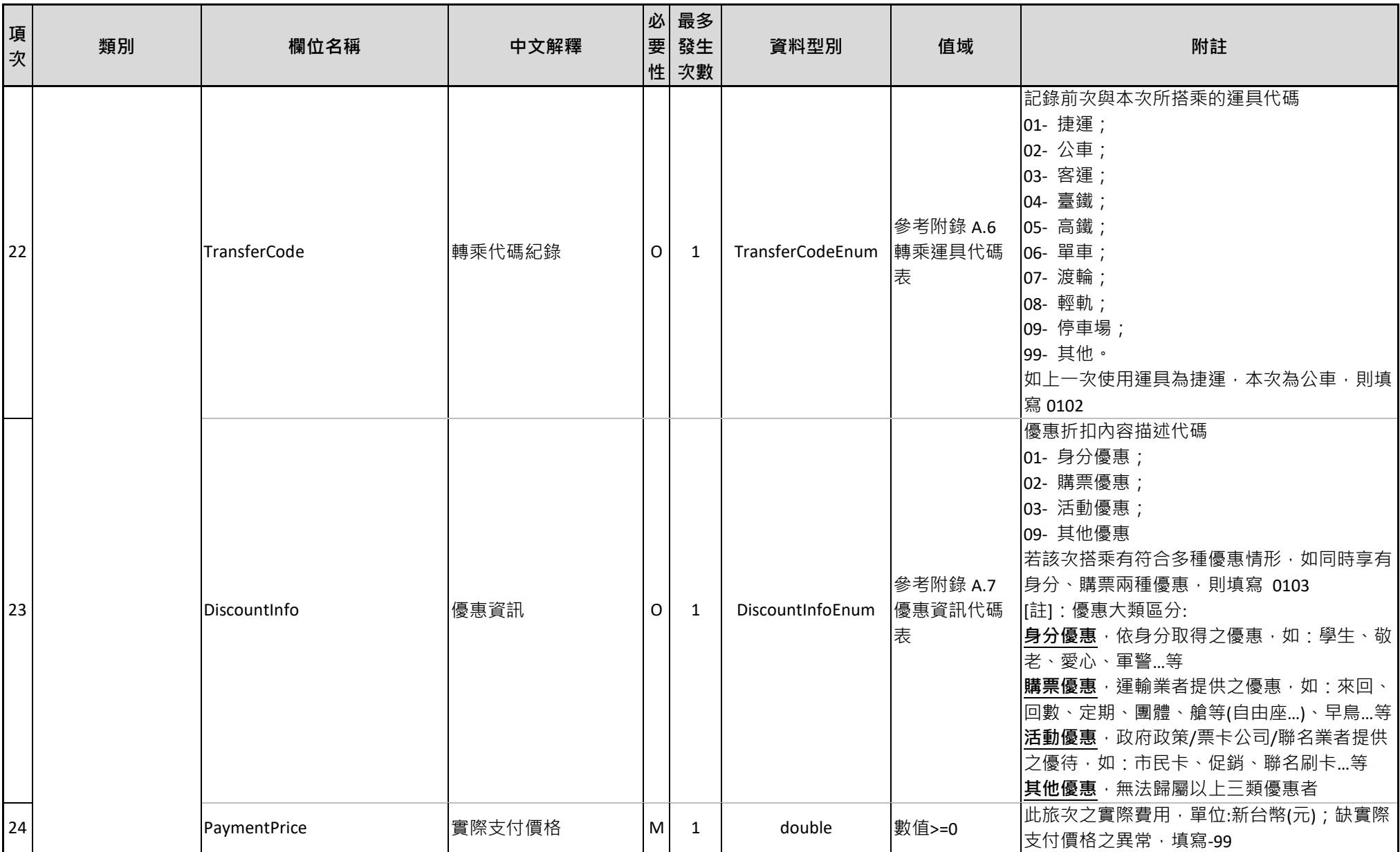

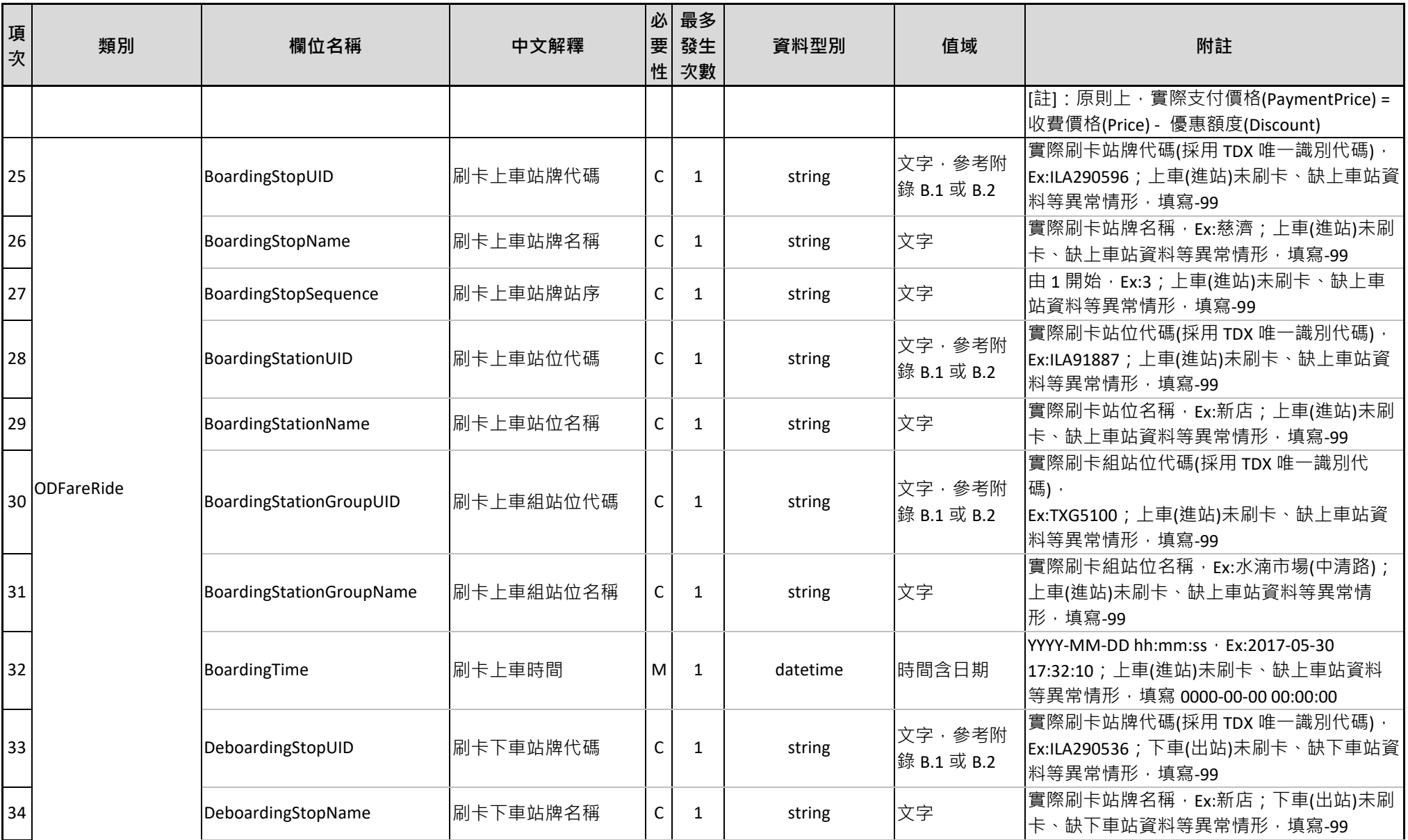

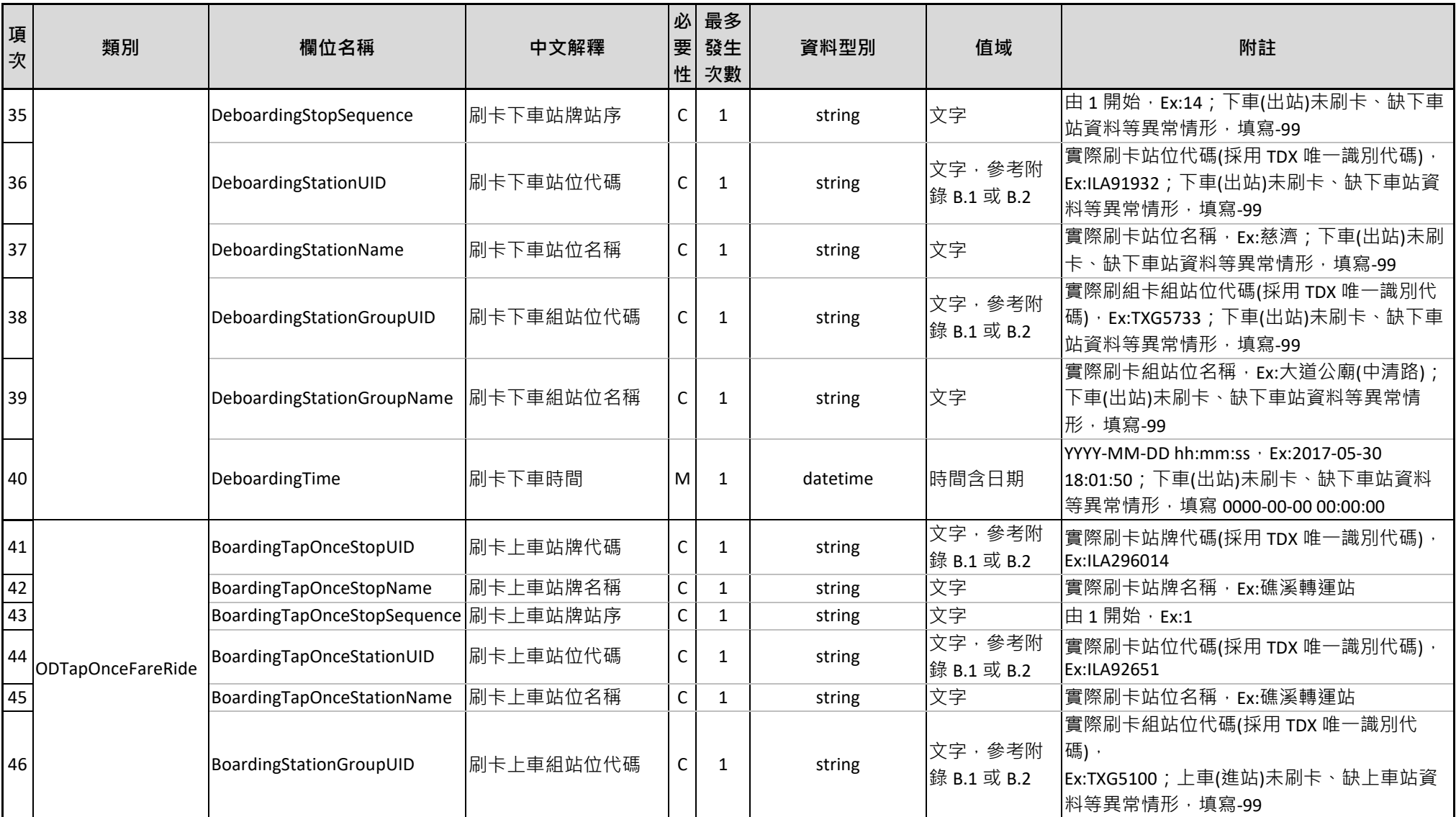

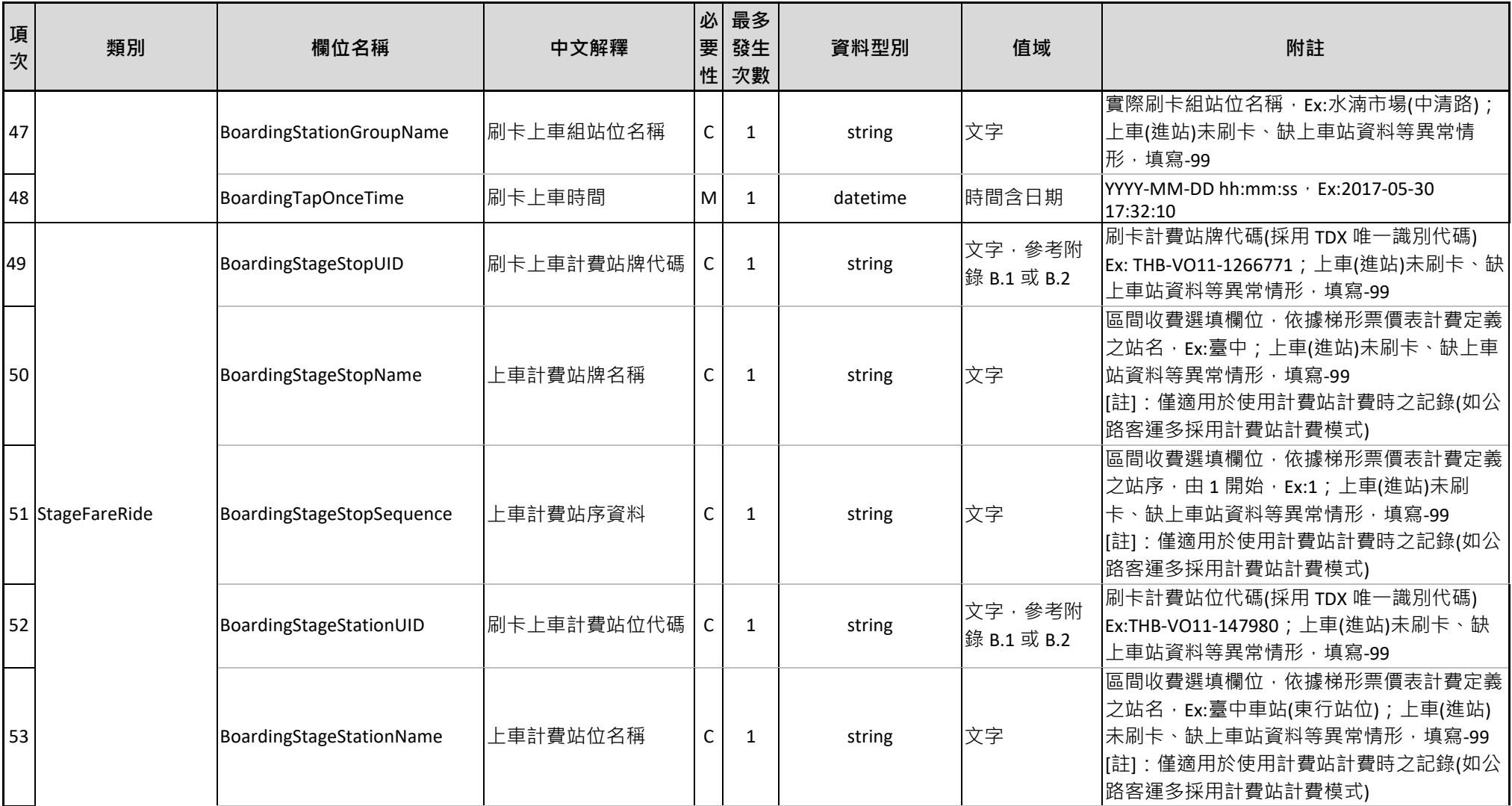

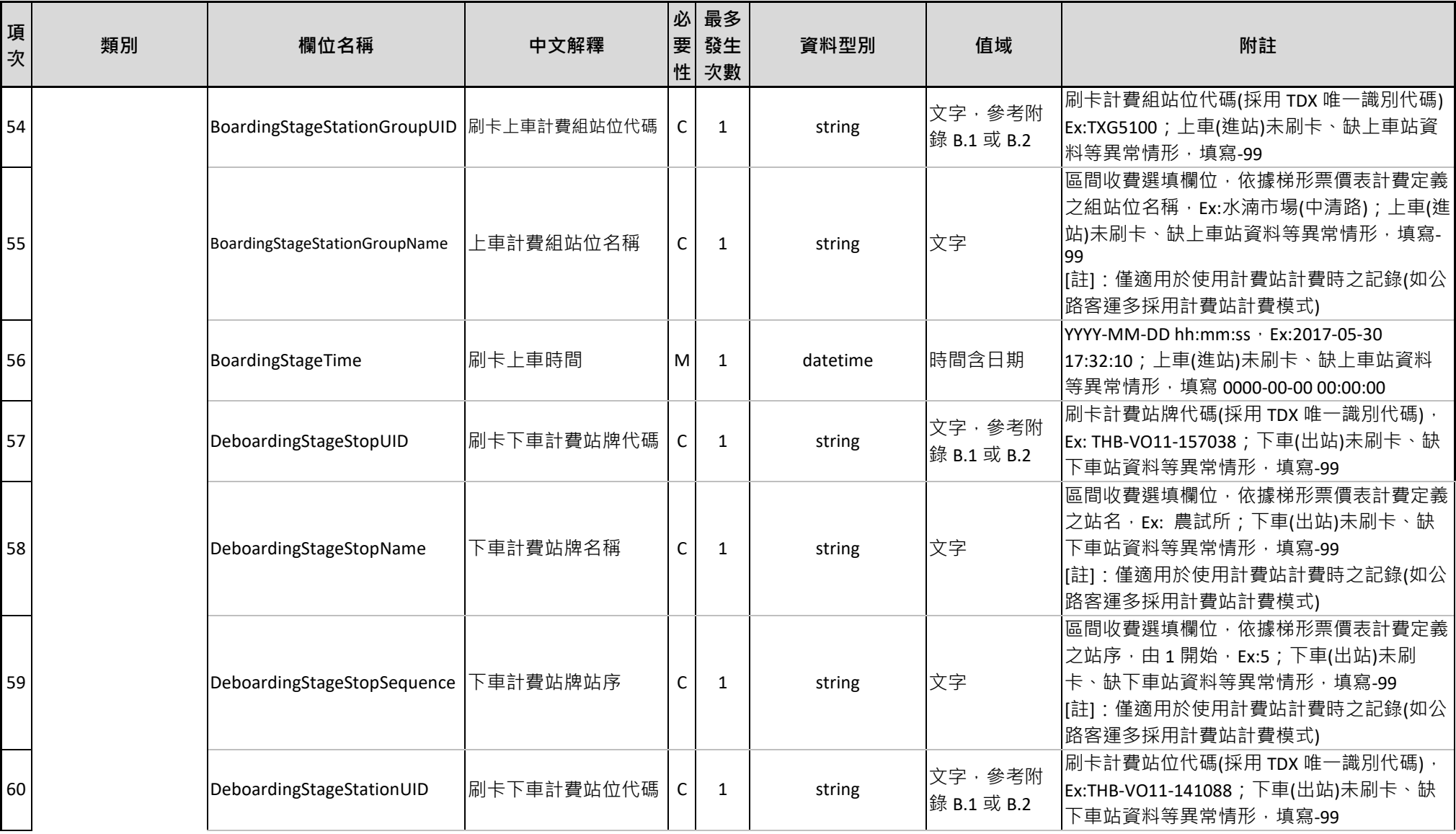
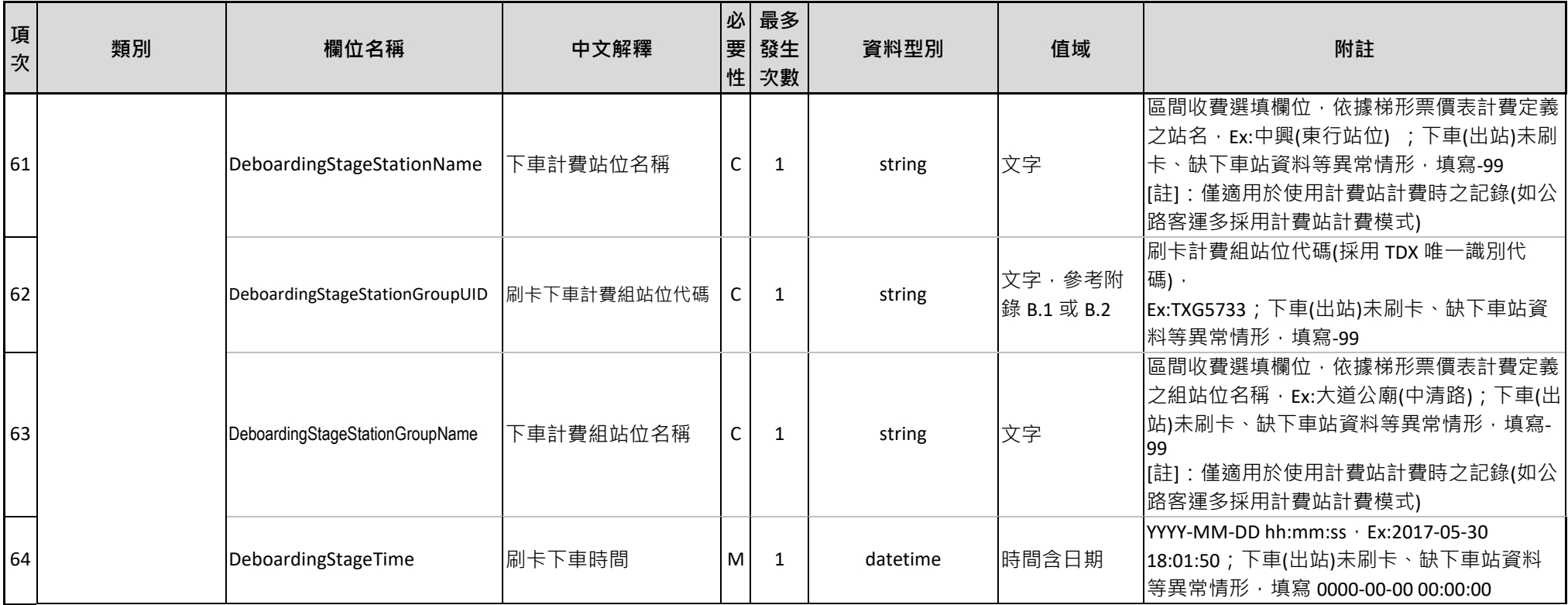

# **表 4 票證標準資料典 – 公車非電子票證資料**

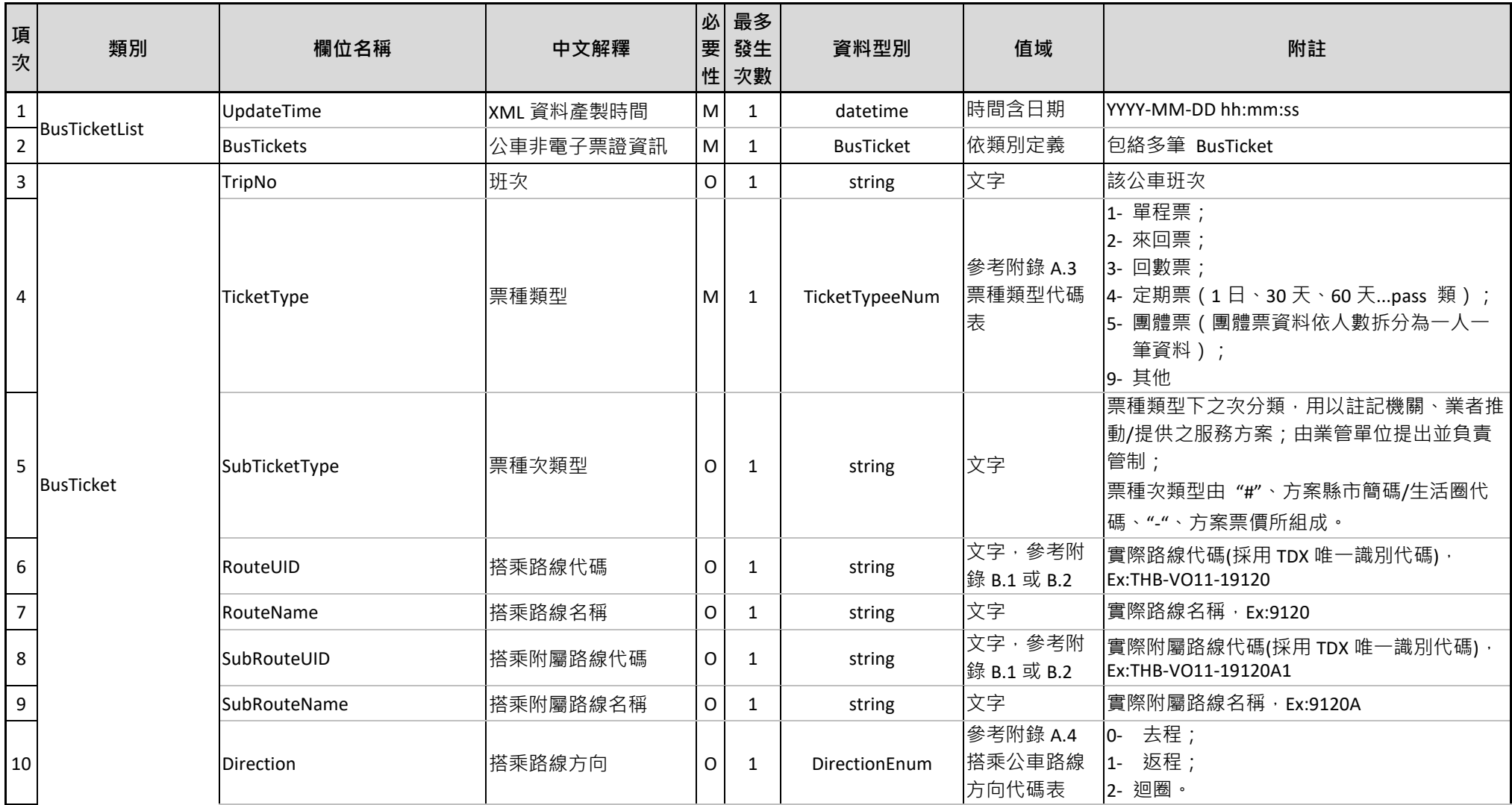

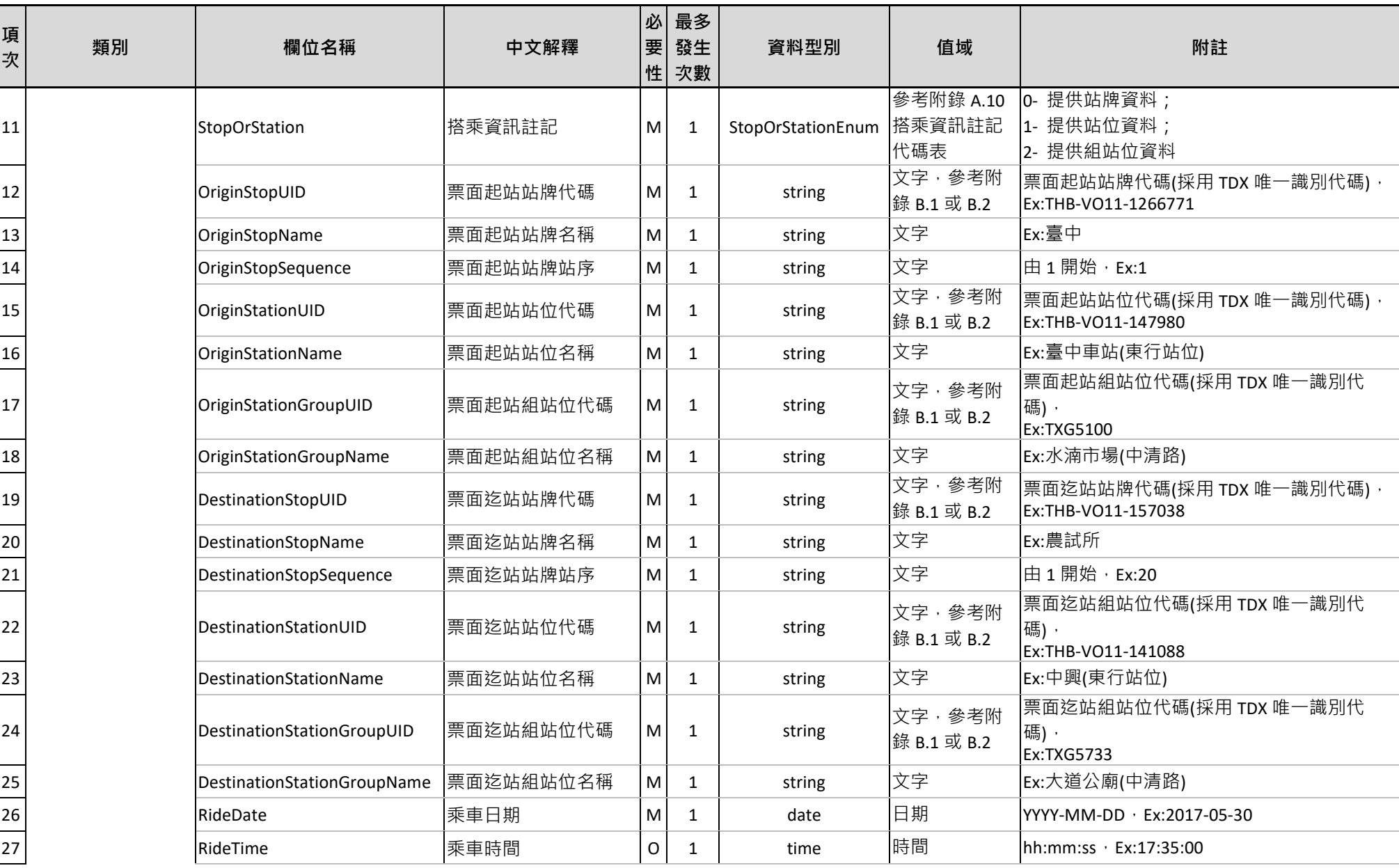

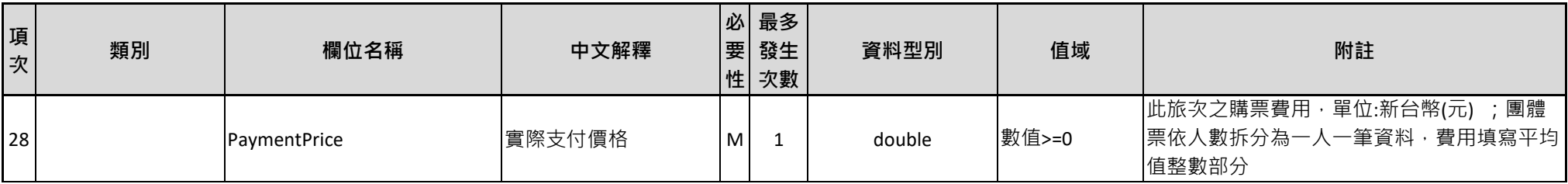

# **表 5 票證標準資料典 – 軌道多元電子票證資料**

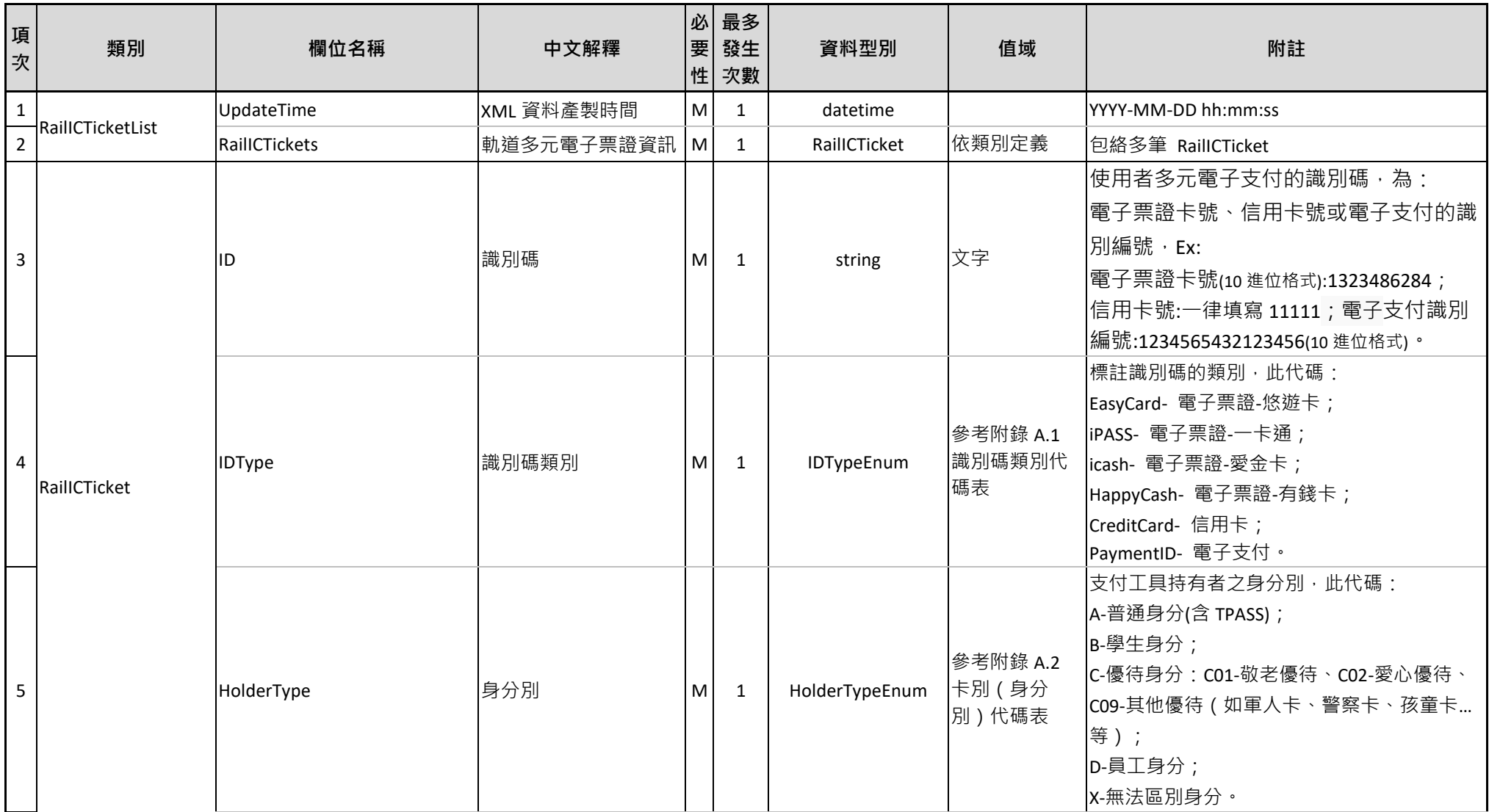

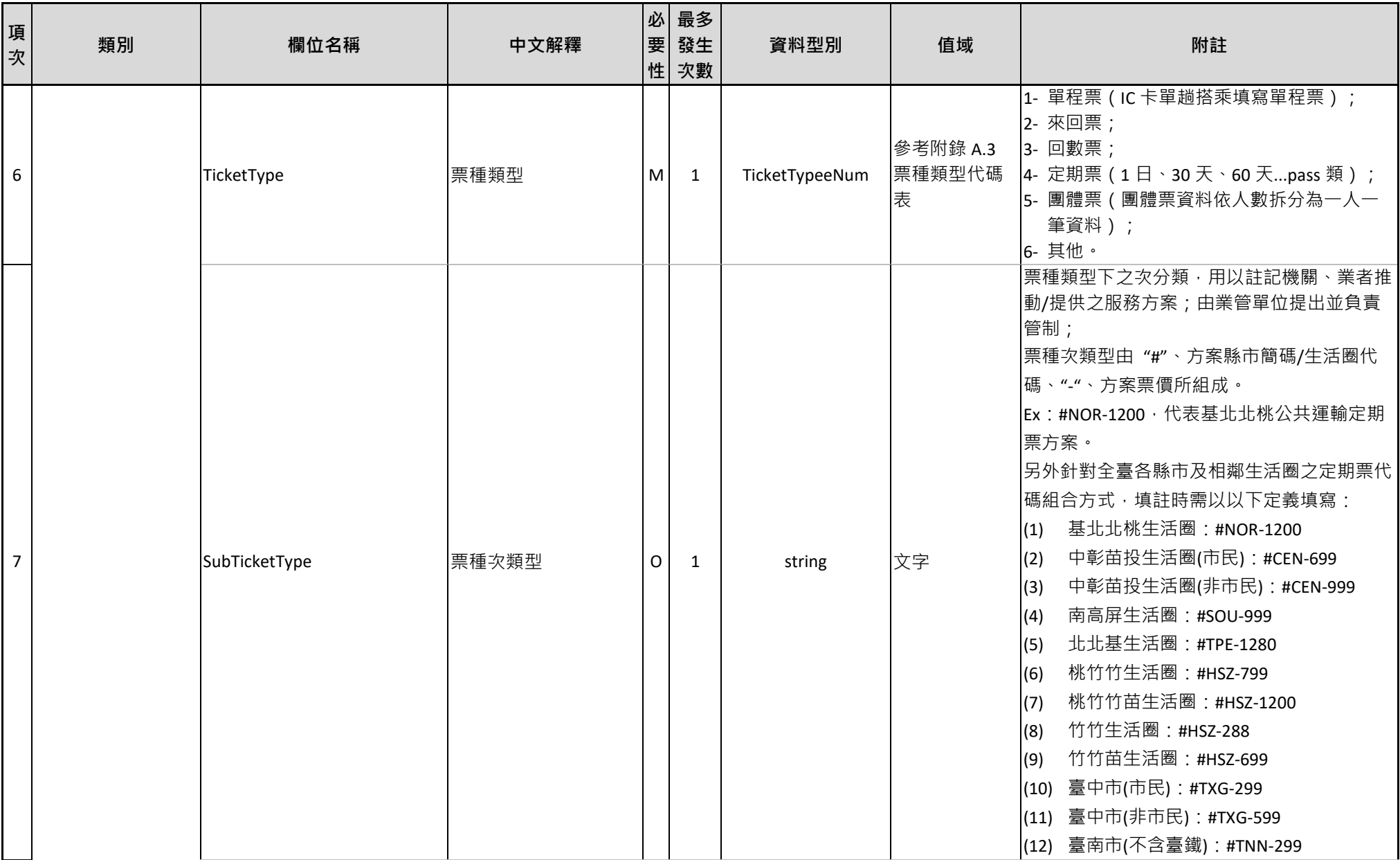

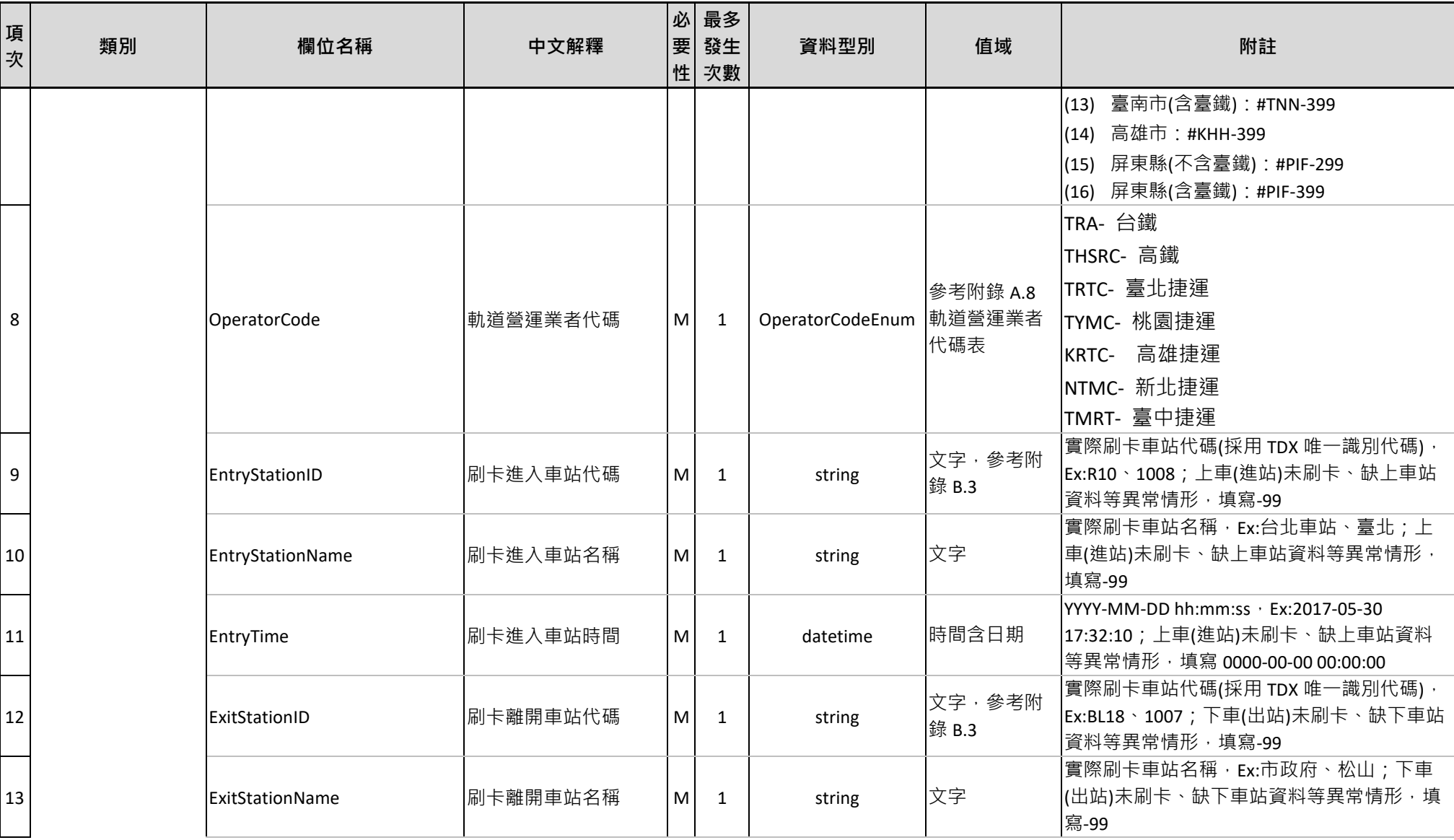

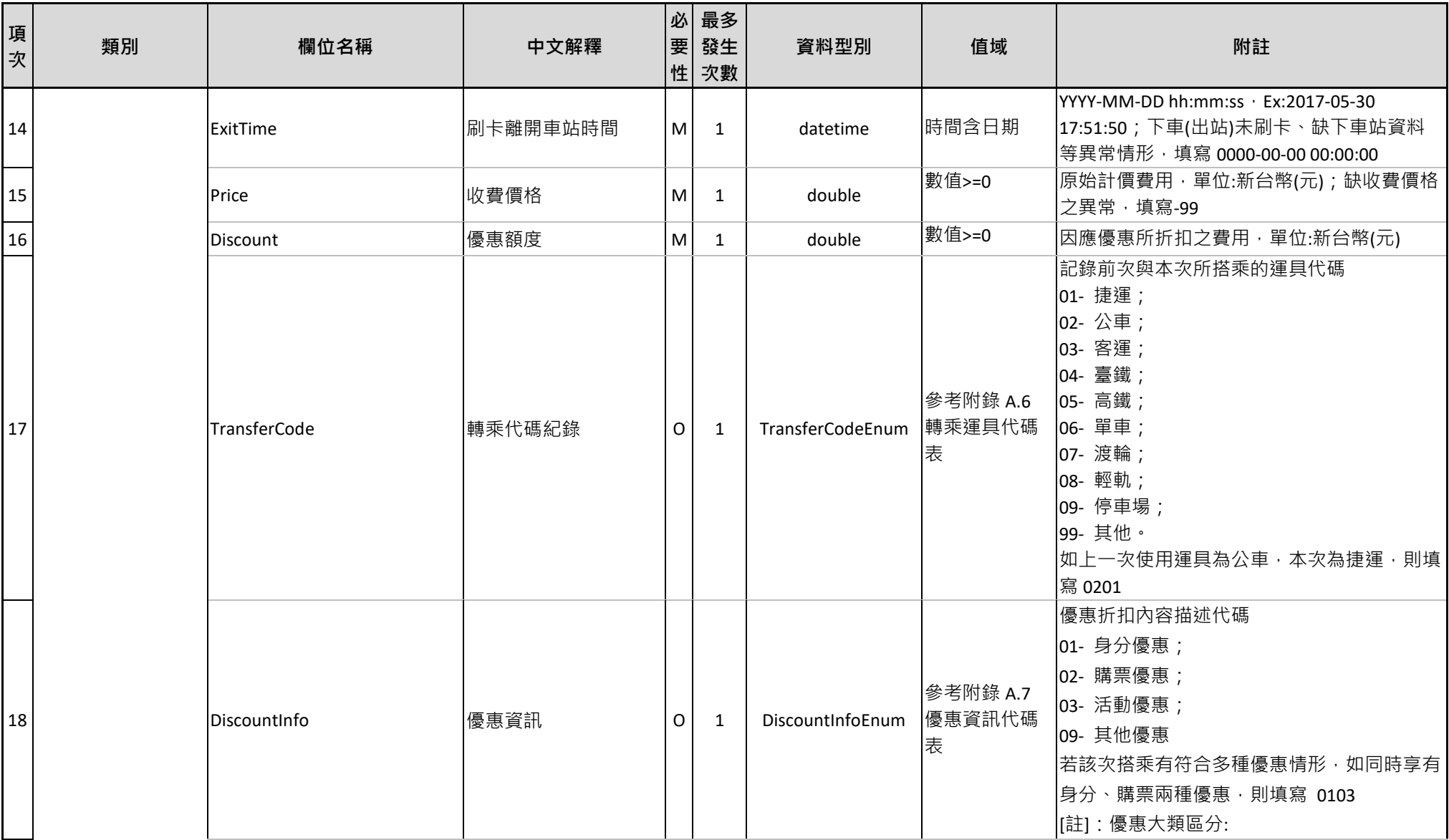

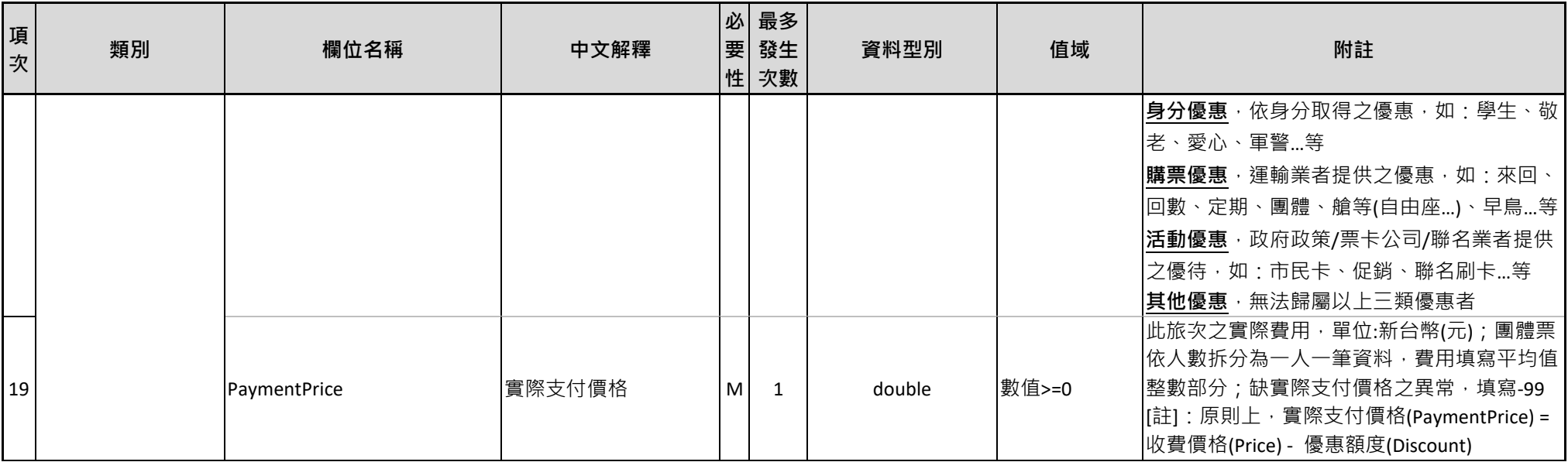

# **表 6 票證標準資料典 – 軌道非電子票證資料**

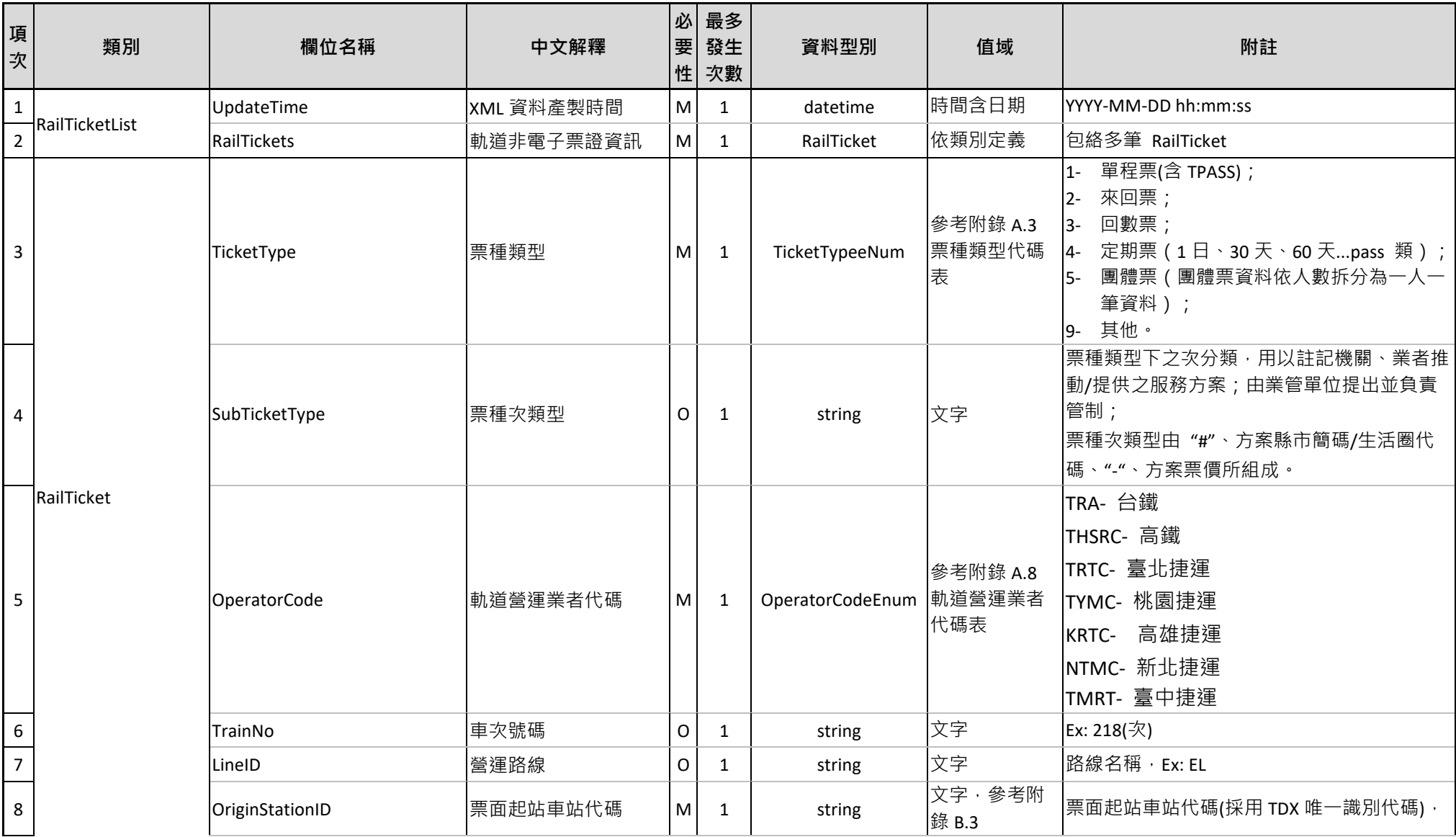

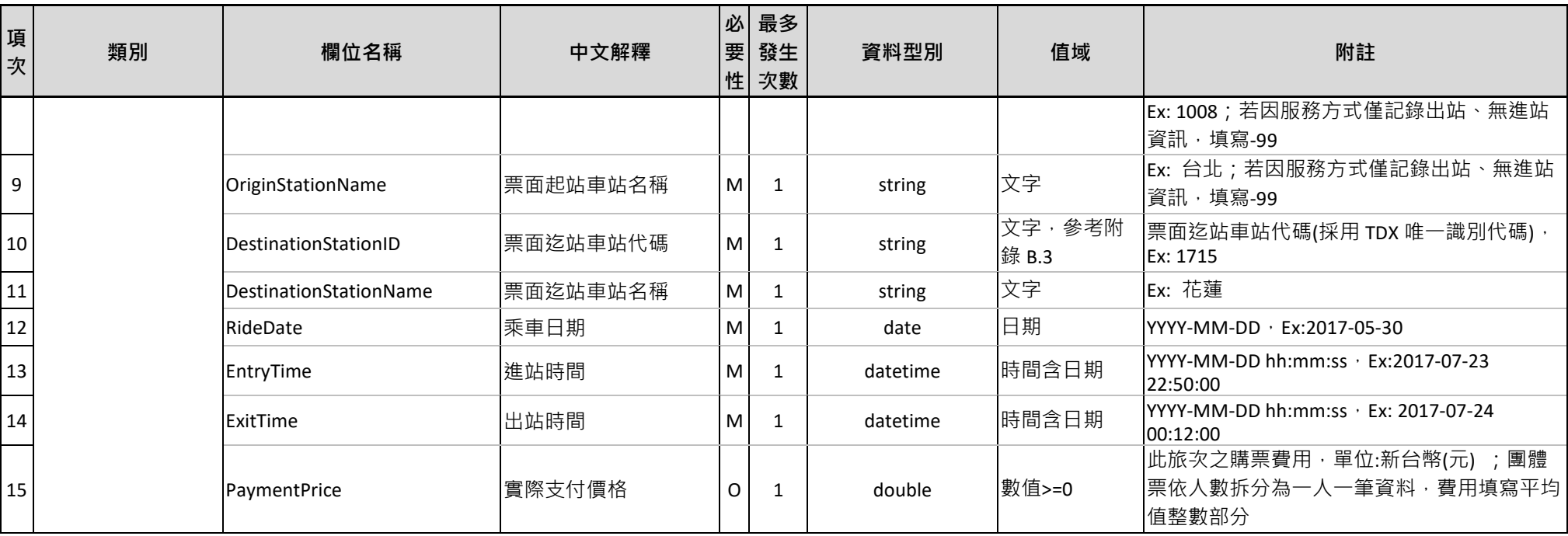

# **七、 標準制定單位及維護權責**

本標準由交通部制定,標準內容之維護及更新由交通部管理資訊中 心負責,聯絡資訊如下:

- 聯絡單位:交通部管理資訊中心
- 地址:10052 臺北市中正區仁愛路 1 段 50 號
- 電話: (02) 23492818
- 傳真: (02) 23820655
- 網頁: https://ticp.motc.gov.tw/motcTicket/?showStandard
- 電子郵件信箱:tdc@motc.gov.tw

# **附錄 A、代碼表**

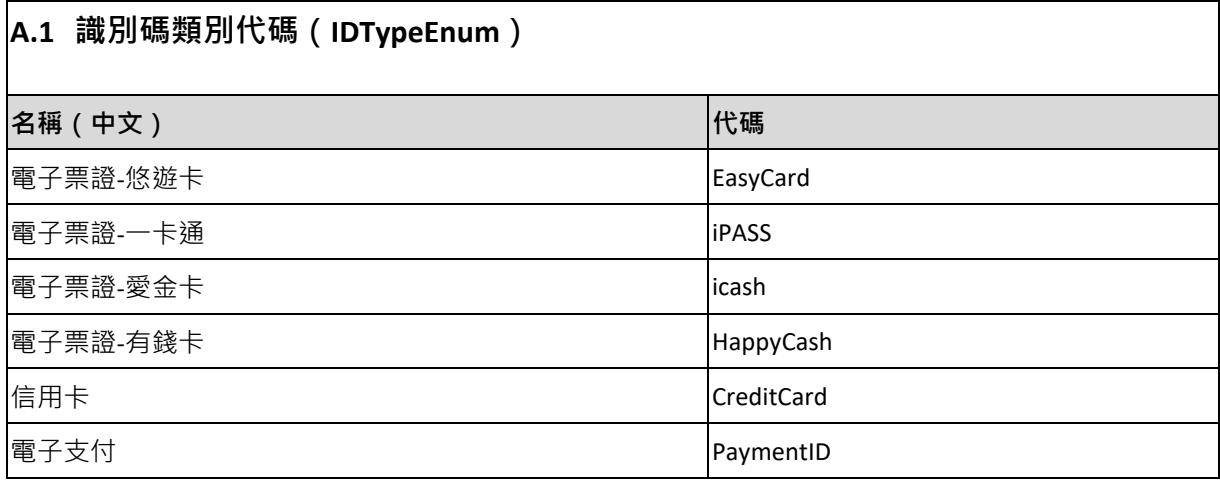

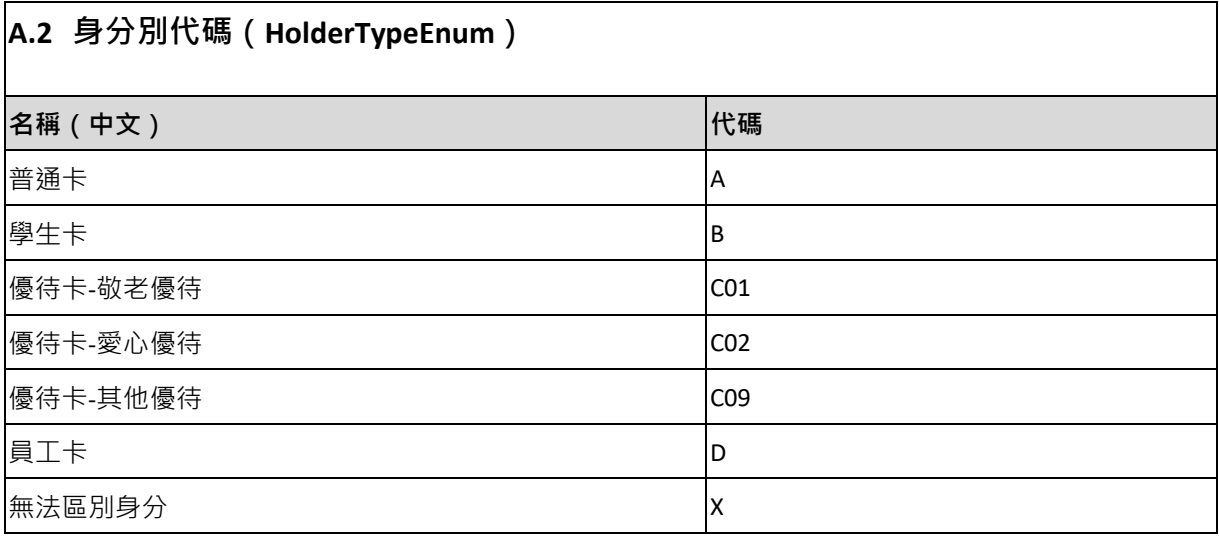

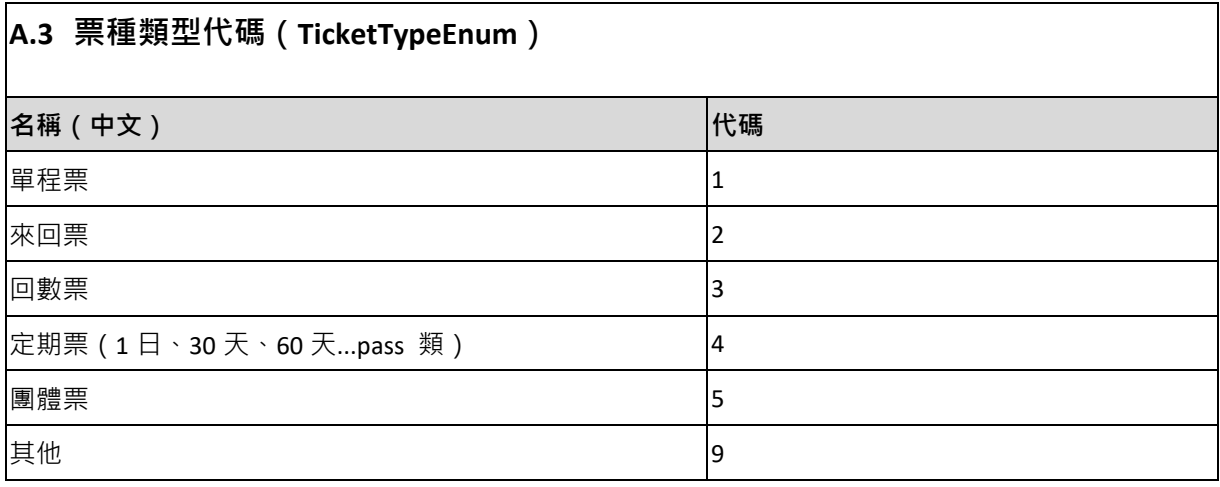

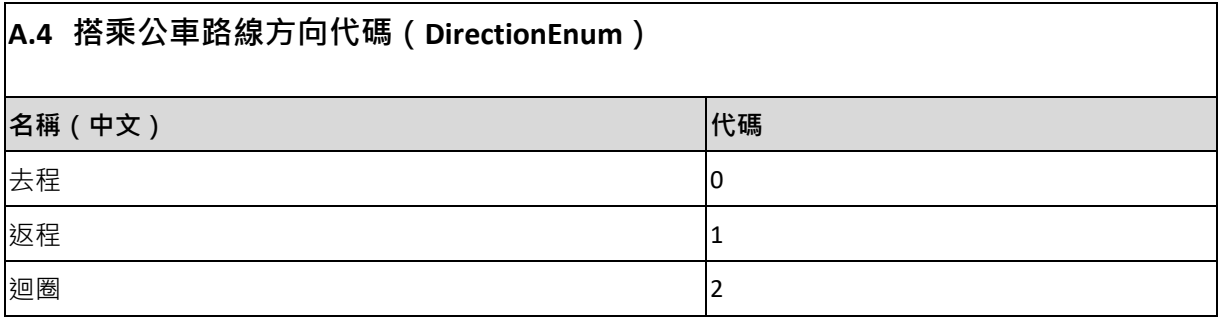

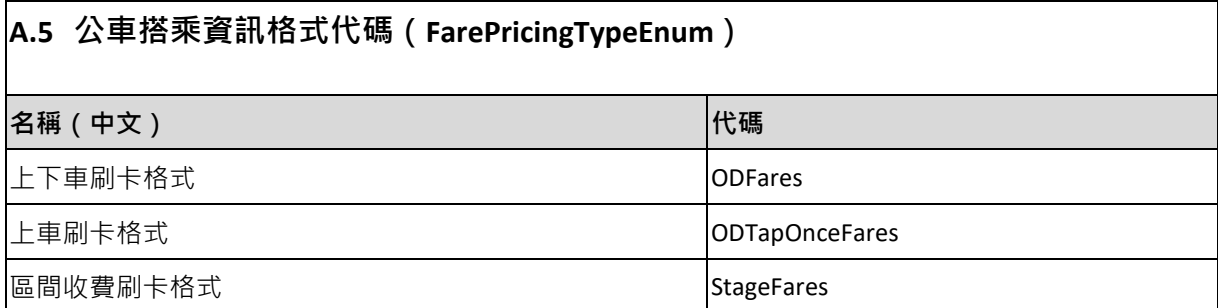

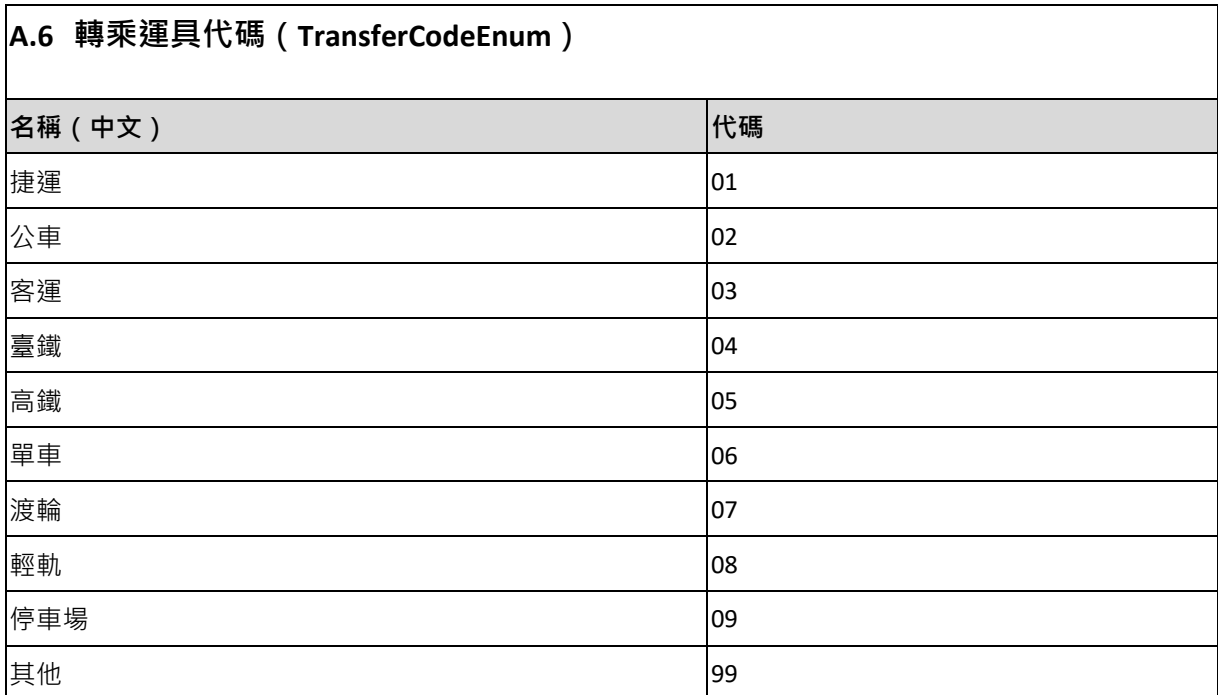

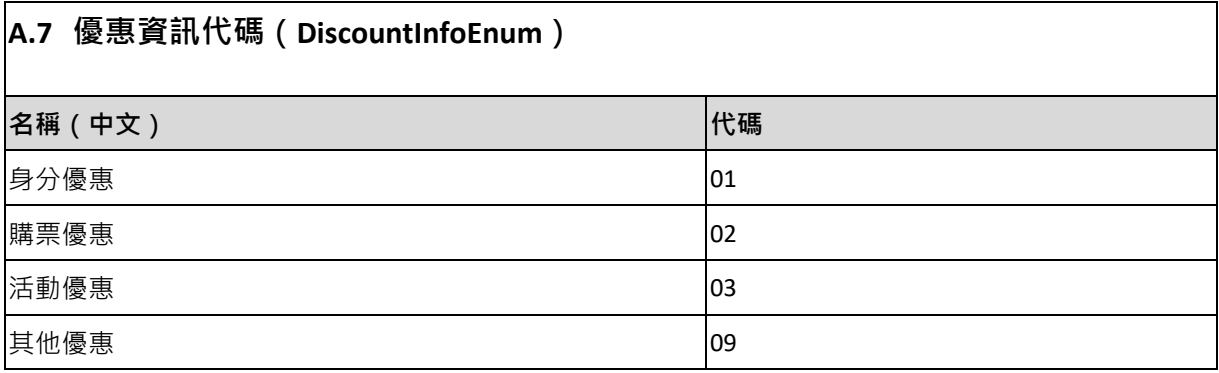

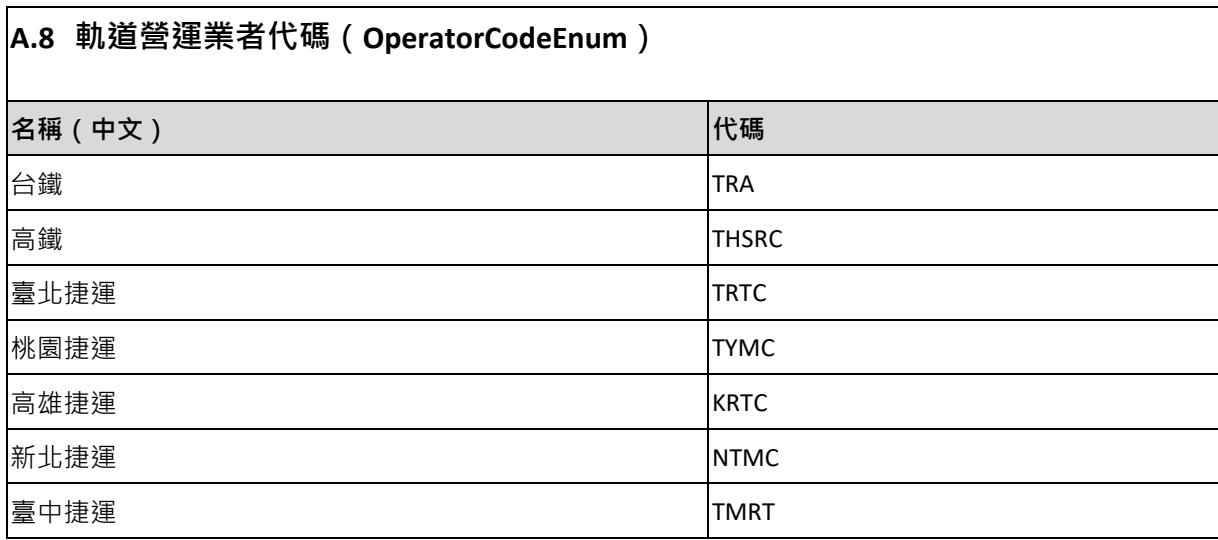

# **A.9 營運業者(公車/客運、軌道業者)編號**

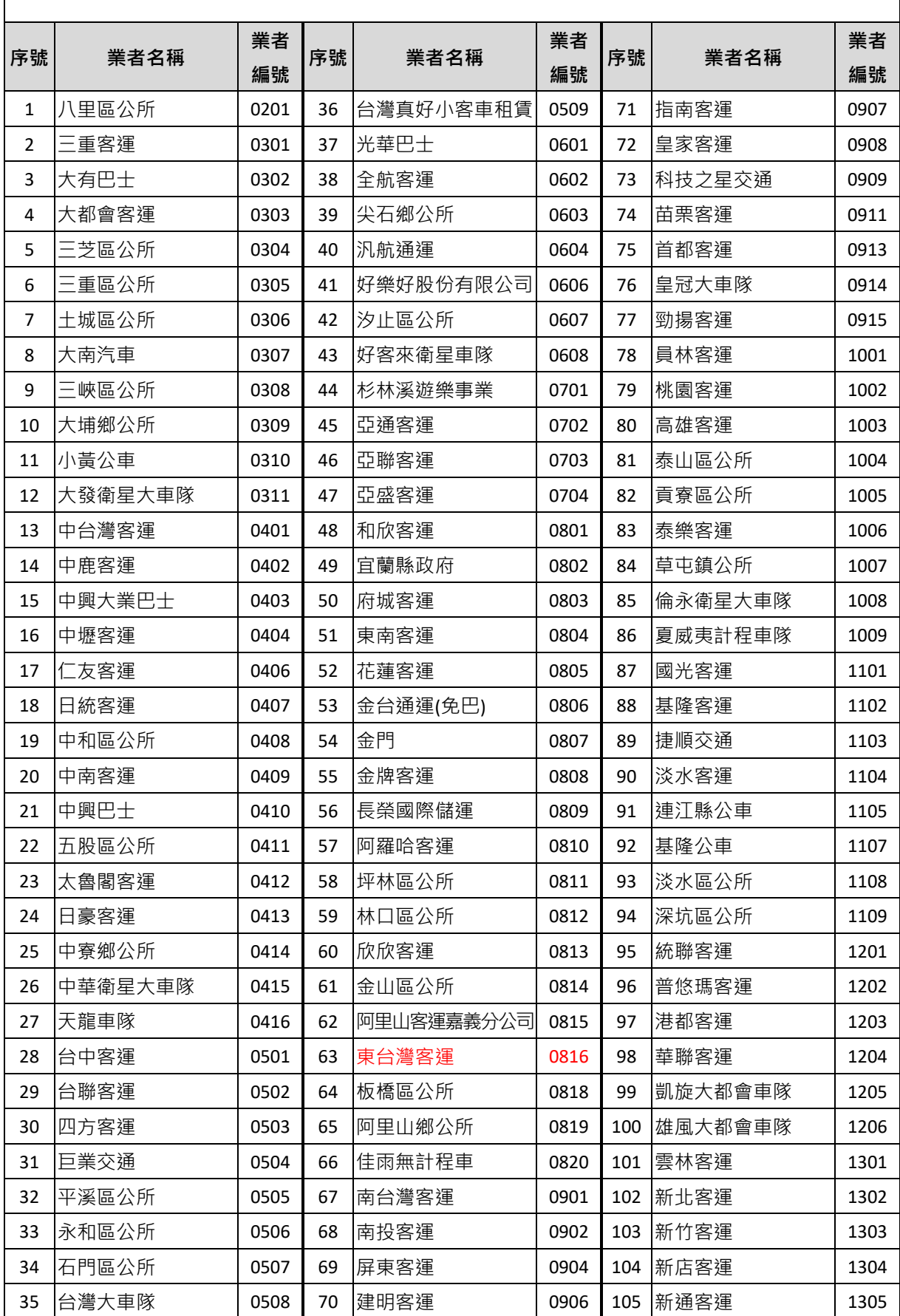

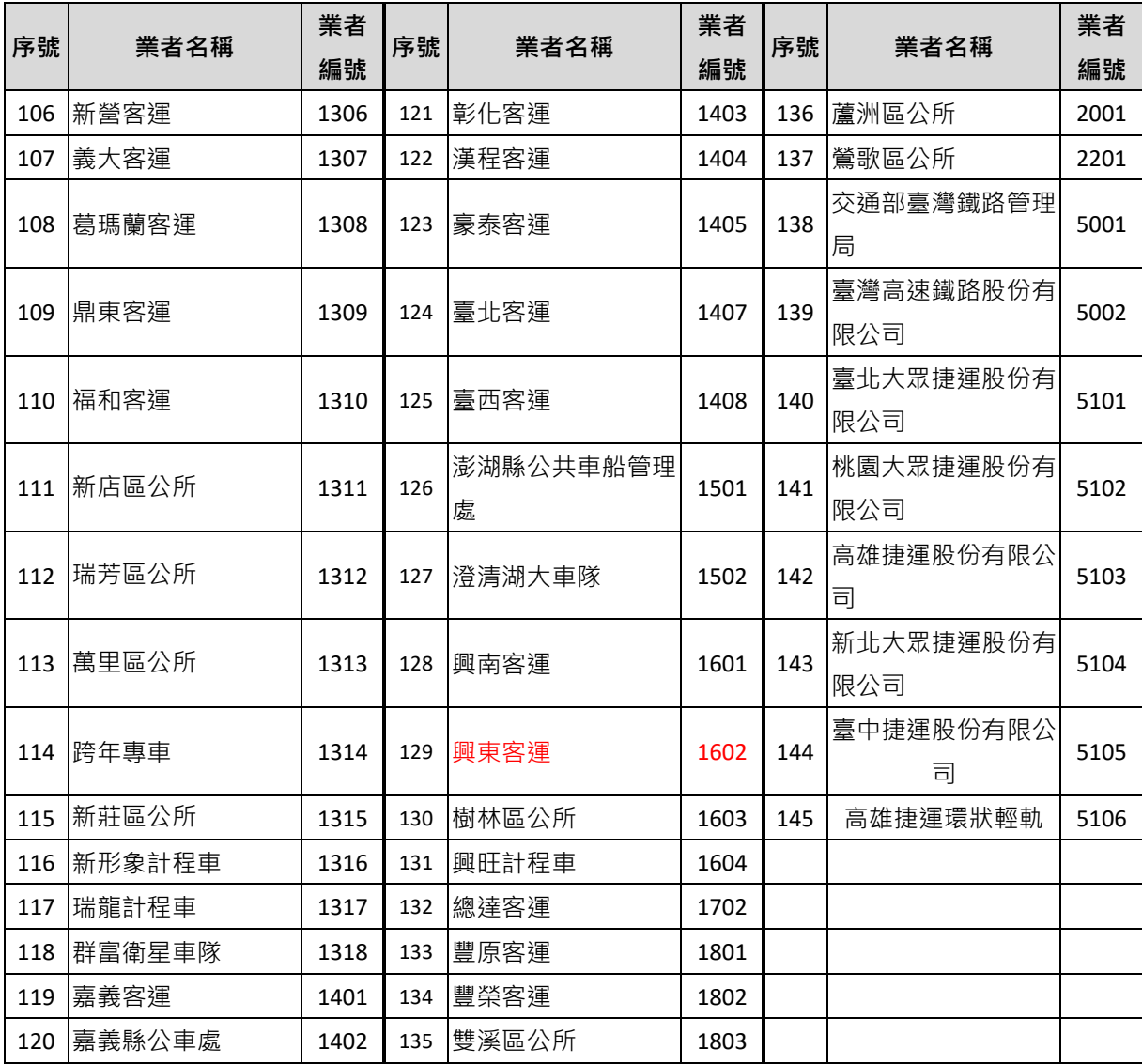

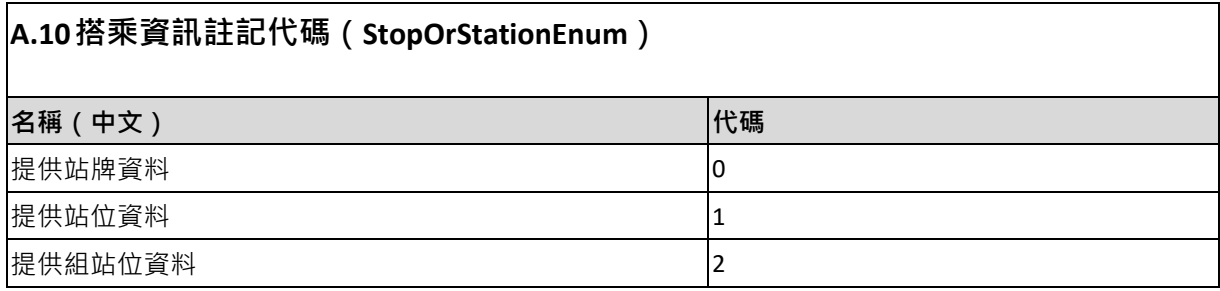

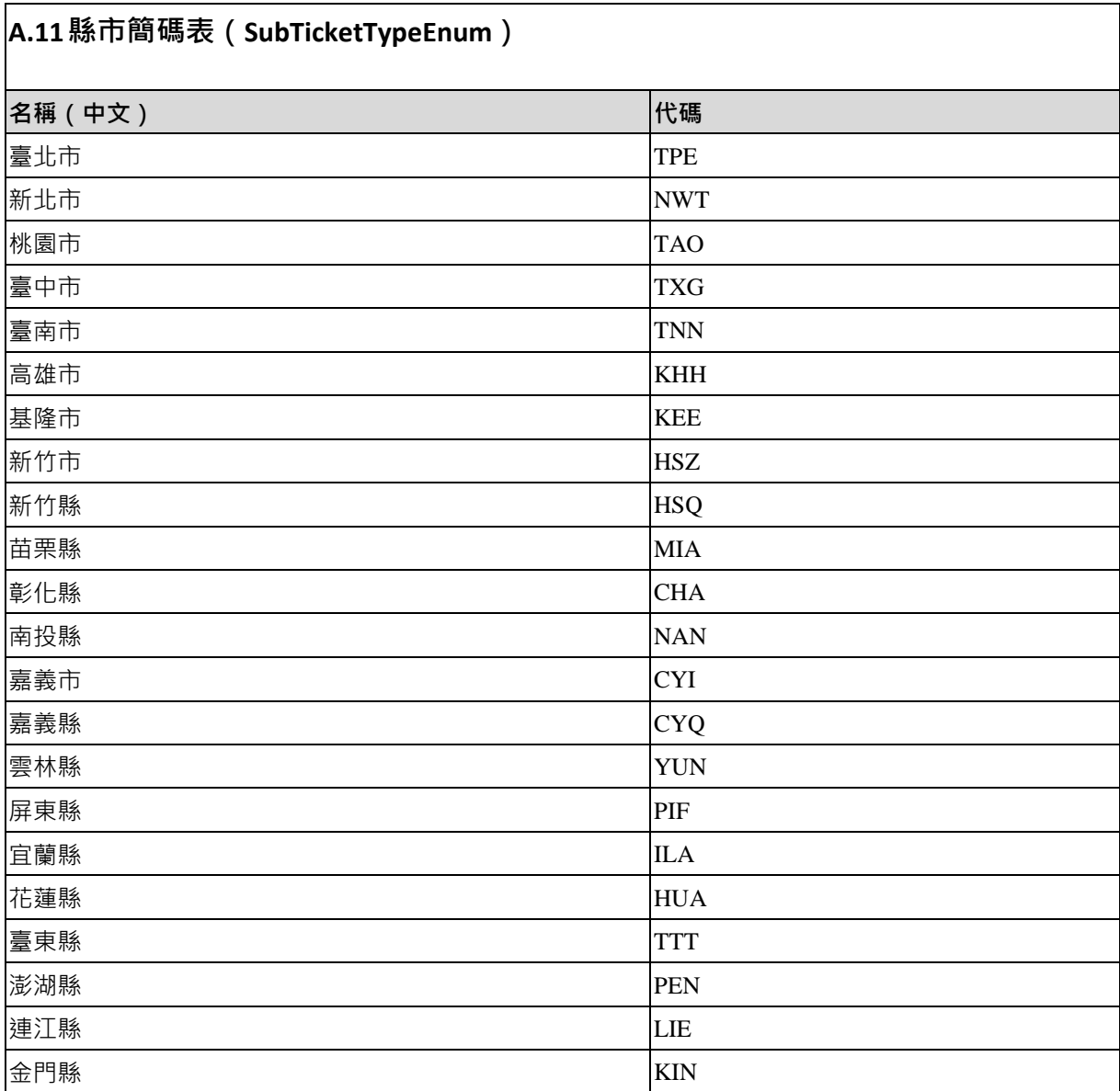

**附錄 B、代碼檢索服務**

#### **B.1 公車/客運路線、站牌、站位代碼檢索網站(匯流平臺票證代碼資料檢索服務)**

|網頁功能:透過【路線】、【附屬路線】、【站名】、【客運業者】等條件設定檢索公車/客運之路 線、附屬路線、站名相關資料

網頁網址: https://ticp.motc.gov.tw/motcTicket/#query-tab

網頁功能:透過【業管機關】、【站名】等條件設定檢索站牌、站位相關資料

網頁網址: <https://ticp.motc.gov.tw/motcTicket/#station-query-tab>

### **B.2 公車/客運路線、站牌、站位代碼(TDX 資料服務查詢 API)**

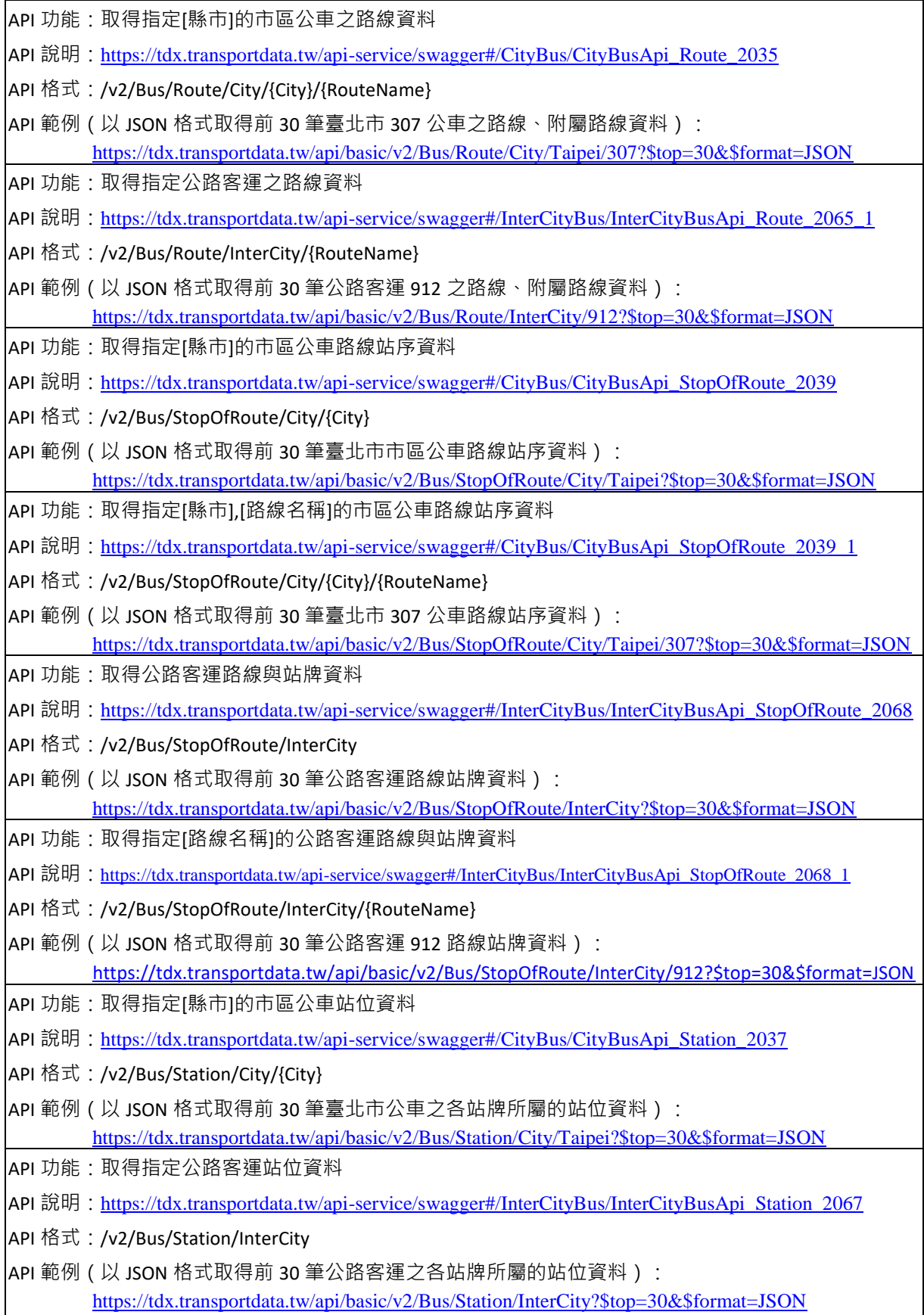

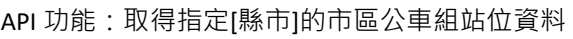

- API 說明: [https://tdx.transportdata.tw/api-service/swagger#/CityBus/CityBusApi\\_StationGroup\\_2050](https://tdx.transportdata.tw/api-service/swagger#/CityBus/CityBusApi_StationGroup_2050)
- API 格式:/v2/Bus/StationGroup/City/{City}
- API 範例(以 JSON 格式取得前 30 筆新竹市公車之各站牌所屬的站位資料):
	- [https://tdx.transportdata.tw/api/basic/v2/Bus/StationGroup/City/Hsinchu?\\$top=30&\\$format=JSON](https://tdx.transportdata.tw/api/basic/v2/Bus/StationGroup/City/Hsinchu?$top=30&$format=JSON)

API 功能: 取得指定公路客運組站位資料

API 說明: [https://tdx.transportdata.tw/api-service/swagger#/InterCityBus/InterCityBusApi\\_StationGroup\\_2075](https://tdx.transportdata.tw/api-service/swagger#/InterCityBus/InterCityBusApi_StationGroup_2075)

- API 格式:/v2/Bus/StationGroup/InterCity
- $|$ API 範例(以 JSON 格式取得前 30 筆公路客運之各站牌所屬的站位資料): [https://tdx.transportdata.tw/api/basic/v2/Bus/StationGroup/InterCity?\\$top=30&\\$format=JSON](https://tdx.transportdata.tw/api/basic/v2/Bus/StationGroup/InterCity?$top=30&$format=JSON)

#### **B.3 捷運、臺鐵車站代碼(TDX 資料服務查詢 API)**

API 功能: 取得捷運路線車站基本資料

API 說明: [https://tdx.transportdata.tw/api-service/swagger#/Metro/MetroApi\\_StationOfLine\\_2093](https://tdx.transportdata.tw/api-service/swagger#/Metro/MetroApi_StationOfLine_2093)

API 格式:/v2/Rail/Metro/StationOfLine/{Operator}

API 範例(以 JSON 格式取得前 30 筆高雄捷運之車站資料):

[https://tdx.transportdata.tw/api/basic/v2/Rail/Metro/StationOfLine/KRTC?\\$top=30&\\$format=JSON](https://tdx.transportdata.tw/api/basic/v2/Rail/Metro/StationOfLine/KRTC?$top=30&$format=JSON)

API 功能: 取得臺鐵車站基本資料

API 說明: [https://tdx.transportdata.tw/api-service/swagger#/TRA/TRAApi\\_StationOfLine\\_2143](https://tdx.transportdata.tw/api-service/swagger#/TRA/TRAApi_StationOfLine_2143)

- API 格式:GET /v2/Rail/TRA/Station
- API 範例(以 JSON 格式取得前 30 筆臺鐵之車站資料): [https://tdx.transportdata.tw/api/basic/v2/Rail/TRA/StationOfLine?\\$top=30&\\$format=JSON](https://tdx.transportdata.tw/api/basic/v2/Rail/TRA/StationOfLine?$top=30&$format=JSON)